#### МИНИСТЕРСТВО ОБРАЗОВАНИЯ И НАУКИ УДМУРТСКОЙ РЕСПУБЛИКИ

## АВТОНОМНОЕ ПРОФЕССИОНАЛЬНОЕ ОБРАЗОВАТЕЛЬНОЕ УЧРЕЖДЕНИЕ УДМУРТСКОЙ РЕСПУБЛИКИ «ТЕХНИКУМ РАДИОЭЛЕКТРОНИКИ И ИНФОРМАЦИОННЫХ ТЕХНОЛОГИЙ ИМЕНИ А.В. ВОСКРЕСЕНСКОГО»

СОГЛАСОВАНО: УТВЕРЖДЕНО:

«\_\_\_\_»\_\_\_\_\_\_\_\_\_\_\_\_20\_\_\_\_\_ г. «\_\_\_»\_\_\_\_\_\_\_\_\_\_\_\_\_ 20\_\_\_\_г.

\_\_\_\_\_\_\_\_\_\_\_\_\_\_\_\_\_\_\_\_\_\_\_\_\_ Директор АПОУ УР «ТРИТ имени А.В. Воскресенского» \_\_\_\_\_\_\_\_\_\_\_\_\_/\_\_\_\_\_\_\_\_\_\_\_/ \_\_\_\_\_\_\_\_\_\_\_\_\_\_Е.А. Кривоногова

### ПРОГРАММА ПОДГОТОВКИ КВАЛИФИЦИРОВАННЫХ РАБОЧИХ И СЛУЖАЩИХ ПО ПРОФЕССИИ

11.01.01 Монтажник радиоэлектронной аппаратуры и приборов квалификации выпускника – контролер радиоэлектронной аппаратуры и приборов, монтажник радиоэлектронной аппаратуры и приборов, регулировщик радиоэлектронной аппаратуры и приборов, слесарь-сборщик радиоэлектронной аппаратуры и приборов, слесарь-механик по радиоэлектронной аппаратуре

#### ФОНД ОЦЕНОЧНЫХ СРЕДСТВ ПРОФЕССИОНАЛЬНОГО МОДУЛЯ

ПМ 03. Регулировка, диагностика и мониторинг работоспособности смонтированных узлов, блоков и приборов радиоэлектронной аппаратуры, аппаратуры проводной связи, элементов и узлов импульсной и вычислительной техники

Фонд оценочных средств рассмотрен и одобрен на заседании методического объединения профессионального цикла Председатель методического объединения профессионального цикла \_\_\_\_\_\_\_\_\_\_\_\_\_\_\_\_\_\_Чурбакова Т.Б.

Протокол № \_\_\_\_\_\_ от « $\_\_\_\_\$  20 $\_\_\_\$ r.

Рабочая программа учебной дисциплины разработана на основе Федерального государственного образовательного стандарта по профессии среднего профессионального образования 11.01.01 Монтажник радиоэлектронной аппаратуры и приборов

#### УТВЕРЖДАЮ

Заместитель директора по УМР автономного профессионального образовательного учреждения Удмуртской Республики «Техникум радиоэлектроники и информационных технологий имени А.В. Воскресенского»

$$
\frac{1}{\left(\frac{1}{\left(1-\frac{1}{\left(1-\frac{1}{\left(1\right{1})\left(1\right{1-\frac{1}{\left(1-\frac{1}{\left(1-\frac{1}{\left(1-\frac
$$

ФОНД ОЦЕНОЧНЫХ СРЕДСТВ ПРОФЕССИОНАЛЬНОГО МОДУЛЯ ПМ 03. Регулировка, диагностика и мониторинг работоспособности смонтированных узлов, блоков и приборов радиоэлектронной аппаратуры, аппаратуры проводной связи, элементов и узлов импульсной и вычислительной техники

для профессии 11.01.01 Монтажник радиоэлектронной аппаратуры и приборов

Разработчик: Токарев В.В., АПОУ УР «ТРИТ им. А.В. Воскресенского»

Фонд оценочных средств (ФОС) предназначен для контроля и оценки образовательных достижений обучающихся, освоивших программу профессионального модуля ПМ 03. Регулировка, диагностика и мониторинг работоспособности смонтированных узлов, блоков и приборов радиоэлектронной аппаратуры, аппаратуры проводной связи, элементов и узлов импульсной и вычислительной техники.

Результатом освоения профессионального модуля является готовность обучающегося к выполнению вида профессиональной деятельности Регулировка, диагностика и мониторинг работоспособности смонтированных узлов, блоков и приборов радиоэлектронной аппаратуры, аппаратуры проводной связи, элементов и узлов импульсной и вычислительной техники и составляющих его профессиональных компетенций, а также общие компетенции, формирующиеся в процессе освоения ОПОП в целом.

Формой аттестации по профессиональному модулю является экзамен (квалификационный): выполнение компетентностно ориентированных и практических заданий. Итогом экзамена является однозначное решение: «вид профессиональной деятельности освоен / не освоен».

| Элемент модуля               | т. Формы контроля и оценивания элементов профессионального модуля<br>Форма контроля и оценивания |                       |
|------------------------------|--------------------------------------------------------------------------------------------------|-----------------------|
|                              | Промежуточная                                                                                    | Текущий контроль      |
|                              | аттестация                                                                                       |                       |
| МДК 03.01. Теоретические     | Дифференцирован                                                                                  | Оценка по результатам |
| основы контроля              | ный зачет                                                                                        | выполнения            |
| работоспособности            |                                                                                                  | практических,         |
| радиоэлектронной аппаратуры  |                                                                                                  | контрольных,          |
|                              |                                                                                                  | самостоятельных       |
|                              |                                                                                                  | работ                 |
|                              |                                                                                                  | Экспресс-опросы       |
| МДК 03.02. Технология        | Дифференцирован                                                                                  | Оценка по результатам |
| регулировки радиоэлектронной | ный зачет                                                                                        | выполнения            |
| аппаратуры и приборов        |                                                                                                  | практических,         |
|                              |                                                                                                  | контрольных,          |
|                              |                                                                                                  | самостоятельных       |
|                              |                                                                                                  | работ                 |
|                              |                                                                                                  | Экспресс-опросы       |
| УΠ                           | Дифференцирован                                                                                  | Экспертное            |
|                              | ный зачет                                                                                        | наблюдение и оценка   |
|                              |                                                                                                  | выполнения работ по   |
|                              |                                                                                                  | учебной практике.     |
| $\Pi$                        | Дифференцирован                                                                                  | Экспертное            |
|                              | ный зачет                                                                                        | наблюдение и оценка   |
|                              |                                                                                                  | выполнения работ по   |
|                              |                                                                                                  | производственной      |
|                              |                                                                                                  | практике.             |

1. Формы контроля и оценивания элементов профессионального модуля

### **2. Результаты освоения модуля, подлежащие проверке**

## **2.1. Профессиональные и общие компетенции**

В результате аттестации по профессиональному модулю осуществляется комплексная проверка следующих профессиональных и общих компетенций:

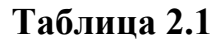

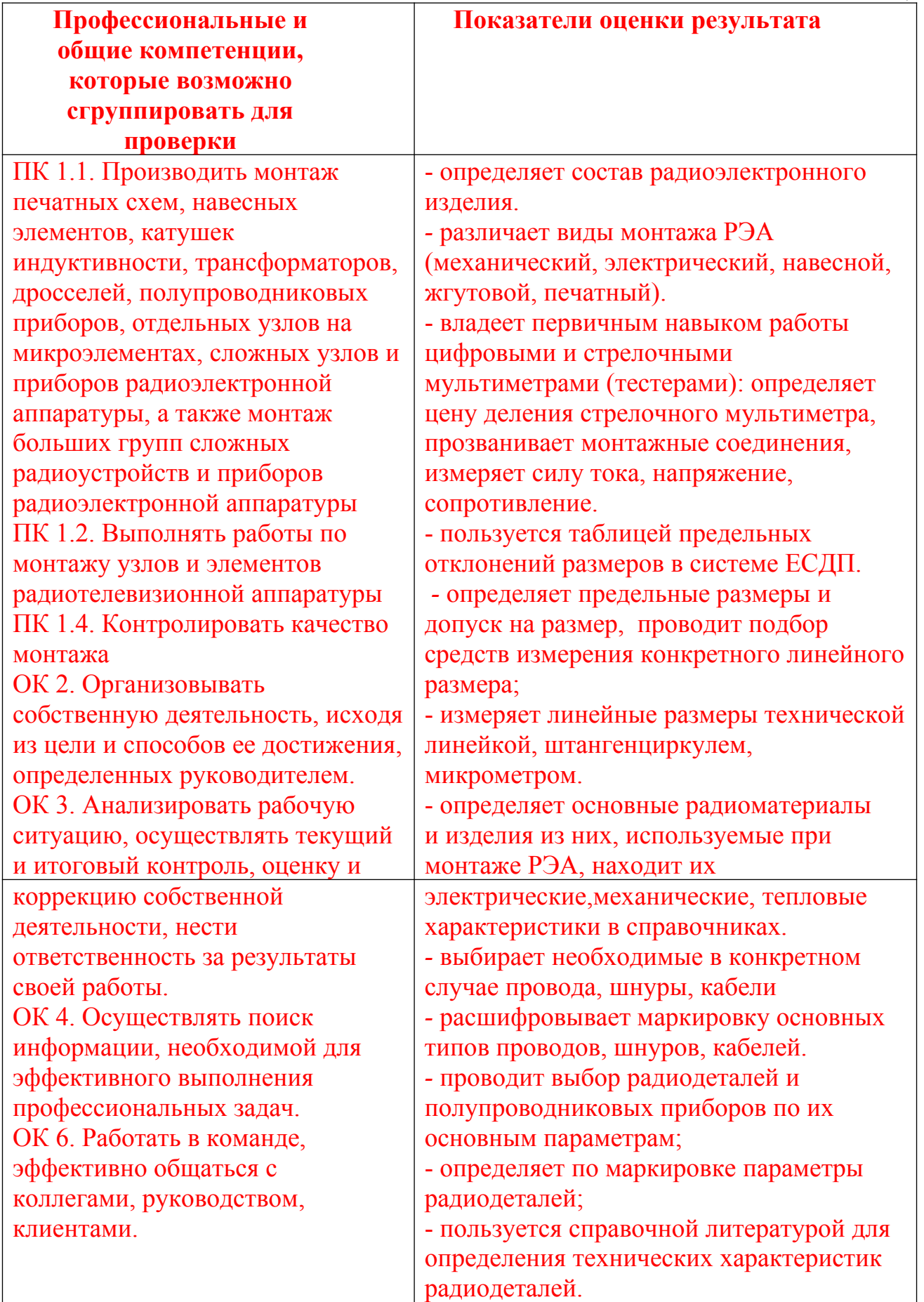

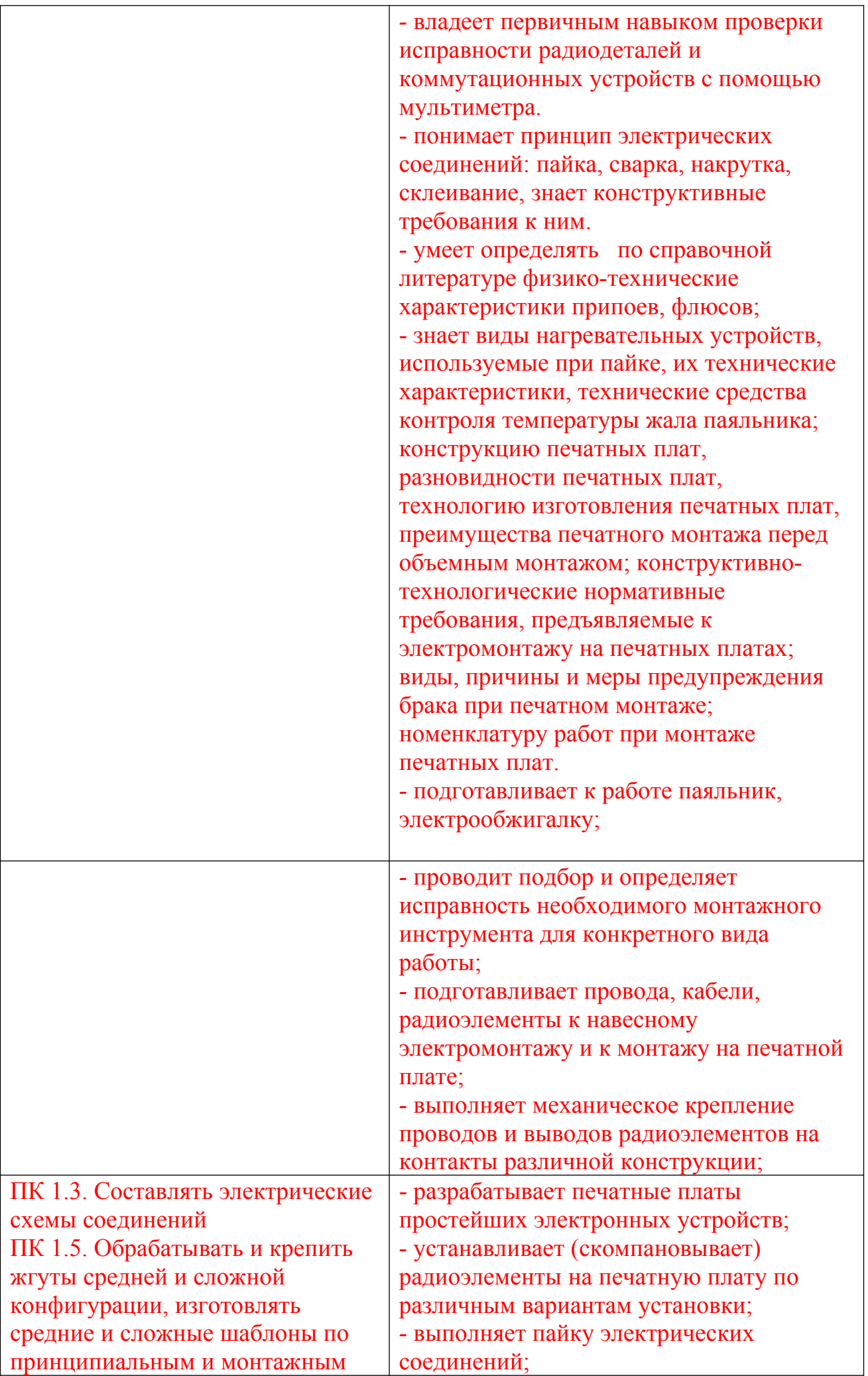

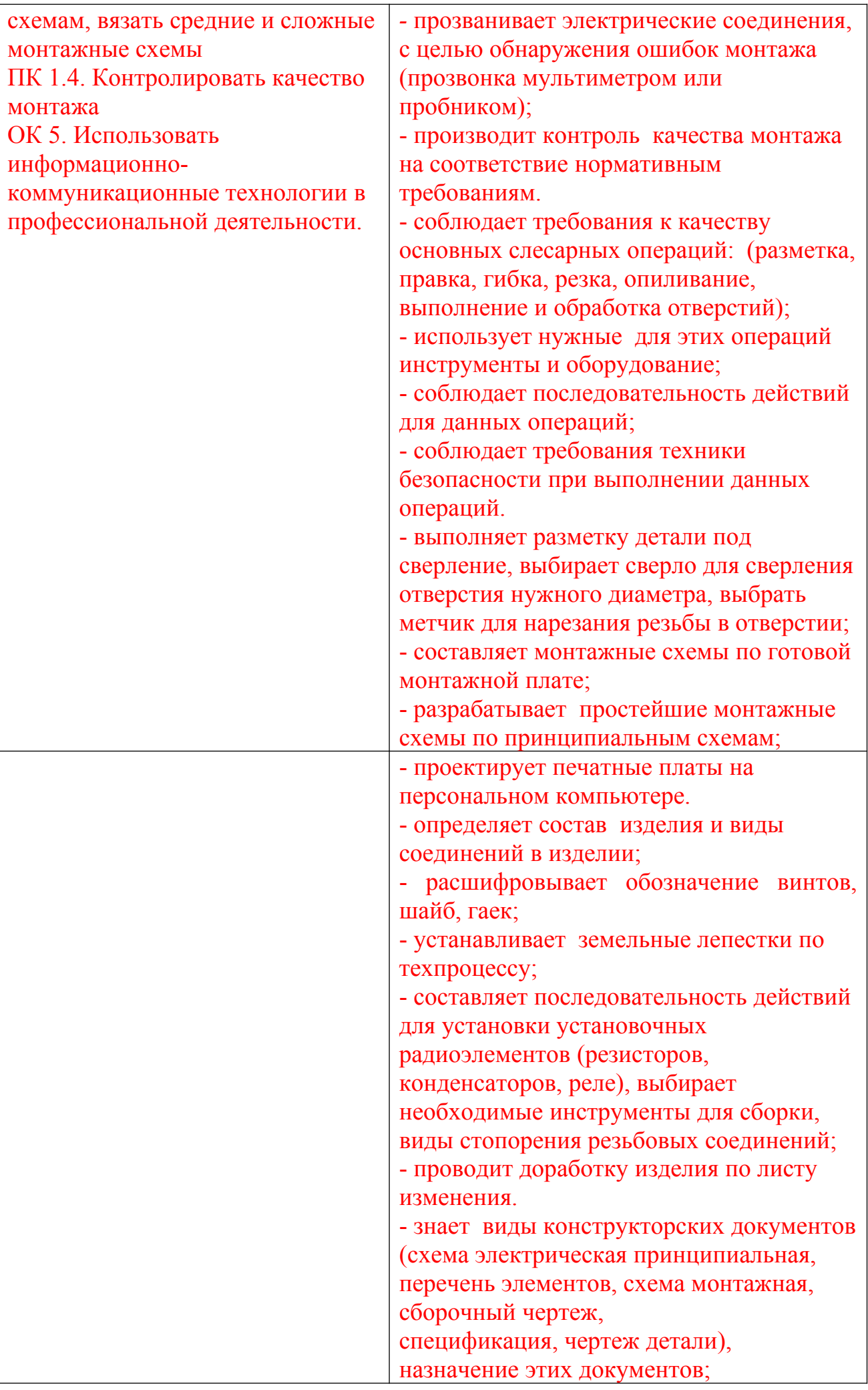

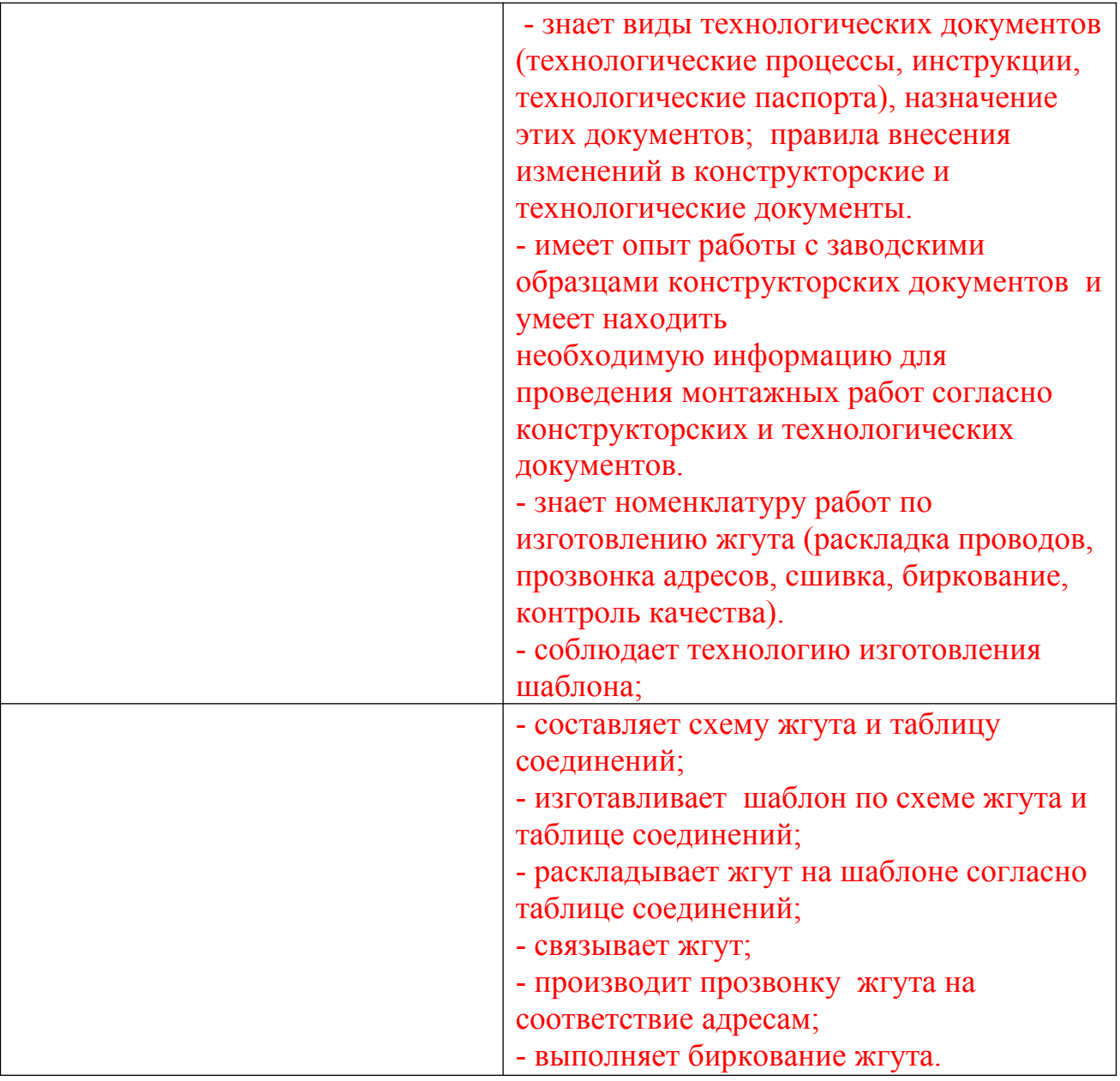

#### **2.2. Требования к портфолио**

Тип портфолио: смешанный тип

Общие компетенции, для проверки которых используется портфолио: ОК1, ОК7 Состав портфолио:

1. комплект сертифицированных (документированных) индивидуальных образовательных достижений (сертификаты, грамоты, дипломы, официально признанные на международном, федеральном, региональном, муниципальном уровне, а также на уровне учебной организации конкурсов, соревнований, олимпиад и т.д., документы об участии в грантах, сертификаты о прохождении тестирования и т.д.);

2. отзывы руководителей учебной и/или производственной практики;

3. творческие продукты профессиональной деятельности (фото и видеоматериалы, проекты);

4. результаты опроса и анкетирования о значимости профессиональных знаний и умений для военной обороны страны

Профессиональные компетенции, для проверки которых используется портфолио (если есть

такие):

 $\overline{\phantom{a}}$ 

Критерии оценки портфолио:

низкий уровень - невозможность определения одного или нескольких показателей оценки портфолио;

высокий уровень - все показатели оценки портфолио определены и подтверждены документально.

#### **Оценка портфолио**

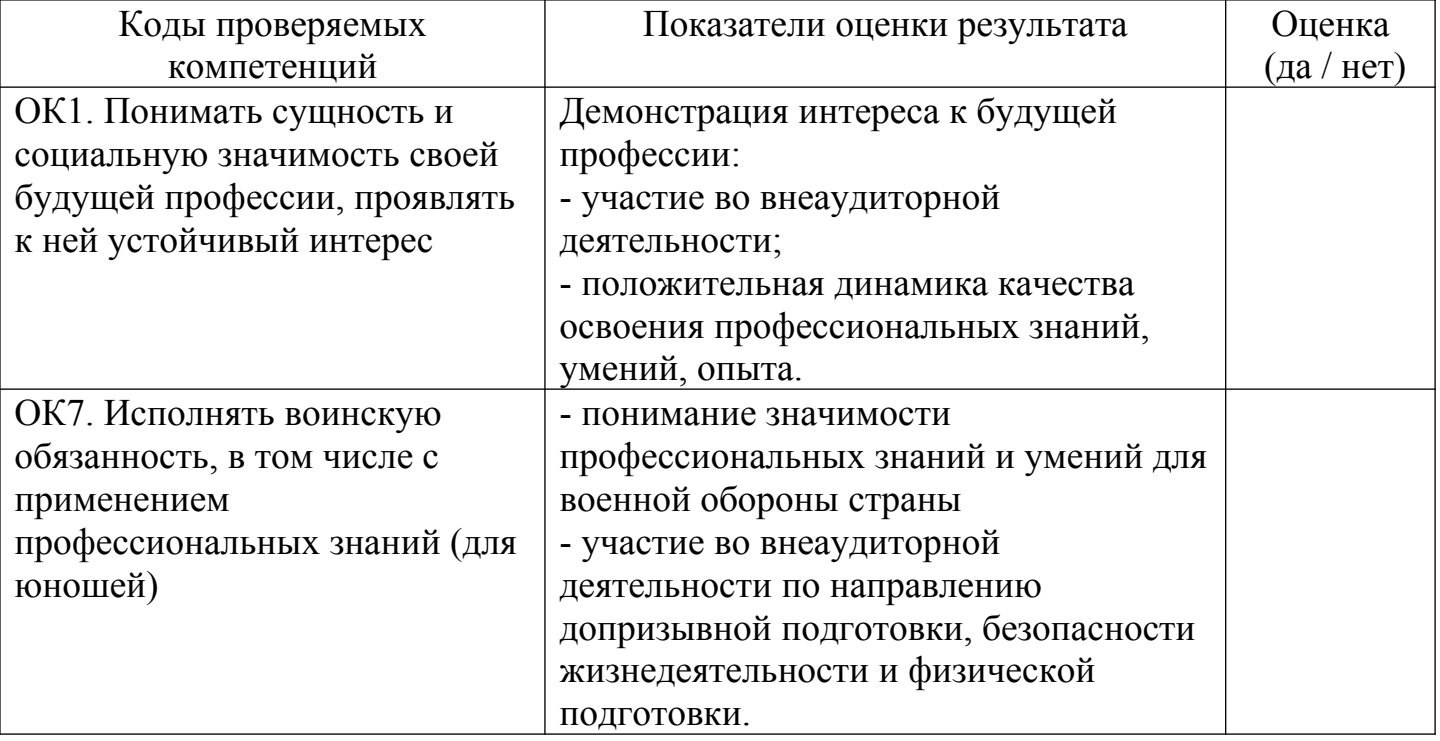

#### **3. Оценка освоения теоретического курса профессионального модуля**

Для характеристики уровня освоения учебного материала используются следующие обозначения:

*1 – ознакомительный* (узнавание ранее изученных объектов, свойств): теоретические основы радиоприема и радиопередачи; методы формирования сигналов в радиоприемниках и радиопередатчиках; назначение, функции, технические характеристики, принцип действия, схемы радиоприемников и радиопередатчиков, их отдельных каскадов; детектирование сигналов; автоматические регулировки сигналов; системы управления в радиоприемниках и радиопередатчиках; виды помех, методы и способы ослабления их действия в радиоприемных и радиопередающих устройствах; принципы построения и особенности схем радиоприемников и радиопередатчиков различных типов и назначений; принципы стабилизации частоты в радиопередающих

устройствах; основы проектирования радиоприемных и радиопередающих устройств; проверку функционирования, регулировку и контроль основных параметров радиоприемных и радиопередающих устройств; тенденции и перспективы развития радиоприемной и радиопередающей техники; особенности спутниковой и космической связи; проблемы электромагнитной совместимости (ЭМС); типы антенн, их основные параметры и конструкции; влияние земли на направленные свойства антенн; фидеры, требования к ним; типовые технологические процессы сборки и разборки радиоэлектронной аппаратуры, способы чистки; классификацию дефектов радиоэлектронной аппаратуры и способов их устранения; общие принципы построения систем подвижной радиосвязи; международные, федеральные и региональные стандарты на аналоговые и цифровые СПР общего, персонального и корпоративного пользования; виды услуг, предоставляемые в сетях СПР; пакетные радиосети; устройства преобразования и обработки информации в СПР; архитектуру сетей подвижной радиосвязи; протоколы обмена сетей подвижной радиосвязи; классификацию и типовые узлы средств информатизации; методы профилактики и обслуживания накопителей массивов информации; методы профилактики и обслуживания средств интерактивного взаимодействия (ввод/вывод данных и управление компьютером); методы профилактики и обслуживания периферийных устройств (принтеры, сканеры, плоттеры, дигитайзеры); методы профилактики и обслуживания сетевых аппаратных средств (модемы, трансиверы, маршрутизаторы, провайдеры, концентраторы, адаптеры, сетевые интерфейсы); Интернет-технологии.

*2 – репродуктивный* (выполнение деятельности по образцу, инструкции или под руководством): применять автоматические регулировки и системы управления в радиоприемнике; проводить электрический расчет каскадов радиоприемников и радиопередатчиков; проводить гармонический анализ токов и напряжений; проверять работоспособность радиостанций под действующими антеннами; проводить комплексный ремонт и регулировку радиостанций под действующими антеннами; снимать диаграммы направленности антенны; выявлять и устранять неисправности радиоэлектронной аппаратуре; настраивать радиотелефоны; подключать источники питания радиоэлектронной аппаратуры; пользоваться действующими стандартами и техническими условиями при инсталляции средств информационных технологий; проводить контрольные измерения и проверки при инсталляции; выбирать использовать типовые технические средства информатизации; выбирать рациональную конфигурацию в соответствии с решаемой задачей; настраивать и регулировать системы информационных технологий; осуществлять метрологическую проверку изделий и составлять дефектные ведомости;

*3 – продуктивный* (планирование и самостоятельное выполнение деятельности, решение проблемных задач): подбирать различные методы модуляции и многопозиционные методы манипуляции; устранять влияние геофизических условий и земной атмосферы на распространение радиоволн различных диапазонов; рассчитывать характеристики антенн различных диапазонов.

## **3.1. Типовые задания для оценки освоения МДК 03.02. Технология регулировки радиоэлектронной аппаратуры и приборов**

**Тест № 1**

Внимательно прочитайте формулировки тестовых вопросов. Выберите правильный вариант ответа.

1. Определите, чем объясняется нелинейность вольт-амперной характеристики p-n перехода:

- а) дефектами кристаллической решетки;
- б) вентильными свойствами;
- в) собственным сопротивлением полупроводника.

2. На диоде марки Д312 при изменении прямого напряжения от 0,2 до 0,4 вольт прямой ток увеличился от 3 до 16 миллиампер. Определите, каково дифференциальное сопротивление этого диода:

- а) 15,4 Ом;
- б) 12, 3 Ом;
- в) 1,54 Ом.

3. Укажите, каково соотношение между прямым Rпр и обратным Rобр сопротивлениями полупроводникового диода:

- а) Rпр > Rобр
- б) Rпр < Rобр.
- в) Rпр ≈ Rобр.
- г)  $R\pi p \ll R$ обр.

4. Полупроводниковый стабилитрон осуществляет стабилизацию напряжения, работая в режиме электрического пробоя на обратной ветви воль-амперной характеристики (рис. 1).

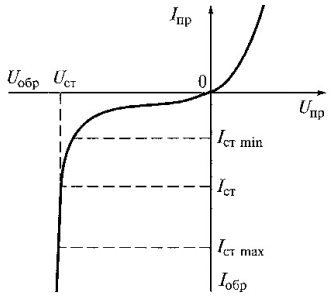

Рис. 1. Вольт-амперная характеристика стабилитрона

Укажите, чему равен номинальный ток стабилизации Iст:

- a)  $Icr = Icr \min$ ;
- $\delta$ ) Ic $\tau$  = Ic $\tau$  max.;
- в) Ic $\tau$  = (Ic $\tau$  min + Ic $\tau$  max) /2.

5. Укажите, по какому параметру выбирают выпрямительные диоды:

а) по прямому току;

б) по обратному напряжению;

в) по прямому току и обратному напряжению.

6. Укажите, какие диоды работают в режиме пробоя:

- а) варикапы;
- б) стабилитроны в режиме теплового пробоя;
- в) стабилитроны в режиме электрического пробоя;
- г) туннельные диоды.

7. Укажите, какой пробой опасен для p-n перехода:

а) тепловой;

б) электрический;

в) тепловой и электрический.

8. Укажите, в каком направлении включаются эмиттерный и коллекторный p-n переходыбиполярного транзистора:

а) оба перехода в прямом направлении;

б) эмиттерный - в обратном, коллекторный - в прямом;

в) эмиттерный - в прямом, коллекторный - в обратном.

9. Определите, какое из приведенных соотношений токов в биполярном транзисторе является правильным:

a) I<sub>9</sub> = I<sub>K</sub> + I<sub>0</sub>;

б) Iк = Iэ + Iб.

в) Iб = Iэ + Iк.

10. При включении биполярного транзистора VT по схеме с общей базой (рис.2) коэффициент усиления по току равен 0,95. Определите, чему будет равен коэффициент усиления по току биполярного транзистора, если его включить по схеме с общим эмиттером (рис. 3):

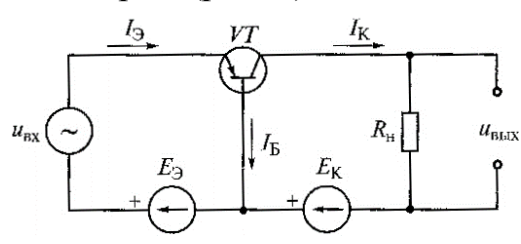

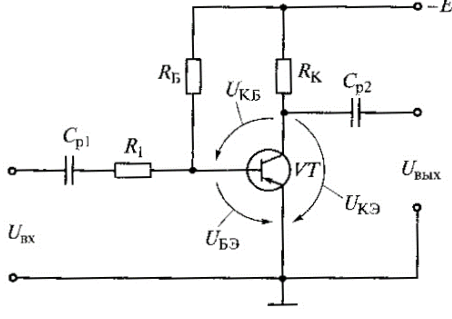

Рис. 2. Схема с общей базой Рис. 3. Схема с общим эмиттером

а) 0,95; б) 0,05;

в) 19;

г) 20.

11. На рис. 3 приведена схема усилительного каскада с общим эмиттером. Укажите, в каком направлении смещены эмиттерный и коллекторный переходы транзистора VT, работающего в режиме отсечки:

а) оба перехода смещены в обратном направлении;

б) оба перехода смещены в прямом направлении;

в) эмиттерный переход смещен в прямом направлении, коллекторный - в обратном.;

г) эмиттерный переход смещен в обратном направлен, коллекторный - в прямом.

12. На рис. 3 приведена схема усилительного каскада с общим эмиттером. Укажите, в каком направлении смещены эмиттерный и коллекторный переходы транзистора VT, работающего в активном режиме:

а) оба перехода смещены в обратном направлении;

б) оба перехода смещены в прямом направлении;

в) эмиттерный переход смещен в прямом направлении, коллекторный - в обратном.; г) эмиттерный переход смещен в обратном направлен, коллекторный - в прямом.

13. На рис. 3 приведена схема усилительного каскада с общим эмиттером. Укажите, в каком направлении смещены эмиттерный и коллекторный переходы транзистора VT, работающего в режиме насыщения?

а) оба перехода смещены в обратном направлении;

б) оба перехода смещены в прямом направлении;

в) эмиттерный переход смещен в прямом направлении, коллекторный - в обратном.;

г) эмиттерный переход смещен в обратном направлен, коллекторный - в прямом.

14. На рис. 4 приведены условные графические обозначения МОП транзисторов. Укажите правильную последовательность их расположения (слева направо) на рисунке 4.

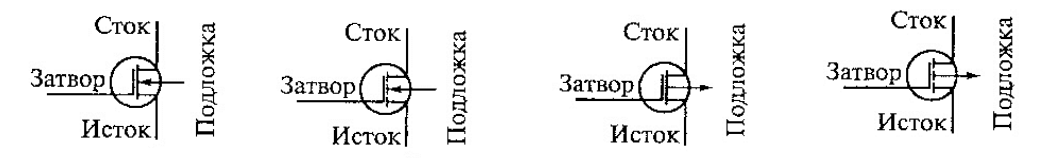

Рис. 4. Условные графические обозначения МОП транзисторов

а) n-канальный МОП транзистор с встроенным каналом; n-канальный МОП транзистор с индуцируемым каналом; p-канальный МОП транзистор с встроенным каналом; pканальный МОП транзистор с индуцируемым каналом;

б) p-канальный МОП транзистор с встроенным каналом; n-канальный МОП транзистор с индуцируемым каналом; p-канальный МОП транзистор с встроенным каналом; nканальный МОП транзистор с индуцируемым каналом;

в) n-канальный МОП транзистор с индуцируемым каналом; n-канальный МОП транзистор с встроенным каналом; p-канальный МОП транзистор с встроенным каналом; p-канальный МОП транзистор с индуцируемым каналом;

г) n-канальный МОП транзистор с встроенным каналом; n-канальный МОП транзистор с индуцируемым каналом; n-канальный МОП транзистор с встроенным каналом; pканальный МОП транзистор с индуцируемым каналом;

д) n-канальный МОП транзистор с встроенным каналом; n-канальный МОП транзистор с индуцируемым каналом; p-канальный МОП транзистор с индуцированным каналом; pканальный МОП транзистор с встроенным каналом.

15. Как называются выводы у полупроводникового диода?

а) катод из полупроводника p-типа и анод из полупроводника n-типа;

- б) катод из полупроводника n-типа и анод из полупроводника p-типа;
- в) анод из полупроводника p-типа и катод из p-n перехода;
- г) катод из полупроводника n-типа и анод из p-n перехода.

16. Укажите, где и для чего применяются варикапы:

а) для стабилизации выпрямленного тока;

- б) в устройствах защиты источников питания от перегрузок;
- в) для регулирования тока в цепи;
- г) в колебательных системах для настройки телевизионных сигналов.
- 17. Укажите, где и для чего применяются стабилитроны:
- а) в источниках питания для выпрямления переменного тока;
- б) в качестве опорных элементов в стабилизаторах напряжения;
- в) в источниках питания для регулирования выходного напряжения;
- г) для стабилизации выходного напряжения источника питания.
- 18. Как называются выводы тиристора?
- а) анод, катод, сетка;
- б) эмиттер, коллектор, база;
- в) анод, управляющий электрод, катод;
- г) анод, катод.

19. На рис. 5 приведены три возможные схемы включения транзистора в усилительных каскадах: с общим коллектором (ОК), с общей базой (ОБ) и с общим эмиттером (ОЭ).

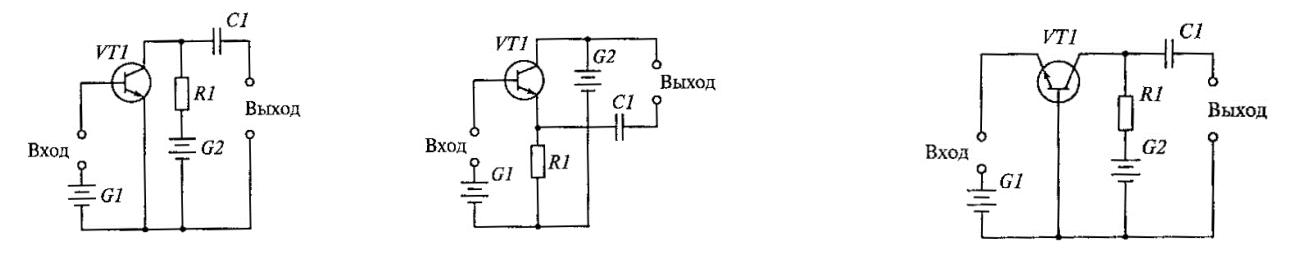

Рис. 5. Три способа включения транзистора

Укажите правильную последовательность схем расположения (слева направо) на рис. 5: а) ОБ, ОК, ОЭ;

- б) ОЭ, ОБ, ОК;
- в) ОК, ОБ. ОЭ;
- г) ОК, ОЭ, ОБ;
- д) ОЭ, ОК, ОБ;
- е) ОБ, ОЭ, ОК.

20. К какому классу относится усилитель, смещение которого таково, что весь входной переменный сигнал появляется на выходе?

- а). К классу А.
- б). К классу В.
- в) К классу АВ.
- г) К классу С.

21. На что указывает знак " – " на входе операционного усилителя?

- а). Выходной сигнал отрицателен, когда входной сигнал положительный.
- б). Выходной сигнал положителен, когда входной положителен.
- в). Выходной сигнал отрицателен, когда входной сигнал отрицателен.

22. Как называется усилитель постоянного тока с очень высоким усилением?

а) Видеоусилитель.

- б) Дифференциальный усилитель.
- в) Операционный усилитель.
- г) Предварительный усилитель низкой частоты.

23. В каком качестве тиристоры нашли наиболее широкое применение?

а) Как выпрямительные элементы в источниках питания.

б) Как усилительные элементы.

в) В качестве переключателей для включения и выключения цепей.

г) Как источники опорного напряжения.

24. Как называется полупроводниковый прибор, имеющий три p-n перехода и три вывода?

а) Динистор.

б) Транзистор.

в) Диод.

г) Тиристор.

25. Как изменяются характеристики усилителя переменного тока при введении отрицательной обратной связи? Указать неправильный ответ.

а) Повышается стабильность коэффициента усиления.

б) Снижается уровень нелинейных искажений.

в) Увеличивается входное и уменьшается выходное сопротивление усилителя.

г) Расширяется полоса пропускания частотной характеристики.

д) Уменьшаются частотные искажения.

е) Увеличивается коэффициент усиления.

26. На рис. 6 представлена схема двухкаскадного усилителя напряжения с резистивноемкостной связью.

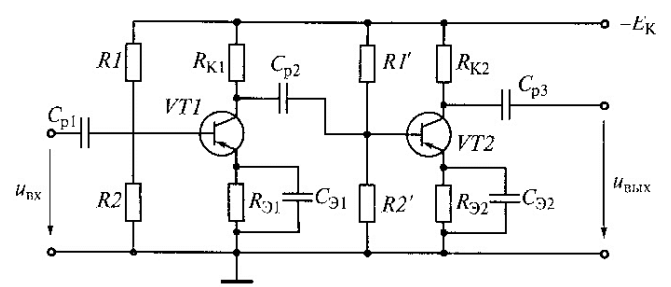

Рис. 6. Двухкаскадный усилитель напряжения

Каково соотношение между емкостным сопротивлением Xcp2 разделительного конденсатора Cp2 и входным сопротивлением второго каскада?

- а)  $Xcp2 > Rbx2$ .
- б) Xcp2 ≈ Rвх2.
- в)  $Xcp2 < RBX2$ .
- г)  $Xcp2 \ll RBX2$ .

27. На рис. 7 показан график амплитудно-частотной характеристики  $K_U = U_{BKK} / U_{BX}$  (при постоянном входном напряжении) двухкаскадного усилителя с RC-связями (рис. 6).

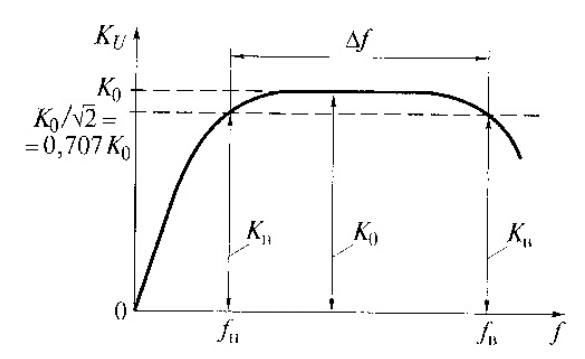

Рис. 7. Амплитудно-частотная характеристика усилителя с RC-связями Почему уменьшается коэффициент усиления К<sub>U</sub> в области низких частот? (Указать неправильный ответ.)

а) Возрастание емкостных сопротивлений разделительных конденсаторов  $C_{p1}$ ,  $C_{p2}$ ,  $C_{p3}$ при понижении частоты f

б) Ослабление шунтирующего действия конденсаторов С<sub>э1</sub> и С<sub>э2</sub> и возрастание вследствие этого отрицательной обратной связи по переменной составляющей.

в) Уменьшение передаточного коэффициента по току  $\beta = h_{21}$  транзисторов.

28. На рис. 7 показан график амплитудно-частотной характеристики  $K_U = U_{BKK} / U_{BKL}$  (при постоянном входном напряжении) двухкаскадного усилителя с RC-связями (рис. 6). Почему уменьшается коэффициент усиления К<sub>U</sub> в области высоких частот? (Указать неправильный ответ.)

а) Шунтирующим действием паразитных емкостей межкаскадной связи.

б) Наличием паразитных емкостей выходного каскада и емкости нагрузки.

в) Наличием паразитных емкостей монтажа.

г) Уменьшением передаточного коэффициента по току  $\beta = h_{21}$  транзисторов.

д) Уменьшением шунтирующего действия конденсаторов Сэ1 и Сэ2.

29. В автогенераторе, схема которого приведена на рис. 8 фазовый сдвиг усилителя

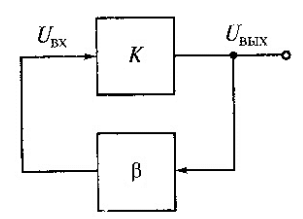

равен φ. Фазовый сдвиг звена обратной связи равен ψ.

Рис. 8. Схема автогенератора

При каком условии баланса фаз в автогенераторе возникнут незатухающие колебания? a)  $\phi + \psi = -180^{\circ}$ .

 $(6)$   $ω + ψ = 0°$ .  $B$ )  $ω + ψ = 45°$ .

 $\Gamma$ )  $\varphi + \psi = 180^\circ$ .

30. При сборке схемы автогенератора (рис. 9) было нарушено условие баланса фаз (изменен знак обратной связи).

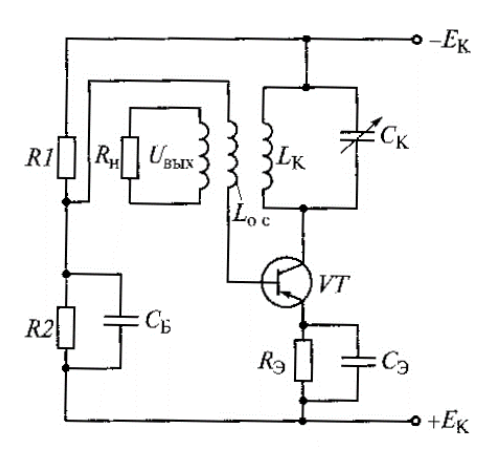

Рис. 9. LC-автогенератор

Каким образом можно восстановит баланс фаз?

а) Поменять местами выводы (провода) конденсатора  $C_K$ .

б) Заменить катушку индуктивности  $\rm L_{OC}$ .

в) Поменять местами выводы (провода) катушки индуктивности  $\rm\,L_{OC}$ .

| Номер<br>задания | Правильный вариант ответа | Количество баллов |
|------------------|---------------------------|-------------------|
| $\mathbf{1}$     | $\sigma$                  | $\mathbf{1}$      |
| $\overline{2}$   | $\rm{a}$                  | $\overline{4}$    |
| $\overline{3}$   | $\Gamma$                  | $\overline{2}$    |
| $\overline{4}$   | $\, {\bf B}$              | $\overline{4}$    |
| $\overline{5}$   | $\, {\bf B}$              | $\overline{2}$    |
| 6                | $\, {\bf B}$              | $\overline{2}$    |
| $\boldsymbol{7}$ | $\rm{a}$                  | $\mathbf{1}$      |
| 8                | $\, {\bf B}$              | $\overline{2}$    |
| 9                | $\rm{a}$                  | $\overline{2}$    |
| 10               | $\, {\bf B}$              | 8                 |
| 11               | $\rm{a}$                  | $\overline{3}$    |
| 12               | $\, {\bf B}$              | $\overline{3}$    |
| 13               | $\sigma$                  | $\overline{3}$    |
| 14               | $\mathfrak{a}$            | 5                 |
| 15               | $\sigma$                  | $\overline{3}$    |
| 16               | $\Gamma$                  | $\overline{3}$    |
| 17               | $\sigma$                  | $\overline{3}$    |
| 18               | $\, {\bf B}$              | $\overline{3}$    |
| 19               | Д                         | 6                 |
| 20               | $\rm{a}$                  | $\overline{4}$    |
| 21               | $\rm{a}$                  | 3                 |
| 22.              | $\, {\bf B}$              | $\overline{2}$    |
| 23               | $\, {\bf B}$              | $\overline{2}$    |

Эталоны ответов к тесту № 1

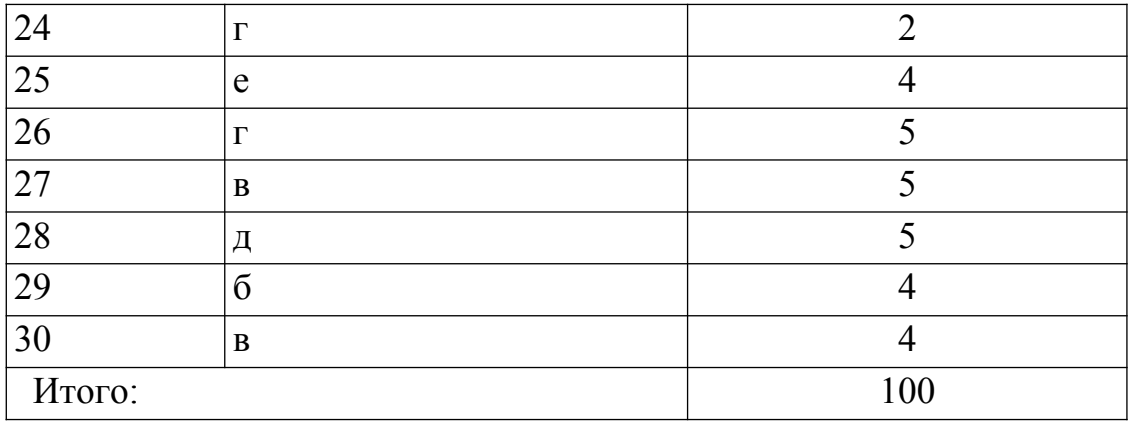

#### **Бланк ответа:**

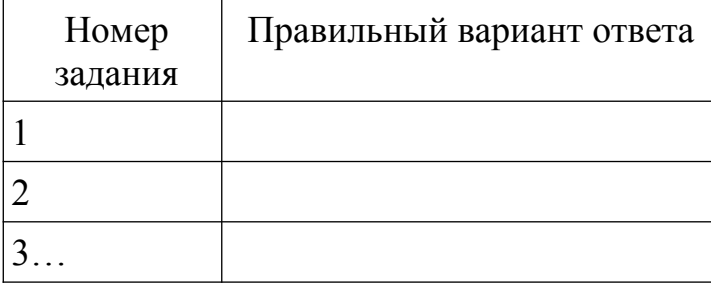

#### **Тест № 2.** Внимательно прочитайте формулировки тестовых вопросов. **Выберите несколько правильных вариантов ответа.**

1. Определите вид измерения в электрической цепи:

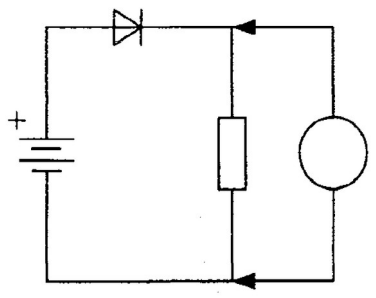

- а) измерение напряжения;
- б) измерение тока;
- в) измерение сопротивления;
- г) измерение индуктивности;
- д) измерение емкости.

2. Определите вид измерения в электрической цепи:

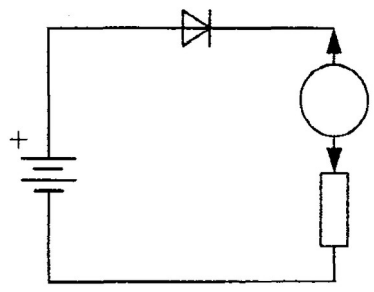

а) измерение напряжения;

б) измерение тока;

в) измерение сопротивления.

- г) измерение индуктивности;
- д) измерение емкости.
- 3. Определите вид измерения в электрической цепи:

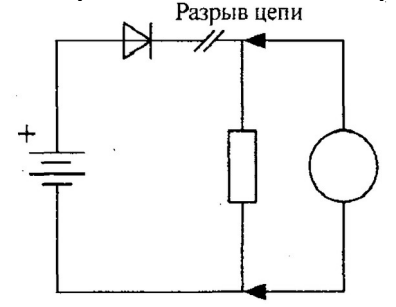

- а) измерение напряжения;
- б) измерение тока;
- в) измерение сопротивления.
- г) измерение индуктивности;
- д) измерение емкости.
- 4. Определите значение напряжения на участке электрической цепи:

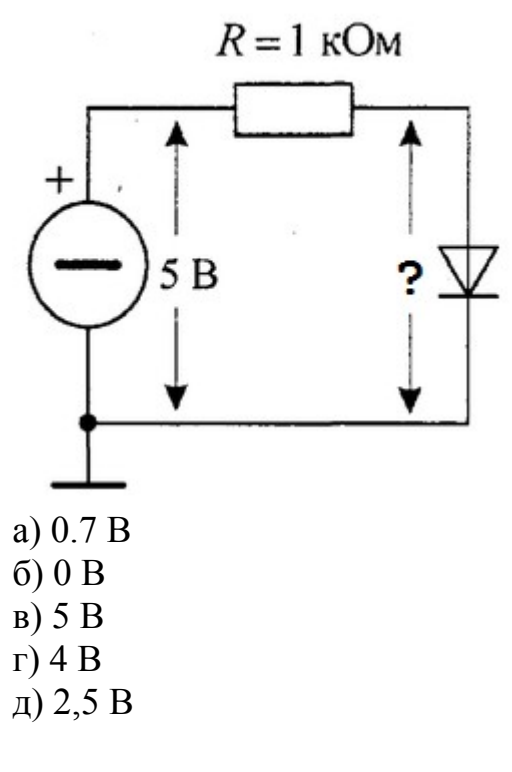

5. Определите значение напряжения на участке электрической цепи:

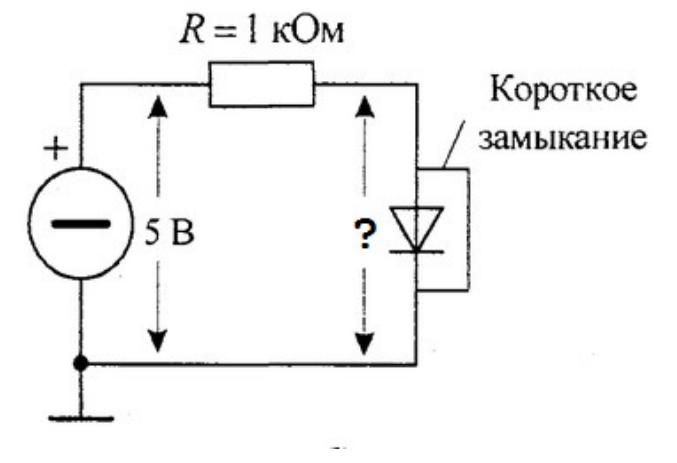

а) 0.7 В б) 0 В в) 5 В г) 4 В д) 2,5 В

6. Определите значение напряжения на участке электрической цепи:

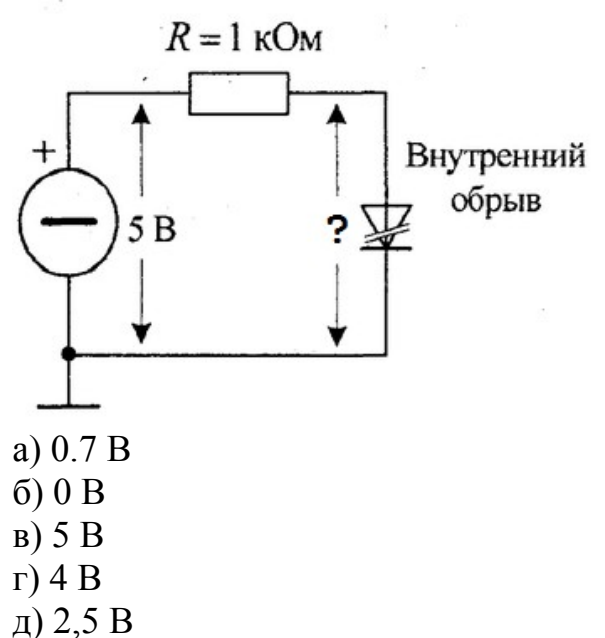

7. Определите значение напряжения на участке электрической цепи:

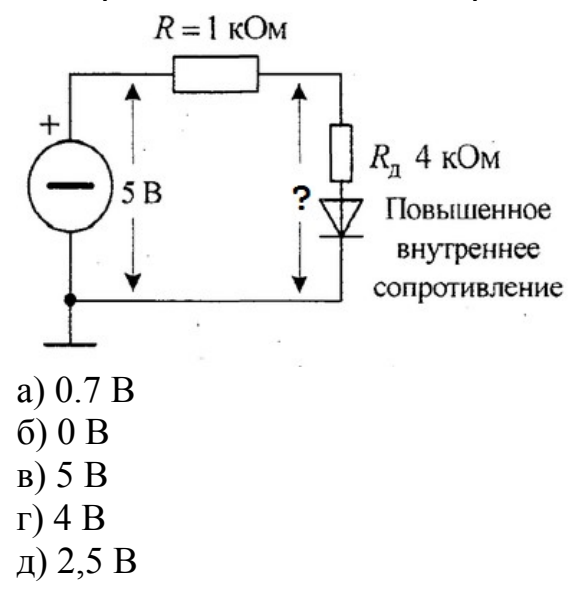

8. Определите значение напряжения на участке электрической схемы:

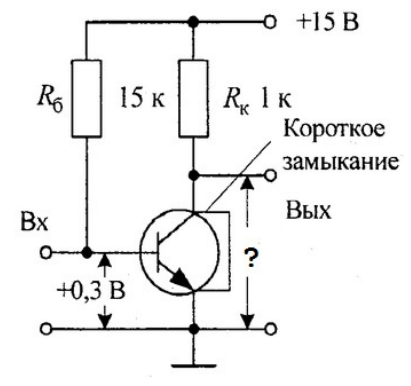

а) 0 В б) 7,5 В в) 15 В г) 5 В д) 3 В

9. Определите значение напряжения на участке электрической схемы:

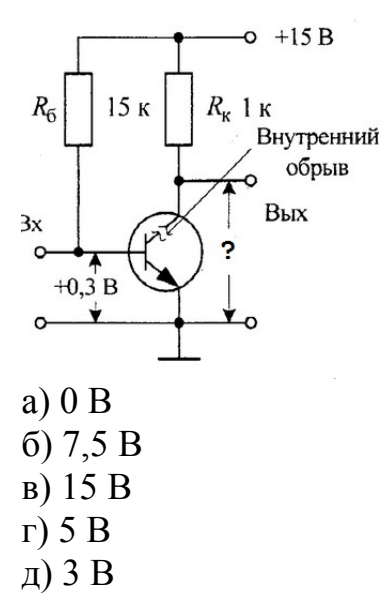

10. Определите значение напряжения на участке электрической схемы:

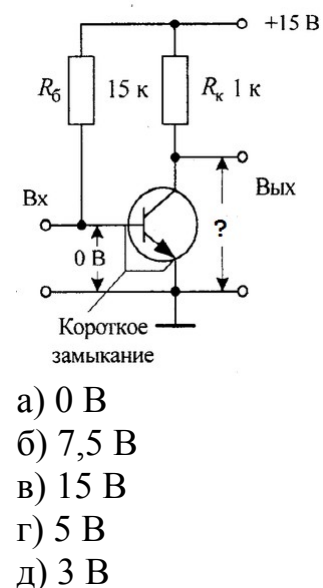

11. Определите полярность и величину напряжения в заданных точках :

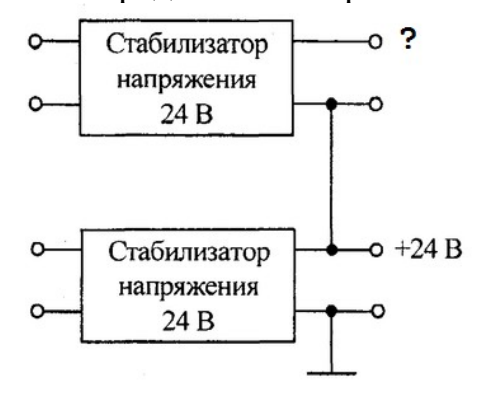

- a) + 48 B  $6) + 24 B$ в) - 24 В г) - 48 В д) 0 В
- 12. Определите полярность и величину напряжения в заданных точках :

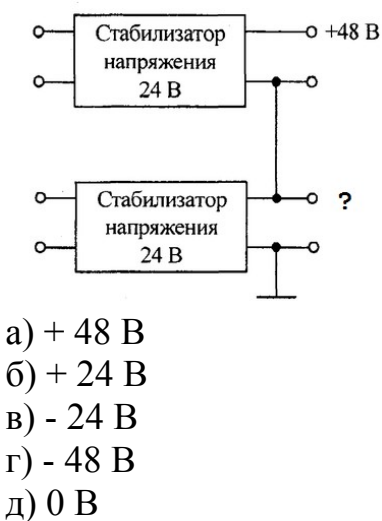

13. Определите полярность и величину напряжения в заданных точках :

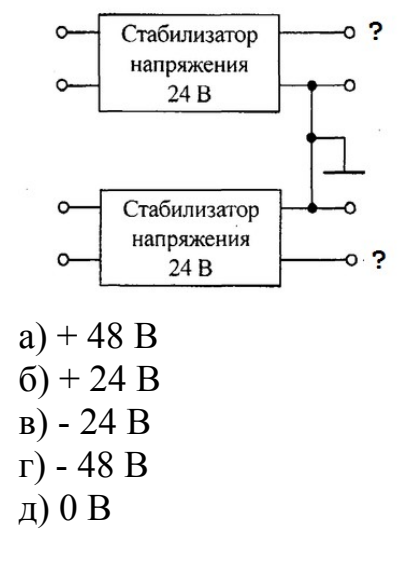

14. Определите полярность и величину напряжения в заданных точках :

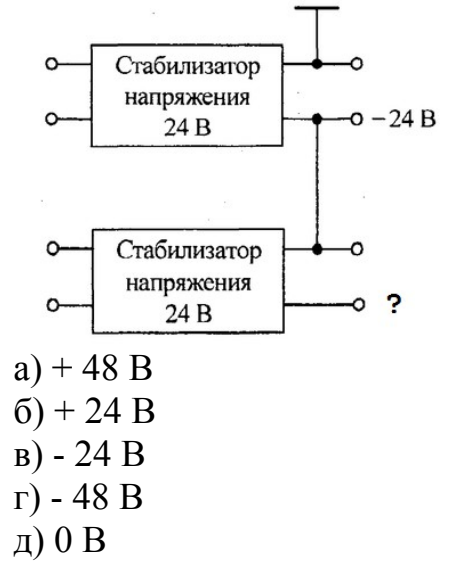

15. Как изменилось напряжение на коллекторе транзистора обратной проводимости, если напряжение на базе понизилось с  $+0.3$  В до  $+0.2$  В.?

а) напряжение повысится;

б) напряжение уменьшится;

в) напряжение не изменится;

г) напряжение пропадет;

д) напряжение станет максимальным.

16. Как изменилось напряжение на коллекторе транзистора обратной проводимости, если напряжение на базе повысилось с  $+0.3$  В до  $+0.5$  В.?

а) напряжение повысится;

б) напряжение уменьшится;

в) напряжение не изменится.

г) напряжение пропадет;

д) напряжение станет максимальным

17. Напряжение питания каскада с ОЭ +15 В. База транзистора обратной проводимости с помощью пинцета накоротко замкнута на «землю». Каково будет напряжение на коллекторе?

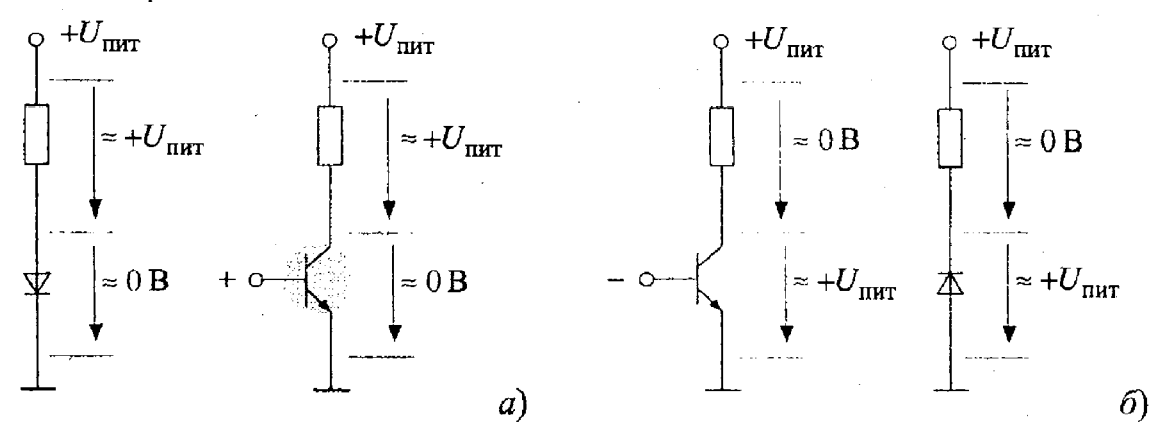

а) от + 7 В до + 10 В; б) 0 В; в) равное напряжению питания +15 В;  $r$ ) + 7 B; д)  $+10$  В.

18. Если нажать кнопку S2, то это заблокирует включение:

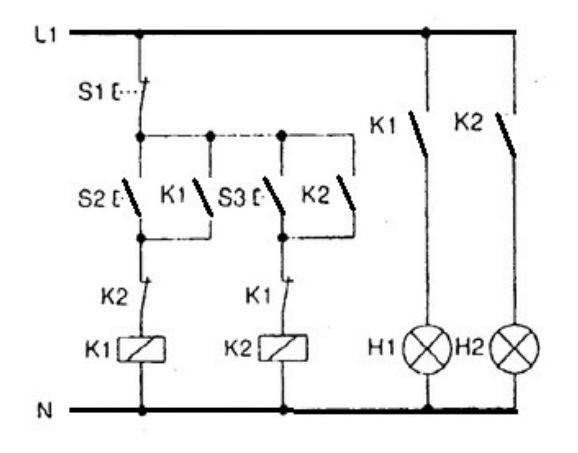

- а) К1
- б) К2
- в) Н2
- г) Н1
- д) Нет правильного ответа

19. Какую функцию осциллографа нужно использовать чтобы на экране получилось стабильное импульсное изображение?

- а) внешний запуск;
- б) внешний вход усилителя горизонтальной развертки (по координате X);
- в) ждущую синхронизацию;
- г) синхронизацию от сети 50 Гц;
- д) нет правильного ответа

20. В интерфейсе на светодиодах постоянно горят два зеленых светодиода на выходе D05, другие же диоды работают верно (загораются/гаснут). Какие могут быть неисправности:

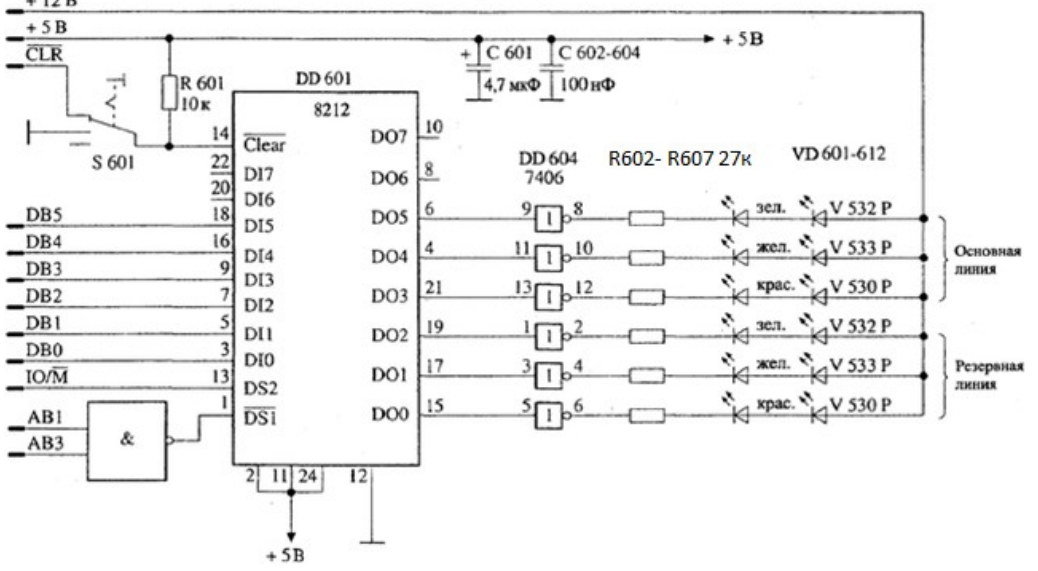

- а) неисправна микросхема ввода/вывода DD601;
- б) неисправен инвертор DD604;
- в) неисправен резистор R602;
- г) исчезло напряжение питания
- д) нет правильного ответа

21. Осциллограмма входного U1 и выходного U2 напряжения двоичного счетчика показана на рисунке. Этот счетчик выполняет коэффициент деления, равный:

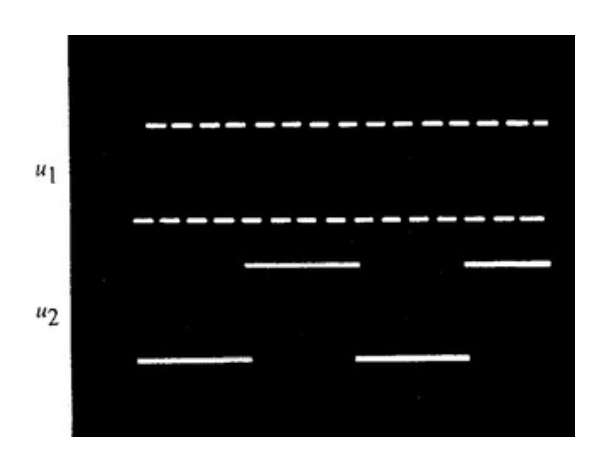

- а) 2 : 1
- $(6)$  4 : 1
- в) 8 : 1
- г) 16 : 1

д) нет правильного ответа

22. В контрольных точках с KT1 до КТ5, т. е. на входах и выходах триггеров четырехразрядного двоичного счетчика были записаны осциллограммы, показанные на рисунке. Неисправной счетной ячейкой является:

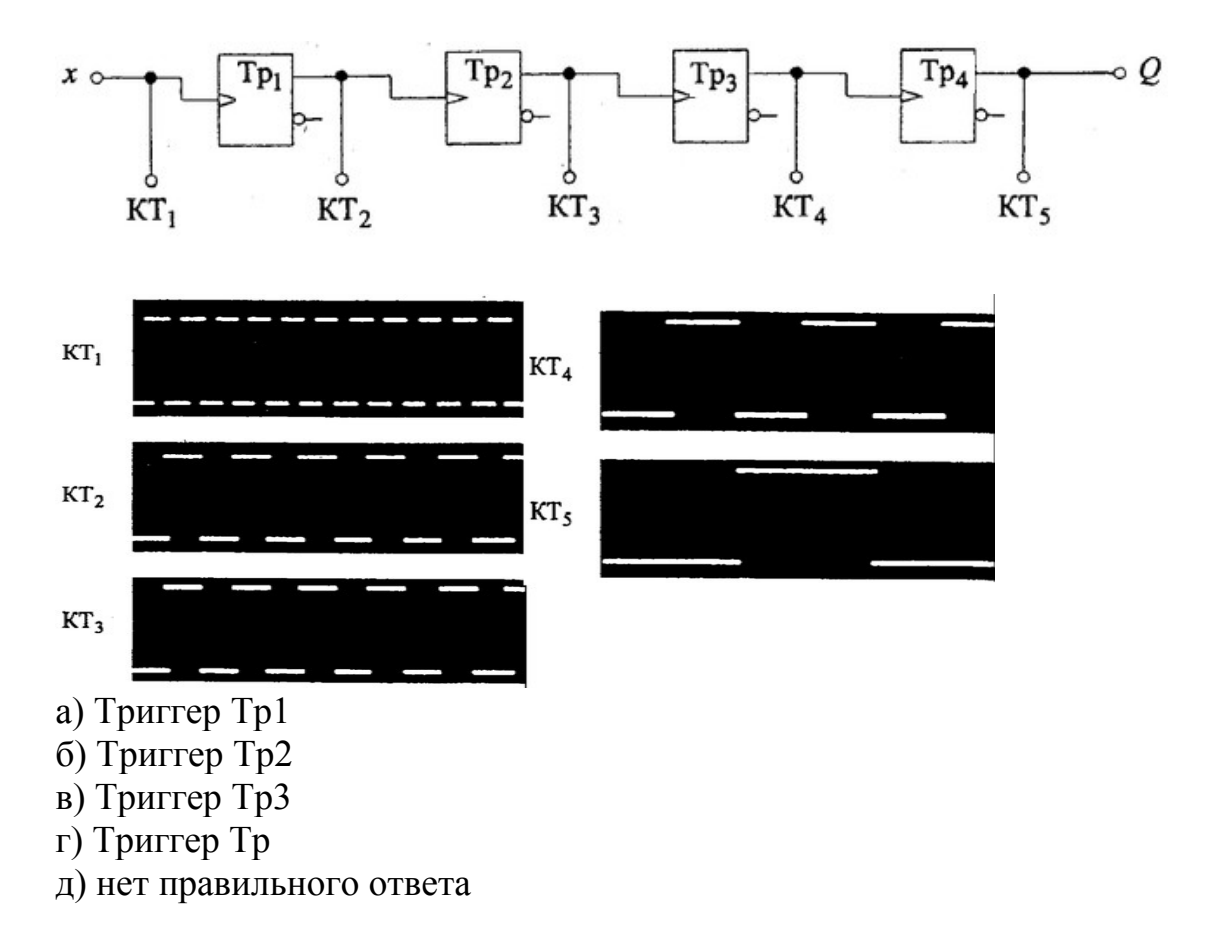

23. На каких элементах TTJI-схемы указанные уровни напряжения (слева) не совпадают с логическими уровнями (столбец справа) высоким — В и низким — Н?

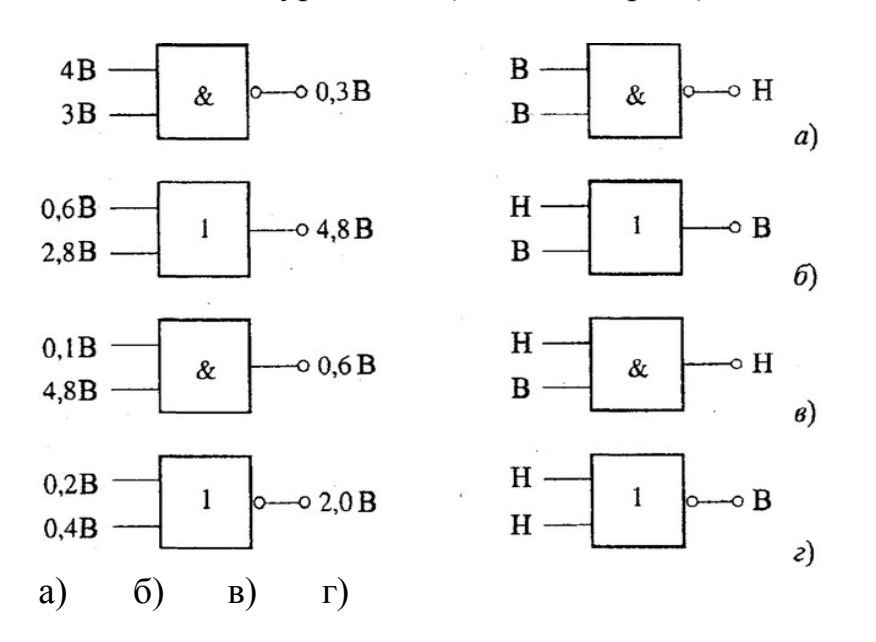

24. Параллельные линии на временных диаграммах в технических руководствах означают, что сигналы на шине:

а) изменяются так быстро, что их невозможно увидеть;

б) имеют неопределенное состояние;

в) находятся в переходном состоянии;

г) правильные, стабильные и не меняются;

д) нет правильного ответа

25. Основное преимущество последовательной передачи данных заключается в том, что:

а) используется множества регистров сдвига;

б) данные можно передавать по одной линии;

в) она быстрее параллельной передачи;

г) все перечисленное.

д) нет правильного ответа

26. Десятичный эквивалент двоичного числа 1001:

а) одна тысяча один;

б) одиннадцать;

в) семь;

г) девять.

д) нет правильного ответа

27. Счетчик считает от 0 до …

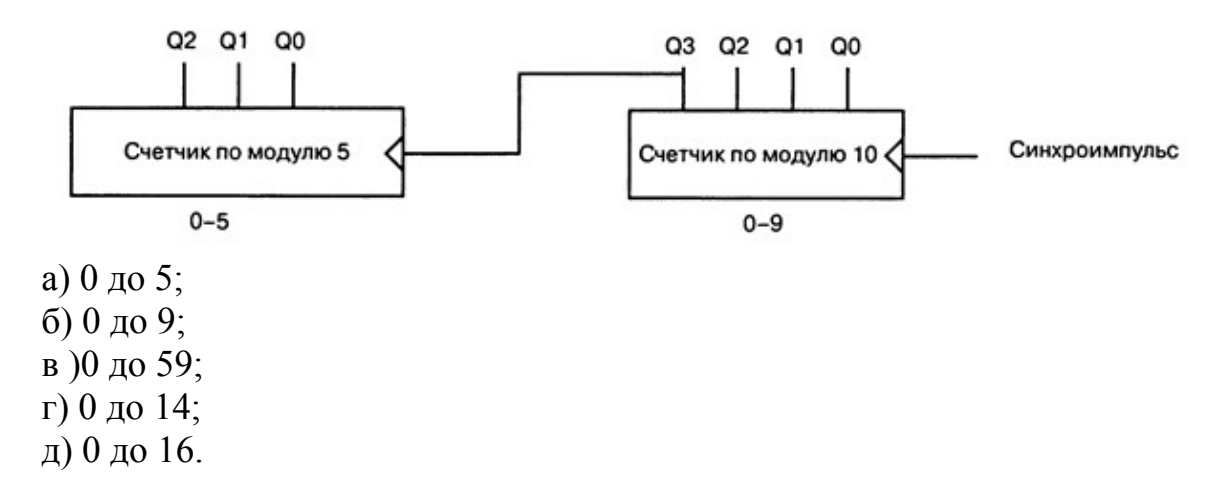

28. На ячейку поступает цифровой сигнал. При коротком замыкании на входе ячейки состояние на выходе…

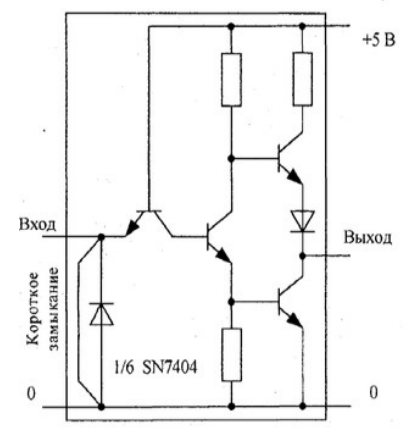

а) всегда «0»;

б) всегда «1»;

в) меняется хаотично;

г) меняется почередно;

д) нет правильного ответа

29. Поиск неисправностей в схемах с компонентами МОП требует специальных предосторожностей, чтобы избежать:

- а) контакта с очень высоким напряжением;
- б) электростатического разряда;
- в) ожога при контакте с микросхемами;
- г) обрывов печатных проводников;
- д) ничего из перечисленного

30. При поиске неисправностей совершенно не работающего приемника следует проверить:

- а) выключатель питания;
- б) выпрямитель источника питания;
- в) плавкий предохранитель;
- г) обрыв шнура питания;
- д) все перечисленные варианты.

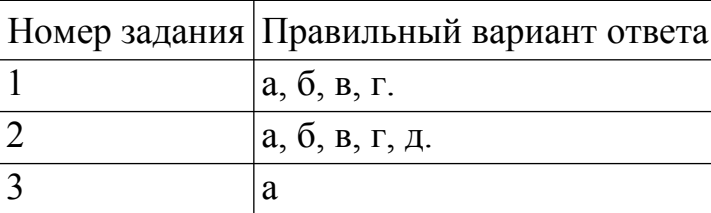

#### **Эталоны ответов к тесту № 2**

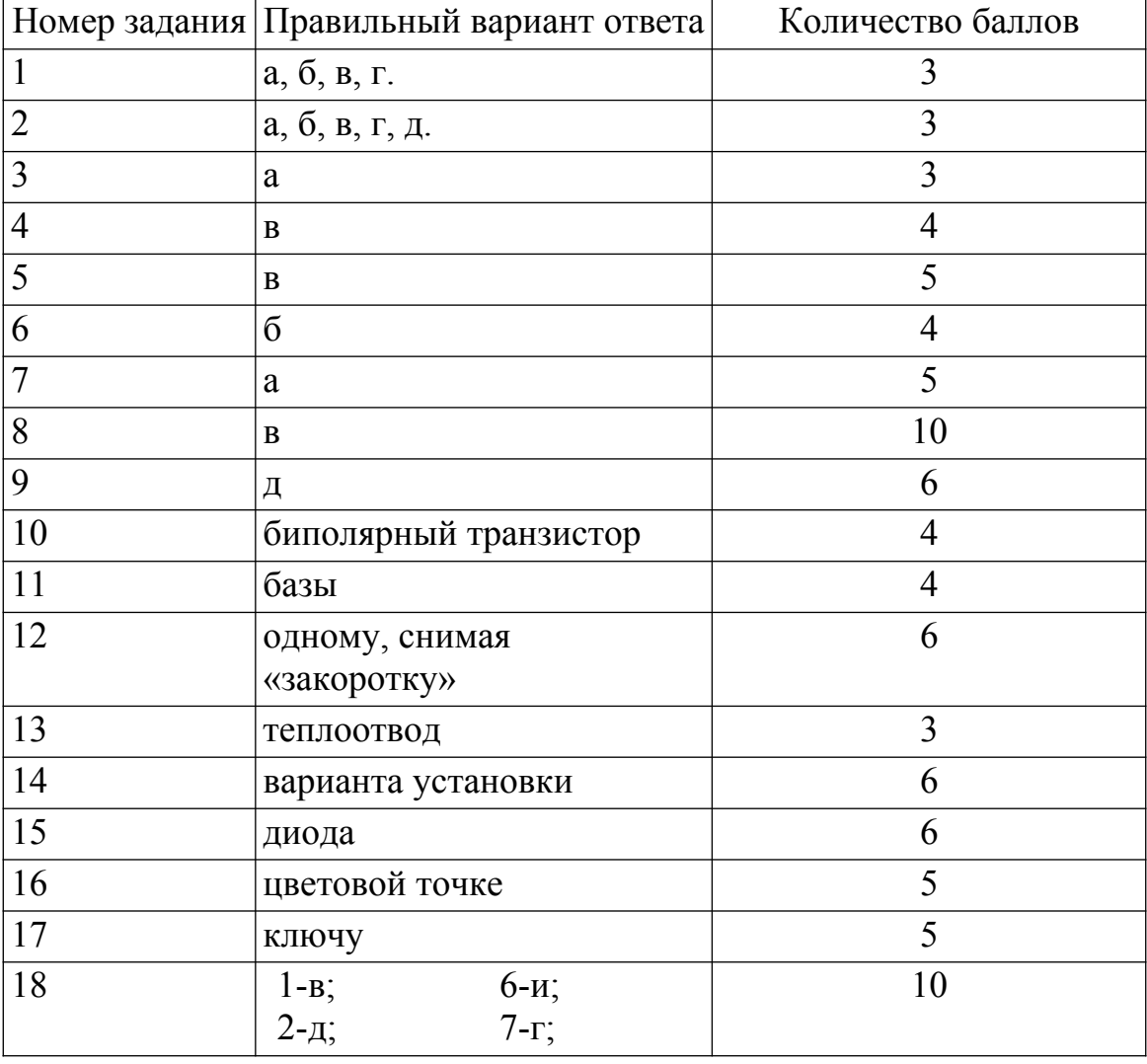

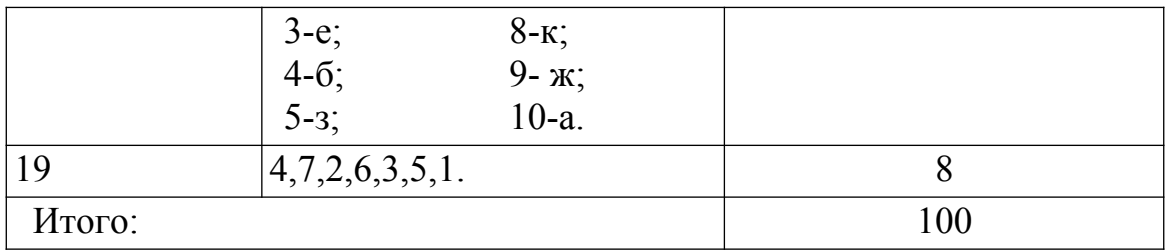

### **Бланк ответа:**

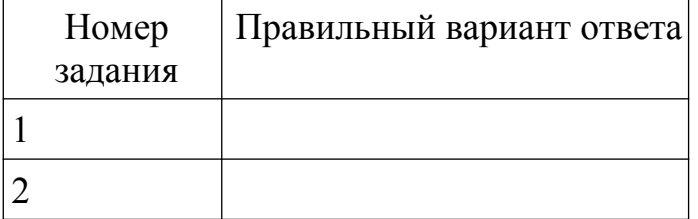

**3.2. Типовые задания для оценки освоения МДК 03.01. Теоретические основы контроля работоспособности радиоэлектронной аппаратуры**

**4. Требования к дифференцированному зачету по учебной и (или) производственной практике**

**4.1 Требования к дифференцированному зачету по учебной и (или) производственной практике**

Целью оценки по учебной практике является установление степени освоения практического опыта и умений.

Дифференцированный зачет по учебной практике выставляется на основании данных аттестационного листа (характеристики профессиональной деятельности обучающегося на практике) с указанием: видов работ, выполненных обучающимся во время практики, их объема, качества выполнения в соответствии с технологией и (или) требованиями организации, в которой проходила практика

#### **4.1.1. Форма аттестационного листа**

(характеристика профессиональной деятельности обучающегося во время учебной практики)

## **Аттестационный лист**

#### **по учебной практике ПМ.02 Инсталляция, регулировки, настройка и техническое обслуживание радиоэлектронной аппаратуры**

1. \_\_\_\_\_\_\_\_\_\_\_\_\_\_\_\_\_\_\_\_\_\_\_\_\_\_\_\_\_\_\_\_\_\_\_\_\_\_\_\_\_\_\_\_\_\_\_\_\_\_\_\_\_\_\_\_\_\_\_\_\_\_\_\_\_\_\_\_\_\_\_\_\_\_

(Ф.И.О. обучающегося)

(профессия, номер группы)

2. Место проведения практики

( наименование организации, юридический адрес)

3. Время проведения практики

4. Виды и объем работ, выполненных обучающимся во время производственной практики

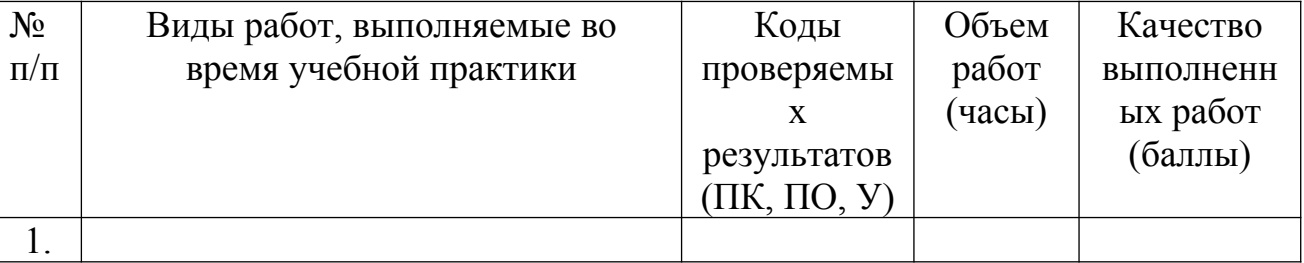

5. Качество выполнения работ в соответствии с технологией и (или) требованиями организации, в которой проходила практика

 $\mathcal{L}_\text{max}$  , and the contribution of the contribution of the contribution of the contribution of the contribution of the contribution of the contribution of the contribution of the contribution of the contribution of t

 $\_$ 

«\_\_\_\_»\_\_\_\_\_\_\_\_\_\_\_\_\_2013г. Подписи руководителя практики

 $\overline{\phantom{a}}$ 

### Ответственного лица организации

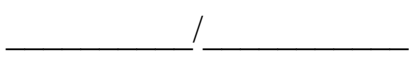

#### **Критерии оценивания**

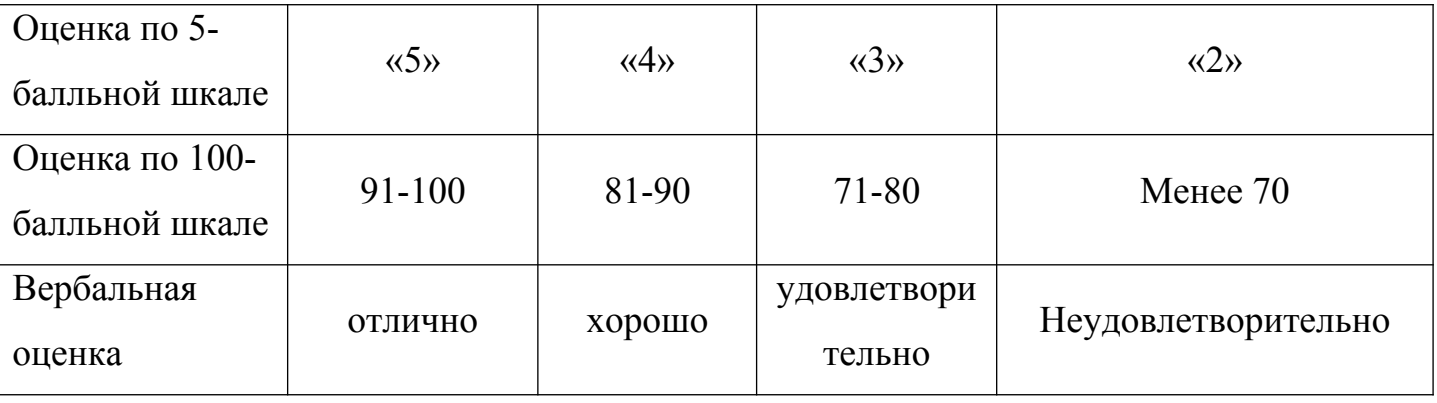

Дифференцированный зачет по учебной практике считается сданным, если обучающийся набирает 71-100 баллов.

#### **4.2 Требования к дифференцированному зачету по производственной практике**

Целью оценки по производственной практике является установление степени освоения профессиональных и общих компетенций.

Дифференцированный зачет по производственной практике выставляется на основании данных аттестационного листа (характеристики профессиональной деятельности обучающегося на практике) с указанием: видов работ, выполненных обучающимся во время практики, их объема, качества выполнения в соответствии с технологией и (или) требованиями организации, в которой проходила практика.

#### **4.2.1 Форма аттестационного листа**

(характеристика профессиональной деятельности обучающегося во время производственной практики)

#### **Аттестационный лист**

### **по производственной практике ПМ 03. Регулировка, диагностика и мониторинг работоспособности смонтированных узлов, блоков и приборов радиоэлектронной аппаратуры, аппаратуры проводной связи, элементов и узлов импульсной и вычислительной техники**

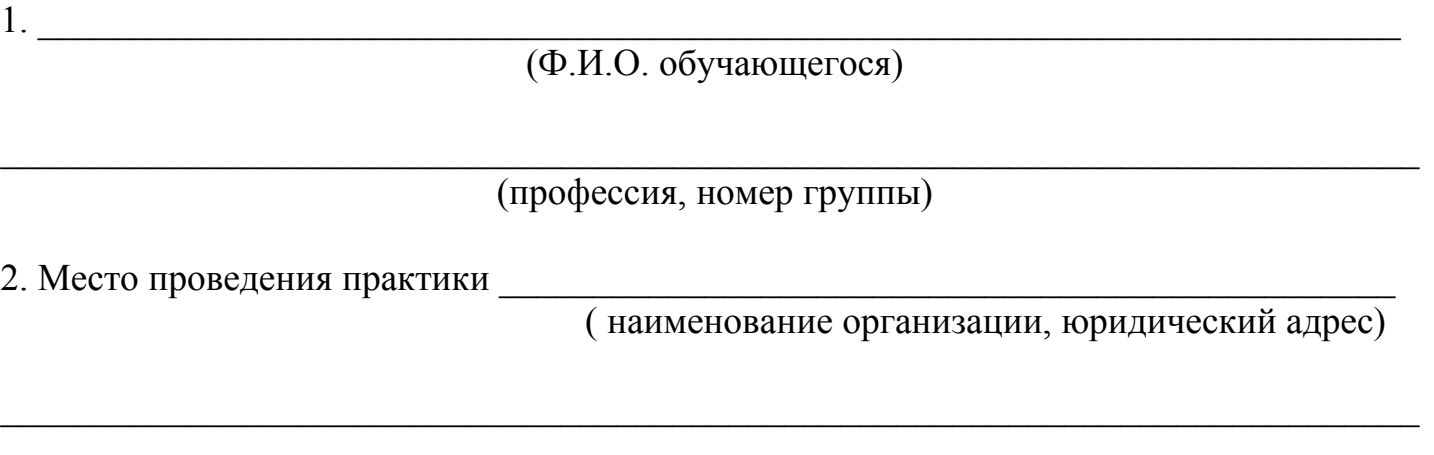

3. Время проведения практики

4. Виды и объем работ, выполненных обучающимся во время производственной практики

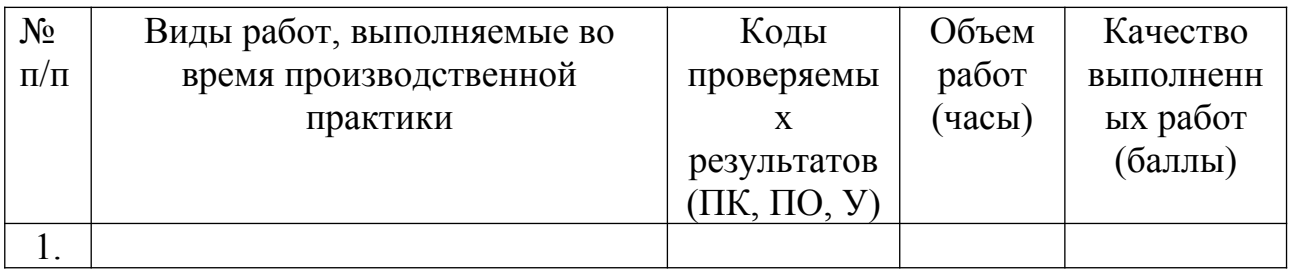

5. Качество выполнения работ в соответствии с технологией и (или) требованиями организации, в которой проходила практика

 $\mathcal{L}_\text{max} = \mathcal{L}_\text{max} = \mathcal{$ 

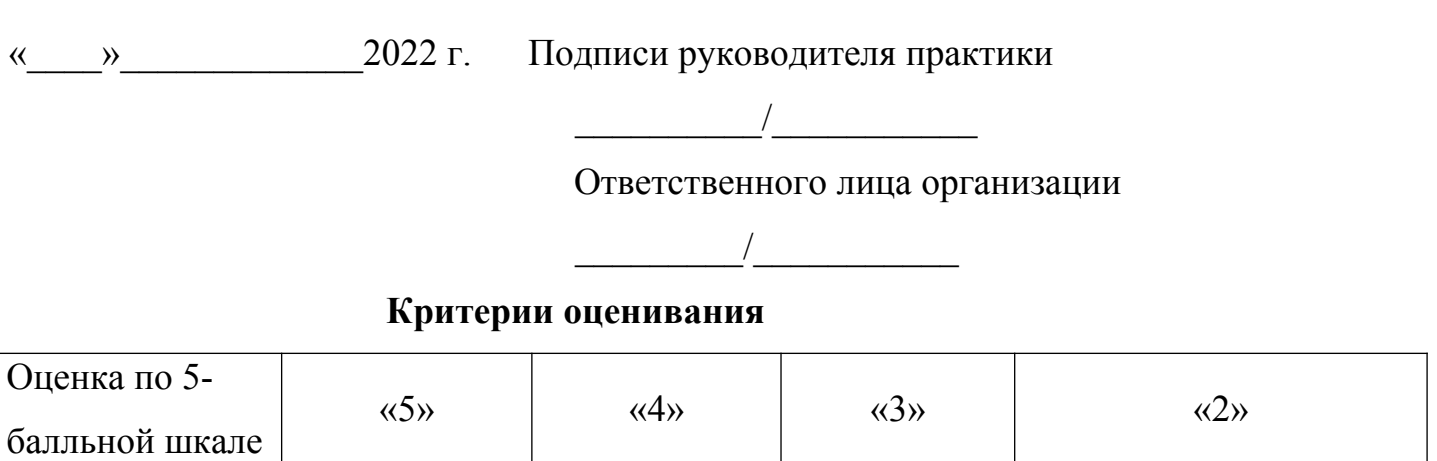

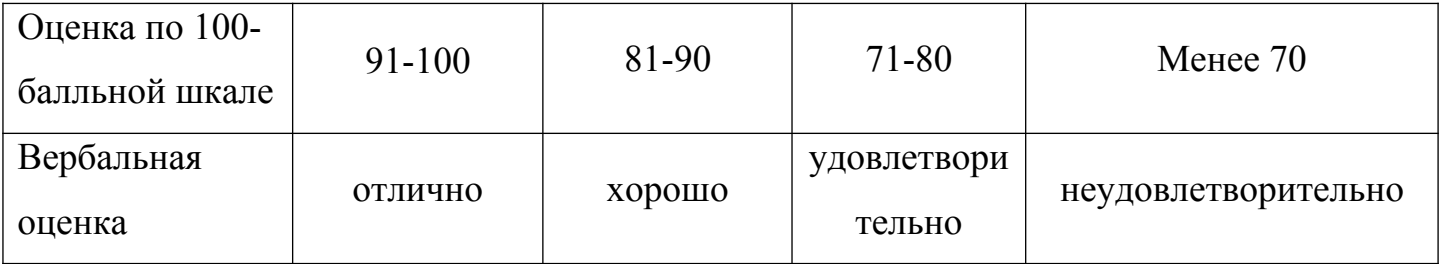

Дифференцированный зачет по учебной практике считается сданным, если обучающийся набирает 71-100 баллов.

## **5. Структура контрольно-оценочных материалов (КОМ) для экзамена (квалификационного)**

Итогом экзамена является однозначное решение: «вид профессиональной деятельности освоен / не освоен».

При принятии решения об итоговой оценке по профессиональному модулю учитывается роль оцениваемых показателей для выполнения вида профессиональной деятельности, освоение которого проверяется. При отрицательном заключении хотя бы по одному показателю оценки результата освоения профессиональных компетенций принимается решение «вид профессиональной деятельности не освоен». При наличии противоречивых оценок по одному тому же показателю при выполнении разных видов работ, решение принимается в пользу студента.

#### **Назначение:**

КОМ предназначен для контроля и оценки результатов освоения профессионального модуля **ПМ 03. Регулировка, диагностика и мониторинг работоспособности смонтированных узлов, блоков и приборов радиоэлектронной аппаратуры, аппаратуры проводной связи, элементов и узлов импульсной и вычислительной техники**

по профессии СПО Монтажник радиоэлектронной аппаратуры и приборов

код специальности 11.01.01

#### **Профессиональные компетенции:**

ПК 2.1. Определять места установки элементов, узлов и блоков радиоэлектронной аппаратуры, радиостанций, радиоустройств и других приборов.

ПК 2.2. Макетировать схемы различной степени сложности.

ПК 2.3. Осуществлять тестовую проверку, профилактический осмотр, регулировку, техническое обслуживание и ремонт узлов и блоков радиоэлектронной аппаратуры.

ПК 2.4. Использовать информационные технологии как средство технологического процесса настройки и технического обслуживания радиоэлектронной аппаратуры.

ПК 2.5. Осуществлять настройку мультимедиа-технологий.

#### **Общие компетенции:**

ОК 1. Понимать сущность и социальную значимость своей будущей профессии, проявлять к ней устойчивый интерес

ОК 2. Организовывать собственную деятельность, исходя из цели и способов ее достижения, определенных руководителем.

ОК 3. Анализировать рабочую ситуацию, осуществлять текущий и итоговый контроль, оценку и коррекцию собственной деятельности, нести ответственность за результаты своей работы.

ОК 4. Осуществлять поиск информации, необходимой для эффективного выполнения профессиональных задач.

ОК 5. Использовать информационно-коммуникационные технологии в

профессиональной деятельности

ОК 6. Работать в команде, эффективно общаться с коллегами, руководством, клиентами.

ОК 7. Исполнять воинскую обязанность, в том числе с применением полученных профессиональных знаний

## **ВАРИАНТ 1**

#### **Время выполнения экзаменационного задания** — 45 минут.

**Задание 1** (25 баллов)**.**

Инструкция:

внимательно прочитайте пункты задания.

Проведите возможные измерения параметров сигнала, изображенного на рисунке в виде экрана осциллографа.

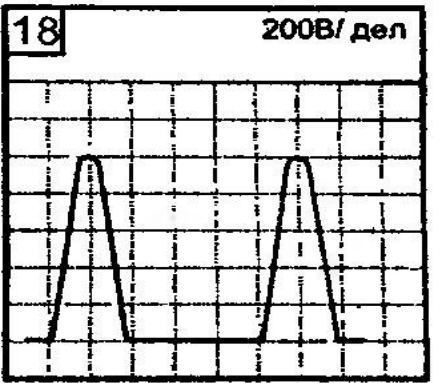

- 1. Нарисуйте сигнал на графике. (5 баллов)
- 2. Проставьте параметры сигнала на графике. (10 баллов)
- 3. Проведите возможные измерения параметров и напишите ход расчета каждого параметра. (10 баллов)

## **Задание 2** (25 баллов)**.**

Инструкция:

внимательно прочитайте задания и выполните его.

Выберите правильный вариант ответа.

Определите для двухполупериодной мостовой схемы выпрямителя (согласно схеме) обратное напряжение на диодах, если через каждый диод идет  $\tau_{\text{m}}$  ток I = 250 мА, а сопротивление нагрузки R = 680

Ом:

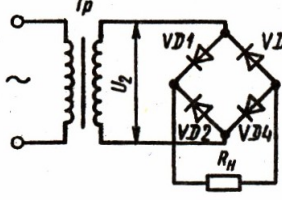

4) 34В

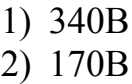

3) 85В

За правильный ответ- 20 баллов и правильно оформленное решение - 5 баллов. **Задание 3** (25 баллов)**.**

Инструкция:

 внимательно прочитайте пункты задания и выполните их. Запишите ответы на бланк.

3.1. Разъясните параметр резистора 'сопротивление', в системе СИ приведите единицы измерения сопротивления (основная единица, кратные, дольные, соотношения между ними); (3 балла)

3.2. Приведите схему для измерения сопротивления резистора методом вольтметраамперметра (выбрать приборы, считать, что сопротивление измеряемого резистора много меньше сопротивления вольтметра) (7 баллов);

3.3. Приведите схему для измерения сопротивления резистора методом вольтметраамперметра (выбрать приборы, считать, что сопротивление измеряемого резистора много больше сопротивления амперметра) (7 баллов);

3.4. Поясните методику измерения. (8 баллов)

**Задание 4** (25 баллов)**.**

Инструкция:

 внимательно прочитайте пункты задания и выполните их. Запишите ответы на бланк.

 во время выполнения практического задания воспользуйтесь измерительным оборудованием.

4.1. Объясните вентильные свойства полупроводникового диода (3 балла).

4.2. Приведите вольт-амперную характеристику полупроводникового выпрямительного диода (поясните характерные участки характеристики) (5 баллов).

4.3. Перечислите основные параметры выпрямительных диодов (3 балла).

4.4. Приведите схемы использования выпрямительных диодов, объясните их работу (7 баллов).

4.5. Продемонстрируйте проверку диода с помощью мультиметра (выполнить практически) (5 баллов).

4.6. Приведите условное графическое изображение на схемах выпрямительного диода (2 балла).

## **ВАРИАНТ 2**

# **Время выполнения экзаменационного задания** — 45 минут.

**Задание 1.**

Инструкция:

внимательно прочитайте пункты задания.

Проведите возможные измерения параметров сигнала, изображенного на рисунке в виде экрана осциллографа.

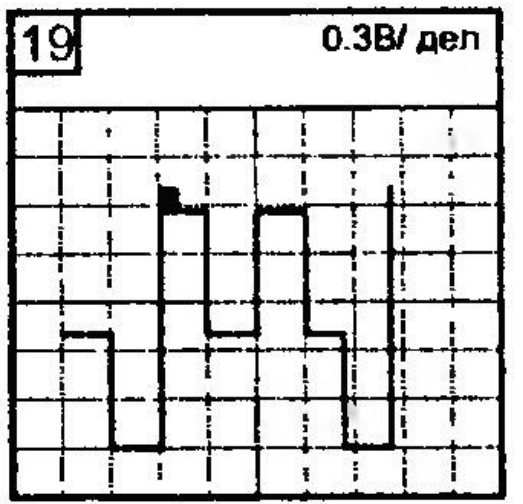

1. Нарисуйте сигнал на графике.

- 2. Проставьте параметры сигнала на графике.
- 3. Проведите возможные измерения параметров и напишите ход расчета каждого параметра.

## **Задание 2.**

Инструкция:

 внимательно прочитайте задания и выполните его. Выберите правильный вариант ответа.

Определите, сколько ошибок на электрической схеме: Т, VD4, пайки 4 шт, полярность  $\overline{V}$   $\overline{V}$   $\$ 

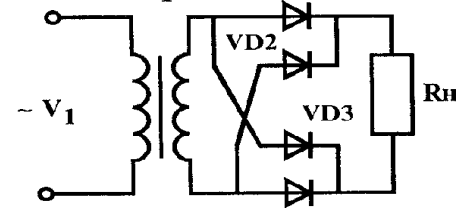

**1)** 2

- **2)** 4
- **3)** 5
- **4)** 9

## **Задание 3.**

Инструкция:

 внимательно прочитайте пункты задания и выполните их. Запишите ответы на бланк.

3.1. Разъясните параметр резистора 'сопротивление', в системе СИ приведите единицы измерения сопротивления (основная единица, кратные, дольные, соотношения между ними);

- 3.2. Приведите схему для измерения сопротивления резистора мостовым методом;
- 3.3. Поясните методику измерения;

3.4. Укажите особенности измерения сопротивления резисторов мостовым методом.

## **Задание 4.**

Инструкция:

 внимательно прочитайте пункты задания и выполните их. Запишите ответы на бланк.

4.1. Объясните вентильные свойства полупроводникового диода.

4.2. Приведите вольт-амперную характеристику стабилитрона и стабистора (поясните характерные участки характеристики).

- 4.3. Перечислите основные параметры стабилитрона.
- 4.4. Приведите схему использования стабилитрона (объясните ее работу).
- 4.5. Приведите условное графическое изображение на схемах стабилитрона.

# **ВАРИАНТ 3**

# **Время выполнения экзаменационного задания** — 45 минут.

**Задание 1.**

Инструкция:

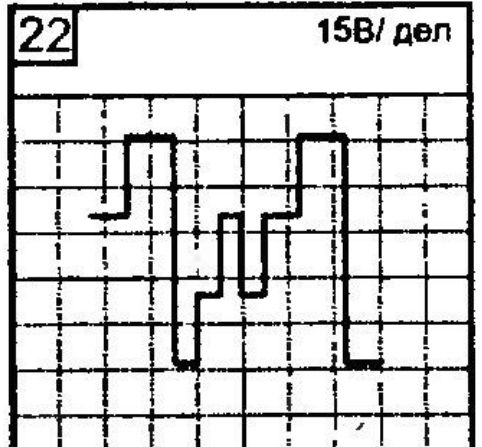

внимательно прочитайте пункты задания.

Проведите возможные измерения параметров сигнала, изображенного на рисунке в виде экрана осциллографа.

1. Нарисуйте сигнал на графике.

- 2. Проставьте параметры сигнала на графике.
- 3. Проведите возможные измерения параметров и напишите ход расчета каждого параметра.

### **Задание 2.**

Инструкция:

внимательно прочитайте задания и выполните его.

Выберите правильный вариант ответа.

Определите постоянную составляющую тока нагрузки, используя закон Ома, если в схеме двухполупериодного выпрямителя амплитуда напряжения на зажимах вторичной обмотки трансформатора равна 310 В, сопротивление нагрузки  $R<sub>H</sub>$  = 800 Ом.

Выпрямленное напряжение для двухполупериодного выпрямителя со средней точкой и мостовой схемы

$$
U_0 = K x 2U'_{2m}
$$

где U  $v_{2m}$  – половина амплитуды напряжения вторичной обмотки трансформатора, коэффициент К = 0,67.

- **1)** 510 mA
- **2)** 260 mA
- **3)** 130 mA
- **4)** 0,26 A

## **Задание 3.**

Инструкция:

 внимательно прочитайте пункты задания и выполните их. Запишите ответы на бланк.

3.1. Приведите схему подключения шунта с целью расширения пределов измерения амперметра;

3.2. Рассчитайте сопротивление шунта.

Исходные данные для расчета:

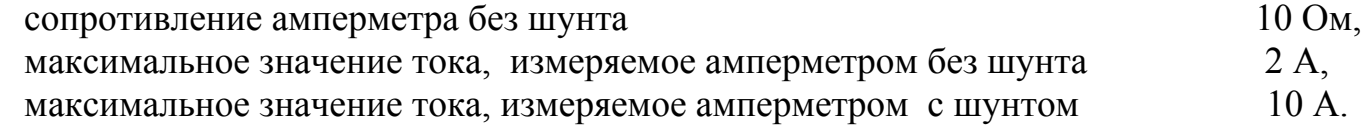

### **Задание 4.**

Инструкция:

 внимательно прочитайте пункты задания и выполните их. Запишите ответы на бланк.

4.1. Объясните назначение фоторезистора; объясните принцип его работы; приведите схемы с использованием фоторезистора (объясните работу схем).

4.2. Объясните назначение варистора; объясните принцип его работы; приведите схемы с использованием варистора (объясните работу схем).

4.3. Объясните назначение терморезистора; объясните принцип его работы; приведите схемы с использованием терморезистора (объясните работу схем).

4.4. Приведите условное графическое изображение на схемах фоторезистора, варистора, терморезистора.
### **ВАРИАНТ 4**

#### **Время выполнения экзаменационного задания** — 45 минут. **Задание 1.**

Инструкция:

внимательно прочитайте пункты задания.

Проведите возможные измерения параметров сигнала, изображенного на рисунке в виде экрана осциллографа.

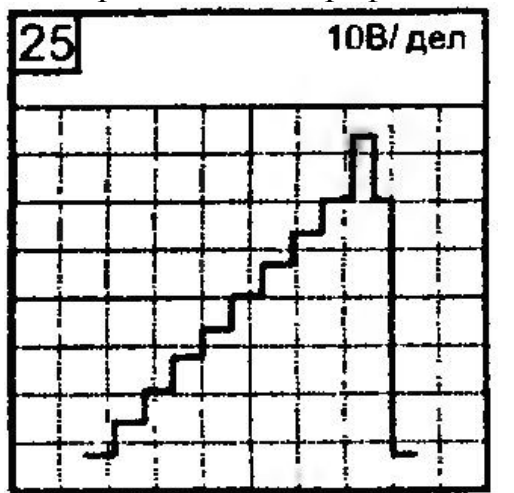

- 1. Нарисуйте сигнал на графике.
- 2. Проставьте параметры сигнала на графике.
- 3. Проведите возможные измерения параметров и напишите ход расчета каждого параметра.

### **Задание 2.**

Инструкция:

внимательно прочитайте задания и выполните его.

Выберите правильный вариант ответа.

На нижней граничной частоте двухкаскадного усилителя коэффициент частотных искажений второго каскада  $M_{H2} = 1.3$  при общем коэффициенте частотных искажений  $M_{H1}$  $= 1,41$ . На средних частотах усиление усилителя К<sub>0</sub> = 200 и усиление второго каскада К<sub>02</sub>  $= 10$ .

Определите напряжение на выходе первого каскада на нижней граничной частоте, если входное напряжение усилителя для всех частот одинаково:  $U_{\text{bx}} = 50$  мB.

Коэффициент усиления по напряжению:

$$
K_U = U_{\text{bblX}}/U_{\text{bx}},
$$

где Uвых , Uвх – напряжения на выходе и входе усилителя.

Коэффициент усиления многокаскадного усилителя:

$$
K=K_1\ K_2\ldots\ K_n
$$

Коэффициент частотных искажений усилительного каскада:

$$
M = K_o / K,
$$

где К<sub>о</sub> – коэффициент усиления на средних частотах; К – коэффициент усиления на какой-либо частоте рабочего диапазона.

Коэффициент частотных искажений многокаскадного усилителя

 $M_{\text{o}} = M_1 M_2 ... M_n$ 

- 1) 76 mV
- 2) 304 mV
- 3) 628 mV
- 4) 922 mV

# **Задание 3.**

Инструкция:

 внимательно прочитайте пункты задания и выполните их. Запишите ответы на бланк.

3.1. Приведите схему подключения добавочного резистора с целью расширения пределов измерения вольтметра;

3.2. Рассчитайте сопротивление добавочного резистора.

Исходные данные для расчета:

сопротивление вольтметра а (без шунта)

100 kΏ,

максимальное значение напряжения, измеряемое вольтметром без добавочного резистора 50 В,

максимальное значение напряжения, измеряемое вольтметром с добавочным резистором 200 В.

### **Задание 4.**

Инструкция:

 внимательно прочитайте пункты задания и выполните их. Запишите ответы на бланк.

4.1. Дайте определение усилителя электрических сигналов.

4.2. Изобразите структурную схему усилительного устройства.

4.3. Приведите классификацию усилителей:

- по диапазону усиливаемых частот (изобразить для каждого типа амплитудночастотную характеристику),

- по форме усиливаемых сигналов (привести примеры),

- по типу усилительных элементов.

4.4. Разъясните основные параметры усилителей:

- коэффициент усиления (в относительных единицах, в децибелах),

- входное и выходное сопротивления,

- нелинейные и линейные искажения (объясните какими факторами они обусловлены),

- коэффициент полезного действия,
- динамический диапазон,
- номинальная выходная мощность,

- полоса пропускания.

4.5. Дайте определение характеристикам усилителя:

- амплитудно-частотная (приведите примеры для различных типов усилителей),

- амплитудная.

# **ВАРИАНТ 5**

**Время выполнения экзаменационного задания** — 45 минут.

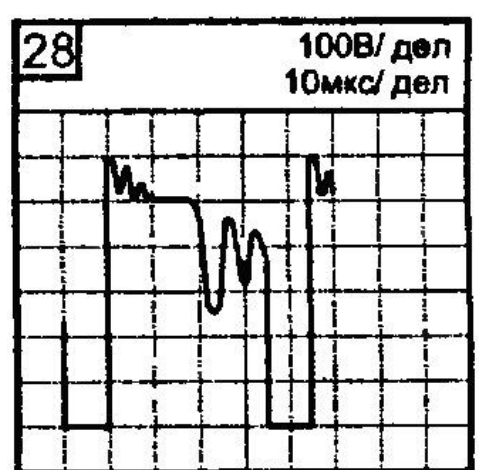

**Задание 1.**

Инструкция:

 внимательно прочитайте пункты задания. Проведите возможные измерения параметров сигнала, изображенного на рисунке в виде экрана осциллографа.

- 1. Нарисуйте сигнал на графике.
- 2. Проставьте параметры сигнала на графике.
- 3. Проведите возможные измерения параметров и напишите ход расчета каждого параметра.

Инструкция:

 внимательно прочитайте задания и выполните его. Выберите правильный вариант ответа.

На рисунке дана характеристика усилителя.

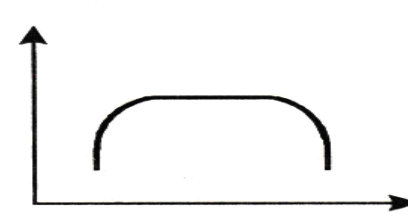

Назовите ее, обозначьте оси координат и напишите назначение характеристики при настройке усилителя.

- а) амплитудная характеристика
- б) амплитудно-частотная характеристика
- в) фазо-частотная характеристика
- г) усилительная характеристика

### **Задание 3.**

Инструкция:

 внимательно прочитайте пункты задания и выполните их. Запишите ответы на бланк.

3.1. Объясните значение информационных знаков на шкале прибора, который приведен на рисунке.

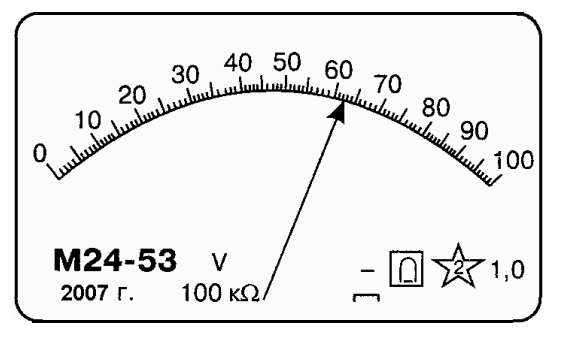

Рис. Шкала электромеханического прибора

3.2. Дайте по трем признакам классификацию шкалы.

3.3. Определите цену деления шкалы, потребляемую прибором мощность (максимальное значение) , частотный диапазон прибора, диапазон измерения (рабочий участок шкалы).

## **Задание 4.**

Инструкция:

- внимательно прочитайте пункты задания и выполните их. Запишите ответы на бланк.
- 4.1. Объясните вентильные свойства полупроводникового диода.
- 4.2. Приведите вольт-фарадную характеристику варикапа.
- 4.3. Перечислите основные параметры варикапа.
- 4.4. Приведите схему использования варикапа (объясните работу схемы).
- 4.5. Приведите условное графическое изображение на схемах варикапа.

## **ВАРИАНТ 6**

#### **Время выполнения экзаменационного задания** — 45 минут. **Задание 1.**

Инструкция:

внимательно прочитайте пункты задания.

Проведите возможные измерения параметров сигнала, изображенного на рисунке в виде экрана осциллографа.

- 1. Нарисуйте сигнал на графике.
- 2. Проставьте параметры сигнала на графике.
- 3. Проведите возможные измерения параметров и напишите ход расчета каждого параметра.

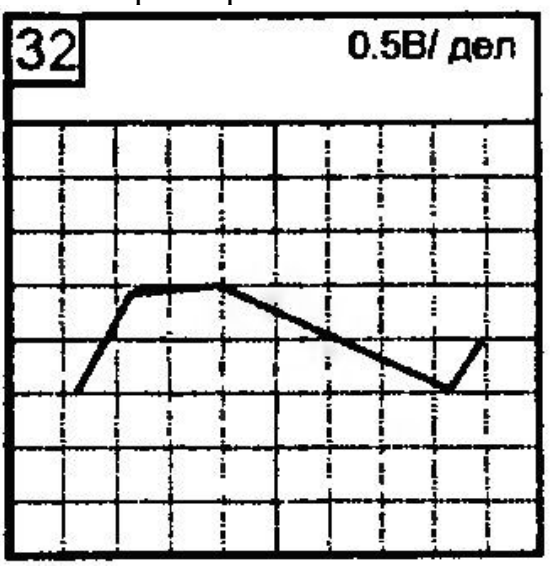

# **Задание 2.**

Инструкция:

внимательно прочитайте задания и выполните его.

Выберите правильный вариант ответа.

Определите, как называется устройство, предназначенное для окончательного сглаживания пульсаций напряжения питания, а также для создания напряжения на нагрузке, которое мало зависит от напряжения сети и тока нагрузки.

- **1)** выпрямитель
- **2)** сглаживающий фильтр
- **3)** стабилизатор напряжения
- **4)** стабилизатор тока

Инструкция:

 внимательно прочитайте пункты задания и выполните их. Запишите ответы на бланк.

3.1. Объясните значение информационных знаков на шкале прибора, который изображен на рисунке.

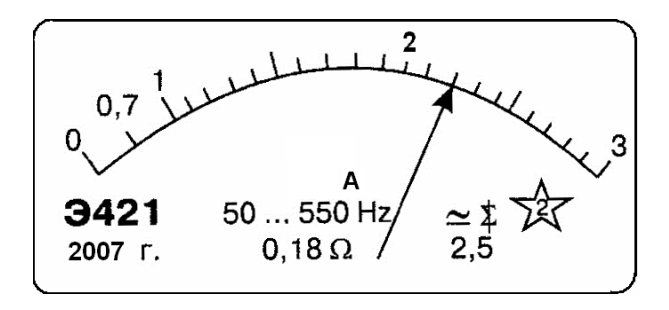

Рис. Шкала электромеханического прибора

3.2. Дайте по трем признакам классификацию шкалы.

3.3. Определите цену деления шкалы, потребляемую прибором мощность (максимальное значение); частотный диапазон прибора, диапазон измерения (рабочий участок шкалы).

### **Задание 4.**

Инструкция:

 внимательно прочитайте пункты задания и выполните их. Запишите ответы на бланк.

4.1. Разъясните понятие ' Рабочая точка '.

4.2. Поясните выбор рабочей точки на характеристиках транзистора.

4.3. Покажите на характеристиках область безопасной работы транзистора (в качестве конкретного примера Вы можете взять транзистор КТ-361).

# **ВАРИАНТ 7**

# **Время выполнения экзаменационного задания** — 45 минут.

# **Задание 1.**

Инструкция:

внимательно прочитайте пункты задания.

Проведите возможные измерения параметров сигнала, изображенного на рисунке в виде экрана осциллографа.

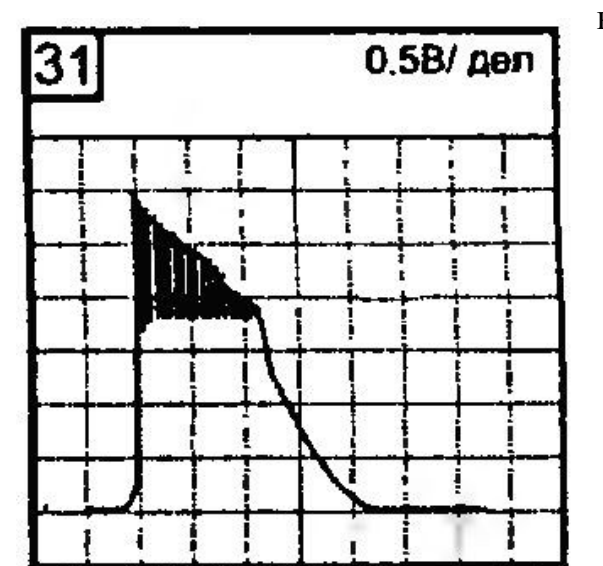

1. Нарисуйте сигнал на графике.

- 2. Проставьте параметры сигнала на графике.
- 3. Проведите возможные измерения параметров и напишите ход расчета каждого параметра.

Инструкция:

внимательно прочитайте задания и выполните его.

Выберите правильный вариант ответа.

Используя данные табл. "Частотная характеристика усилителя", выполните задания:

• В масштабе нарисуйте частотную характеристику усилителя.

• Определите коэффициент частотных искажений усилительного каскада на  $f_1$ = 159 Гц

#### "Частотная характеристика усилителя"

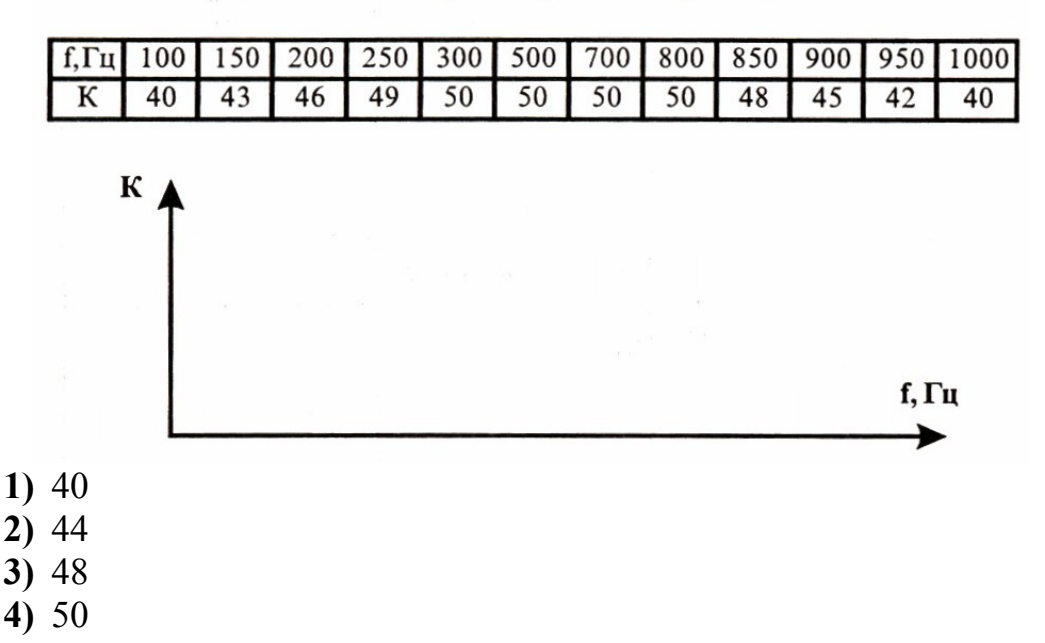

### **Задание 3.**

Инструкция:

- внимательно прочитайте пункты задания и выполните их. Запишите ответы на бланк.
- 3.1. Приведите назначение и полное название прибора, лицевая панель которого

изображена на рисунке б, шкала на рисунке а.

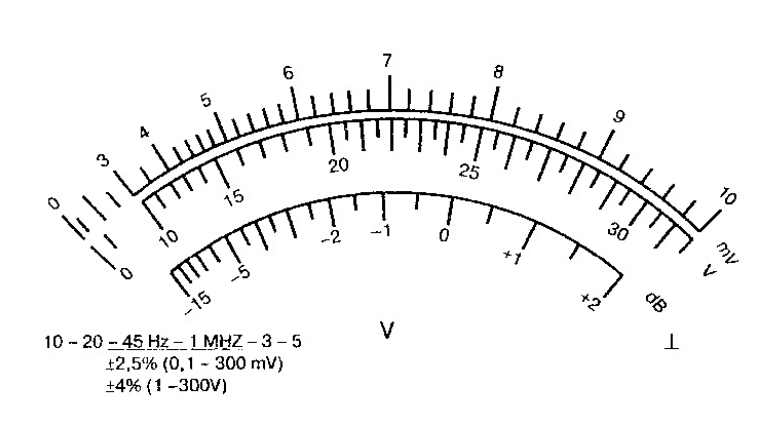

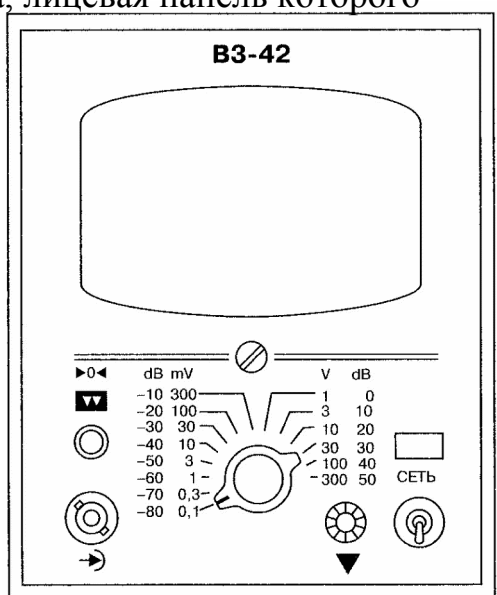

Рис. Изображение шкалы (рис.а) и лицевой панели (рис.б) прибора В3-

#### 42

- 3.2. Укажите назначение органов управления.
- 3.3. Определите диапазон измерения параметра.
- 3.4. Определите частотный диапазон прибора.
- 3.5. Определите цену деления шкалы прибора (диапазон измерения по выбору).
- 3.6. Объясните работу со шкалой db.

3.7. Объясните причину невозможности измерения прибором напряжения в сети 220 В.

### **Задание 4.**

Инструкция:

 внимательно прочитайте пункты задания и выполните их. Запишите ответы на бланк.

4.1. Объясните работу полевого транзистора (с управляющим p-n переходом, с встроенным каналом, с индуцированным каналом).

4.2. Приведите основные параметры и характеристики полевых транзисторов.

4.3. Приведите условное графическое изображение на схемах полевых транзисторов.

### **ВАРИАНТ 8**

# **Время выполнения экзаменационного задания** — 45 минут.

**Задание 1.**

Инструкция:

внимательно прочитайте пункты задания.

Проведите возможные измерения параметров сигнала, изображенного на рисунке в виде экрана осциллографа.

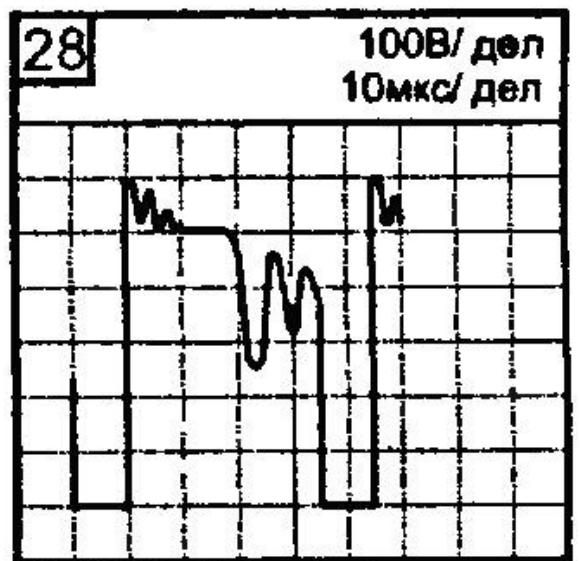

1. Нарисуйте сигнал на графике.

- 2. Проставьте параметры сигнала на графике.
- 3. Проведите возможные измерения параметров и напишите ход расчета каждого параметра.

Инструкция:

внимательно прочитайте задания и выполните его.

Выберите правильный вариант ответа.

Используя данные табл. "Частотная характеристика усилителя", выполните задания:

- В масштабе нарисуйте частотную характеристику усилителя.
- Определите fmin и fmax полосы пропускания усилителя.

"Частотная характеристика усилителя"

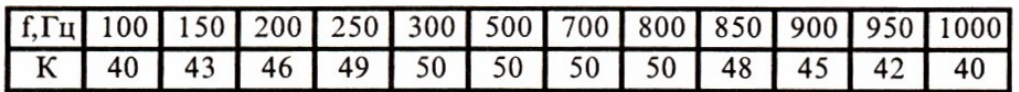

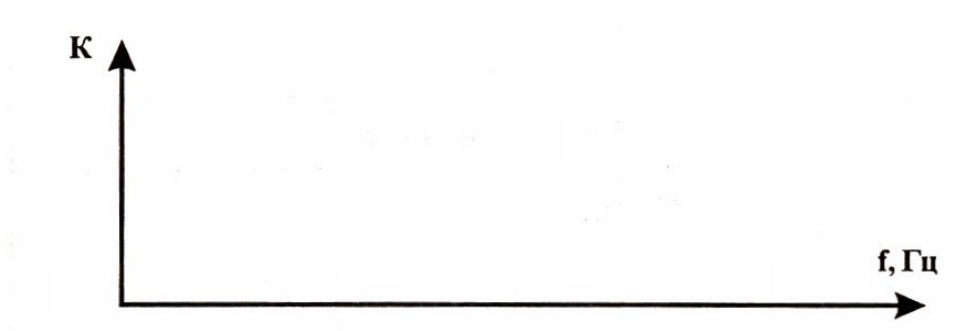

- а) 200 и 800 Гц
- б) 250 и 850 Гц
- в) 100 и 1000 Гц
- г) другие значения

### **Задание 3.**

Инструкция:

 внимательно прочитайте пункты задания и выполните их. Запишите ответы на бланк.

Запишите с учетом абсолютной погрешности результаты измерения приборами, шкалы которых изображены на рисунке.

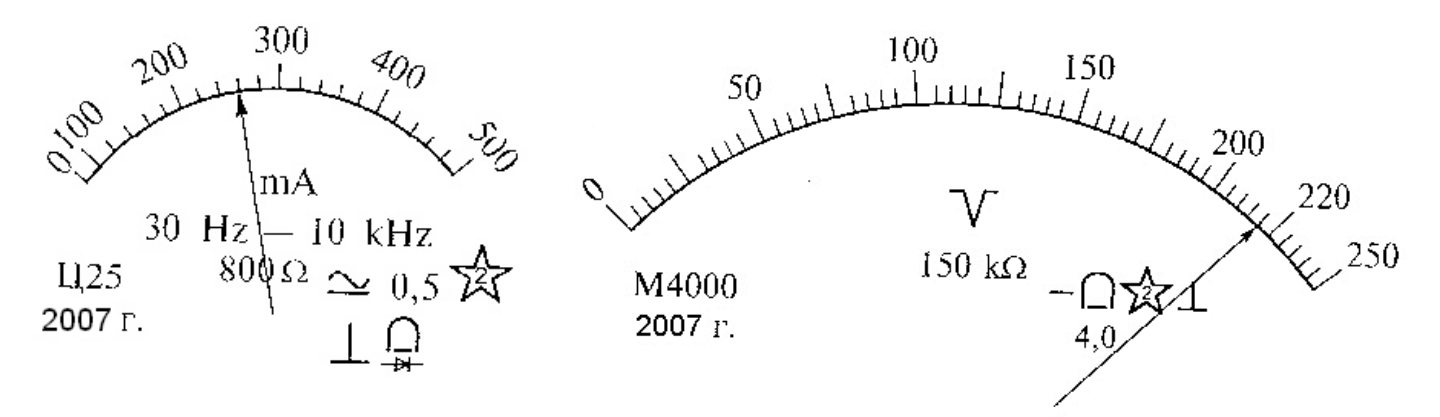

Рис. Шкалы измерительных приборов

Инструкция:

 внимательно прочитайте пункты задания и выполните их. Запишите ответы на бланк.

4.1. Приведите схемы способов включения биполярного транзистора в усилительном каскаде:

- укажите на схемах источники питания, вход и выход усилительного каскада;

- рассмотрите схемы для транзисторов проводимости типа n-p-n и p-n-p.

4.2. Дайте классификацию усилителей по классам:

- приведите эпюры напряжений на входе и выходе для всех классов усилителей;

- поясните основные преимущества и недостатки каждого из классов.

### **ВАРИАНТ 9**

# **Время выполнения экзаменационного задания** — 45 минут.

**Задание 1.** Инструкция:

внимательно прочитайте пункты задания.

Проведите возможные измерения параметров сигнала, изображенного на рисунке в виде экрана осциллографа.

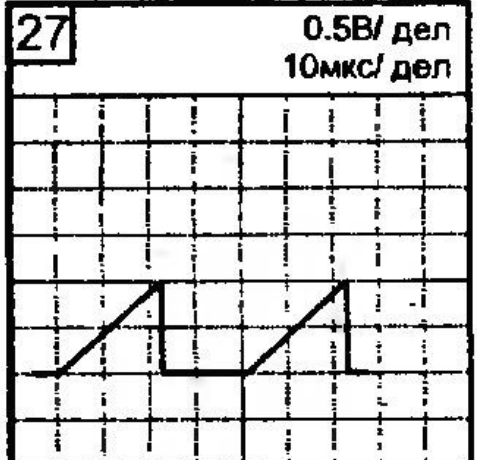

- 1. Нарисуйте сигнал на графике.
- 2. Проставьте параметры сигнала на графике.
- 3. Проведите возможные измерения параметров и напишите ход расчета каждого параметра.

### **Задание 2.**

Инструкция:

внимательно прочитайте задания и выполните его.

Выберите правильный вариант ответа.

По данным элементам на рисунке определите тип устройства и составьте функциональную схему устройства.

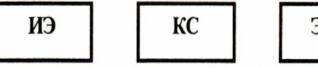

 $20C$  $V<sub>2</sub>$ 

*ИЭ – источник электрической энергии; КС – колебательная система; ЭОС – элементы положительной обратной связи; УЭ – усилительный элемент.*

**1)** усилитель постоянного тока

- **2)** автогенератор синусоидальный
- **3)** автогенератор импульсный
- **4)** усилитель переменного тока

## **Задание 3.**

Инструкция:

 внимательно прочитайте пункты задания и выполните их. Запишите ответы на бланк.

По изображению лицевой панели прибора (см. рис.):

- приведите полное название прибора;
- объясните назначение регулировок, а также измерительного прибора;
- определите диапазон установки значения выходного напряжения;
- определите частотный диапазон прибора.

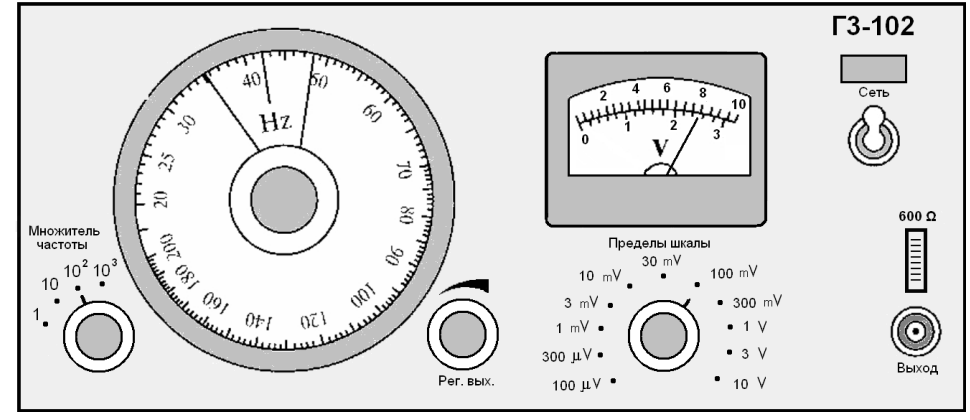

Рис. Лицевая панель измерительного генератора Г3-102

### **Задание 4.**

Инструкция:

 внимательно прочитайте пункты задания и выполните их. Запишите ответы на бланк.

Для построения транзисторного каскада, устойчиво работающего в широком диапазоне температур, используют схемы со стабилизацией положения рабочей точки. На рис.1 и рис.2 приведены схемы усилительных каскадов со стабилизацией положения рабочей точки.

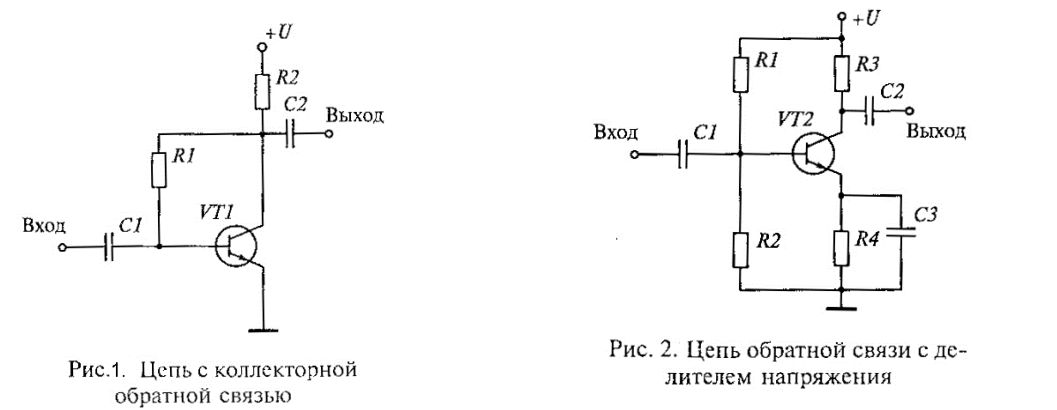

Объясните работу схем при температурной нестабильности (например, повышении температуры ).

### **ВАРИАНТ 10**

**Время выполнения экзаменационного задания** — 45 минут.

# **Задание 1.**

Инструкция:

внимательно прочитайте пункты задания.

Проведите возможные измерения параметров сигнала, изображенного на рисунке в виде экрана осциллографа.

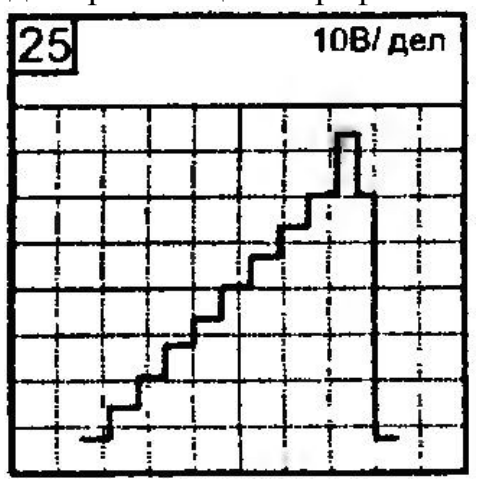

- 1. Нарисуйте сигнал на графике.
- 2. Проставьте параметры сигнала на графике.
- 3. Проведите возможные измерения параметров и напишите ход расчета каждого параметра.

## **Задание 2.**

Инструкция:

внимательно прочитайте задания и выполните его.

Выберите правильный вариант ответа.

Определите название электронного устройства, предназначенного для преобразования энергии постоянного тока в энергию незатухающих колебаний.

- **1)** резонансный усилитель
- **2)** автогенератор
- **3)** источник питания
- **4)** усилитель постоянного тока

# **Задание 3.**

Инструкция:

 внимательно прочитайте пункты задания и выполните их. Запишите ответы на бланк.

Определите, в какое положение необходимо установить органы управления генератора  $\Gamma$ 3-102 для получения на выходе сигнала  $u(t) = 10\sin(6.28 \cdot 10^3)$  Гц (лицевая панель генератора Г3-102 изображена на рис.).

Поясните процесс установки.

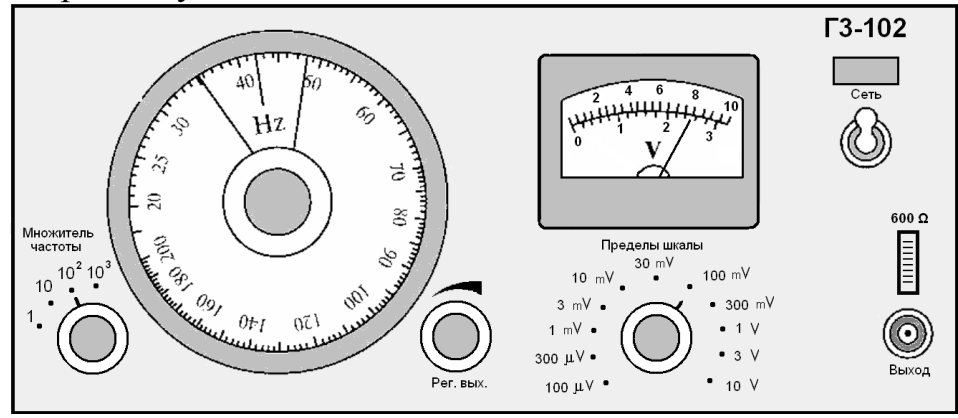

### **Задание 4.**

Инструкция:

 Внимательно прочитайте пункты задания и выполните их. Запишите ответы на бланк.

На рис.1 приведена схема однокаскадного усилителя.

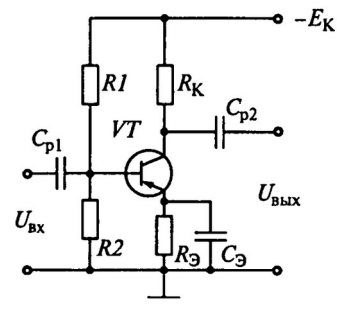

Рис. 1. Однокаскадный усилитель

4.1. Объясните назначение каждого радиоэлемента, а также источника питания.

4.2. Обоснуйте выбор значений сопротивлений резисторов R1 и R2:

- принять  $E_K$  = 15 В,

- считать, что в усилителе применен транзистор КТ-361 (Входные характеристики транзистора КТ-361 приведения на рис.

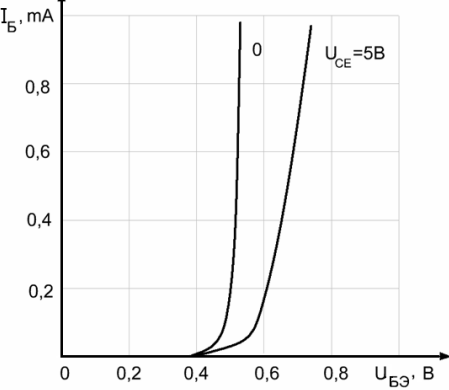

Рис. 2. Входные характеристики транзистора КТ-361

4.3. Изобразите примерный вид амплитудно-частотной характеристики (АЧХ) усилителя, объясните причины завалов характеристики в области низких и высоких частот.

### **ВАРИАНТ 11**

#### **Время выполнения экзаменационного задания** — 45 минут.

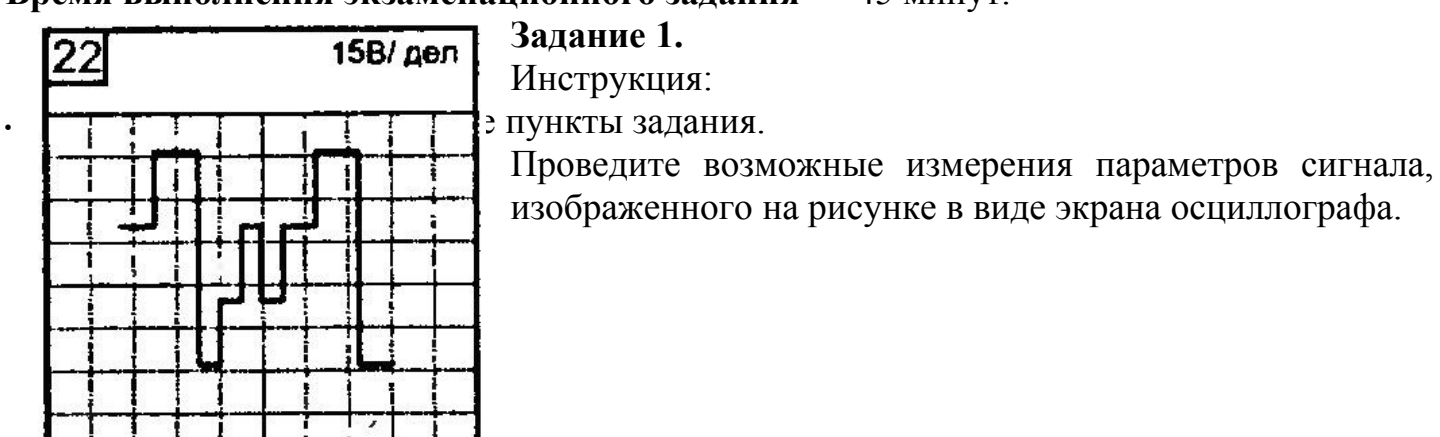

- 1. Нарисуйте сигнал на графике.
- 2. Проставьте параметры сигнала на графике.
- 3. Проведите возможные измерения параметров и напишите ход расчета каждого параметра.

Инструкция:

внимательно прочитайте задания и выполните его.

Выберите правильный вариант ответа.

Коэффициенты усиления по напряжению каскадов трехкаскадного усилителя соответственно равны:  $K_{U1} = 100$ ,  $K_{U2} = 40$  и  $K_{U3} = 10$ . Определите входное напряжение третьего каскада усилителя, если выходное напряжение  $U_{\text{max}} = 80 B$ .

Коэффициент усиления по напряжению:

$$
K_{\mathrm{U}}=U_{\scriptscriptstyle{\mathrm{B}\mathrm{b}\mathrm{I}\mathrm{X}}}/U_{\scriptscriptstyle{\mathrm{B}\mathrm{X}}}\,,
$$

где Uвых , Uвх – напряжения на выходе и входе усилителя.

**1)** 0,5 В **2)** 0,8 В **3)** 2 В **4)** 8 В

### **Задание 3.**

Инструкция:

 внимательно прочитайте пункты задания и выполните их. Запишите ответы на бланк.

Определите, в какое положение необходимо установить органы управления генератора Г3-102 для получения на выходе сигнала, изображенного на рис. 1 (лицевая панель генератора Г3-102 изображена на рис. 2). Поясните процесс установки.

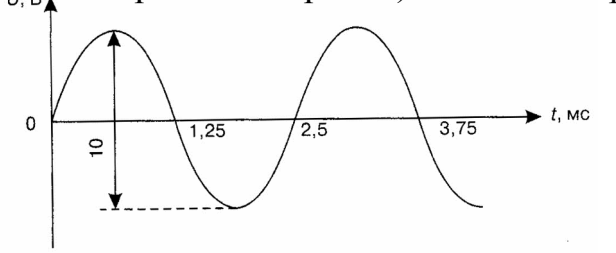

# Рис 1. Сигнал на выходе измерительного генератора Г3-102

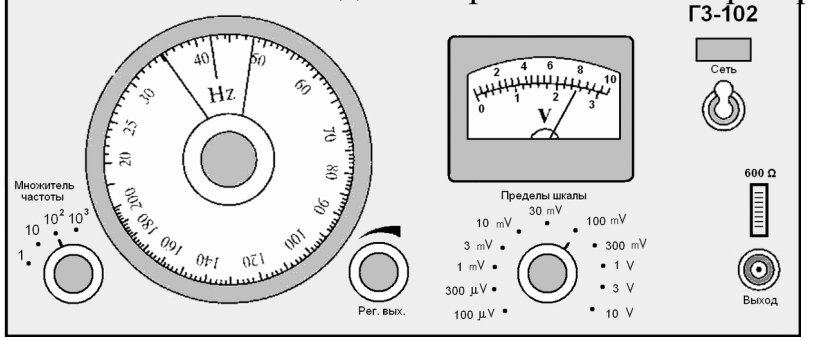

Рис 2. Лицевая панель измерительного генератора Г3-102

### **Задание 4.**

Инструкция:

 Внимательно прочитайте пункты задания и выполните их. Запишите ответы на бланк.

- 4.1. Дайте определение операционному усилителю.
- 4.2. Изобразите структурную типовую схему операционного усилителя.
- 4.3. Перечислите основные параметры операционных усилителей (укажите приблизительные значения параметров).
- 4.4. Перечислите основные характеристики операционных усилителей, изобразите их приблизительный вид.
- 4.5. Приведите условное графическое изображение на схемах операционного усилителя.
- 4.6. Поясните назначение выводов усилителя по рисунку, на котором изображена типовая схема включения операционного усилителя типа К140УД8А.

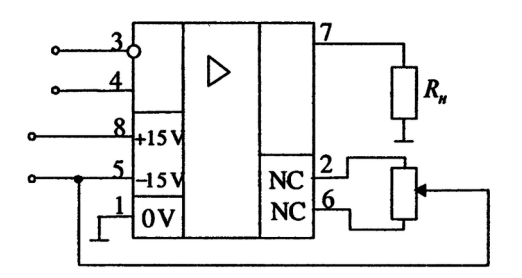

Рис. Типовая схема включения операционного усилителя типа К140УД8А

### **ВАРИАНТ 12**

#### **Время выполнения экзаменационного задания** — 45 минут. **Задание 1.**

Инструкция:

внимательно прочитайте пункты задания.

Проведите возможные измерения параметров сигнала, изображенного на рисунке в виде экрана осциллографа.

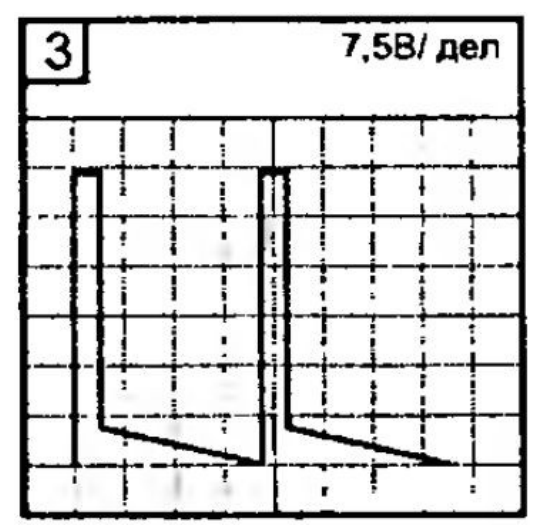

1. Нарисуйте сигнал на графике.

- 2. Проставьте параметры сигнала на графике.
- 3. Проведите возможные измерения параметров и напишите ход расчета каждого параметра.

Инструкция:

внимательно прочитайте задания и выполните его.

Выберите правильный вариант ответа.

Коэффициенты усиления по напряжению каскадов трехкаскадного усилителя соответственно равны:  $K_{U1} = 100$ ,  $K_{U2} = 40$  и  $K_{U3} = 10$ . Определите входное напряжение второго каскада усилителя, если выходное напряжение  $U_{\text{\tiny{BUX}}} = 80 \text{ B}.$ 

Коэффициент усиления по напряжению:

$$
K_U = U_{\text{bbrx}}/U_{\text{bx}},
$$

где  $U_{\text{b}}$  – напряжения на выходе и входе усилителя.

- а) 0,2 В
- б) 0,8 В
- в) 2 В
- г) 8 В

# **Задание 3.**

Инструкция:

 внимательно прочитайте пункты задания и выполните их. Запишите ответы на бланк.

На рисунке изображена лицевая панель измерительного генератора Г3-102.

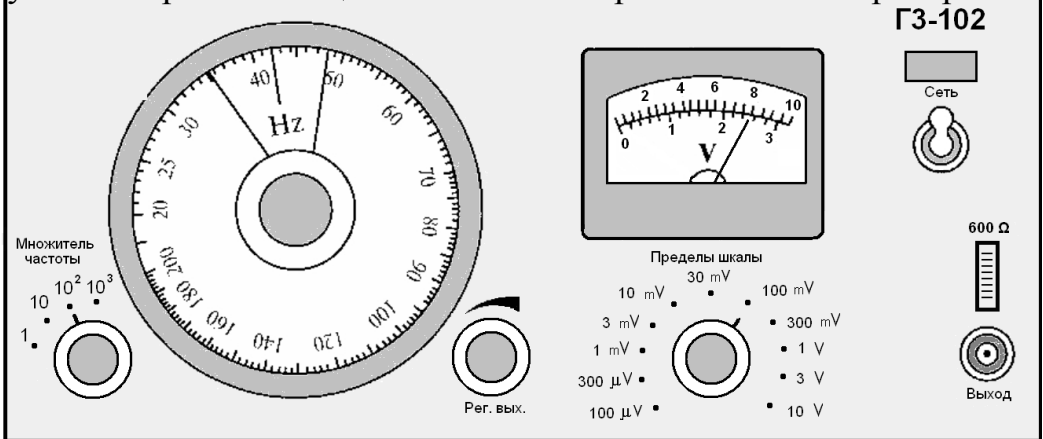

Рис. Лицевая панель измерительного генератора Г3-102

По установленным регулировкам и показанию измерительного прибора запишите в бланк аналитическое выражение сигнала на выходе генератора.

### **Задание 4.**

Инструкция:

 Внимательно прочитайте пункты задания и выполните их. Запишите ответы на бланк.

- 4.1. Дайте определение операционному усилителю.
- 4.2. Изобразите структурную типовую схему операционного усилителя.

4.3. Перечислите основные параметры операционных усилителей (укажите

приблизительные значения параметров).

4.4. Перечислите основные характеристики операционных усилителей, изобразите их приблизительный вид.

4.5. Приведите условное графическое изображение на схемах операционного усилителя.

4.6. На рисунке приведена схема усилителя.

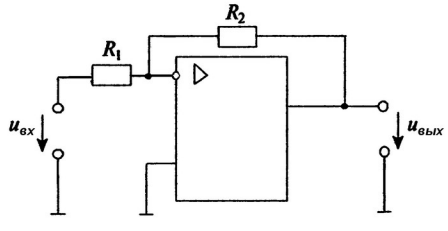

Рис. Схема усилителя на основе операционного

 $R_1 = 2 kΩ$ ;  $R_2 = 4 kΩ$ ; мгновенное значение входного напряжения u(t) = 100⋅sin(314⋅t) mV.

Постройте графики входного и выходного напряжений (в масштабе).

### **ВАРИАНТ 13**

#### **Время выполнения экзаменационного задания** — 45 минут. **Задание 1.**

Инструкция:

внимательно прочитайте пункты задания.

Проведите возможные измерения параметров сигнала, изображенного на рисунке в виде экрана осциллографа.

- 1. Нарисуйте сигнал на графике.
- 2. Проставьте параметры сигнала на графике.
- 3. Проведите возможные измерения параметров и напишите ход расчета каждого параметра.

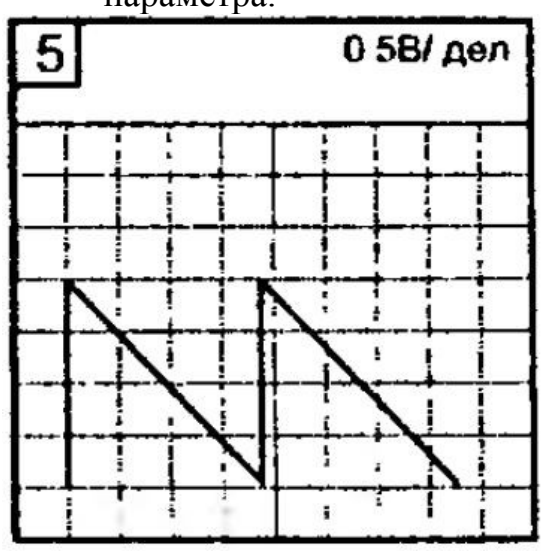

### **Задание 2.**

Инструкция:

 внимательно прочитайте задания и выполните его. Выберите правильный вариант ответа.

Коэффициенты усиления по напряжению каскадов трехкаскадного усилителя соответственно равны:  $K_{U1} = 100$ ,  $K_{U2} = 40$  и  $K_{U3} = 10$ . Определите входное напряжение первого каскада усилителя, если выходное напряжение  $U_{\text{max}} = 80 B$ .

Коэффициент усиления по напряжению:

$$
K_U = U_{\text{bbrx}} / U_{\text{bx}},
$$

где  $U_{\text{max}}$ .  $U_{\text{ax}}$  – напряжения на выходе и входе усилителя.

- а) 2 mV
- б) 0,8 V
- в) 2 V
- г) 8 V

### **Задание 3.**

Инструкция:

 внимательно прочитайте пункты задания и выполните их. Запишите ответы на бланк.

На рисунке изображена лицевая панель измерительного генератора Г3-102. По установленным регулировкам и показанию измерительного прибора изобразите (в масштабе) сигнал на выходе генератора.

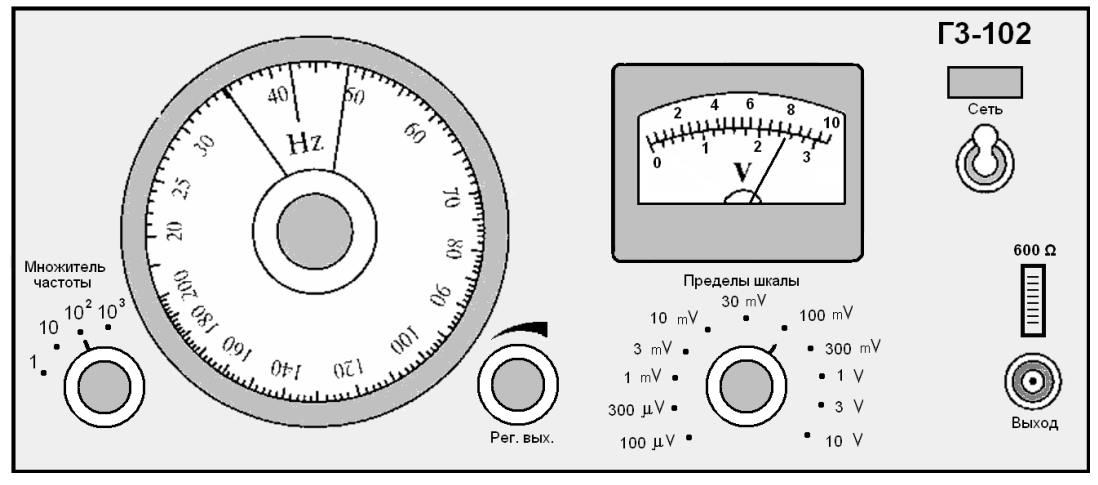

Рис. Лицевая панель измерительного генератора Г3-102

### **Задание 4.**

Инструкция:

 Внимательно прочитайте пункты задания и выполните их. Запишите ответы на бланк.

На рисунке приведена схема усилителя звуковой частоты.

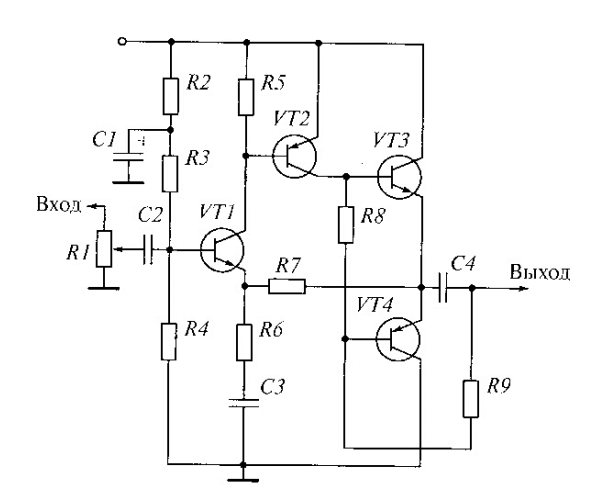

#### Рис. Усилитель звуковой частоты

4.1. Приведите структурную схему усилителя звуковой частоты.

4.2. Проанализируйте работу схемы.

#### **ВАРИАНТ 14**

#### **Время выполнения экзаменационного задания** — 45 минут. **Задание 1.**

Инструкция:

внимательно прочитайте пункты задания.

Проведите возможные измерения параметров сигнала, изображенного на рисунке в виде экрана осциллографа.

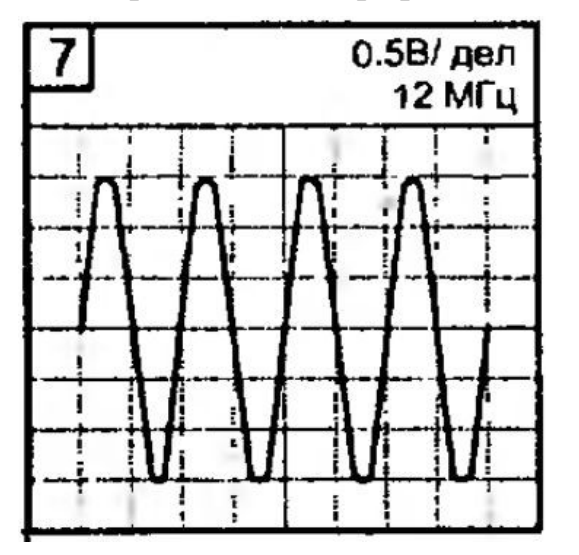

- 1. Нарисуйте сигнал на графике.
- 2. Проставьте параметры сигнала на графике.
- 3. Проведите возможные измерения параметров и напишите ход расчета каждого параметра.

### **Задание 2.**

Инструкция:

- внимательно прочитайте задания и выполните его.
- Выберите правильный вариант ответа.

Определите по рисунку, какой параметр измеряется осциллографом

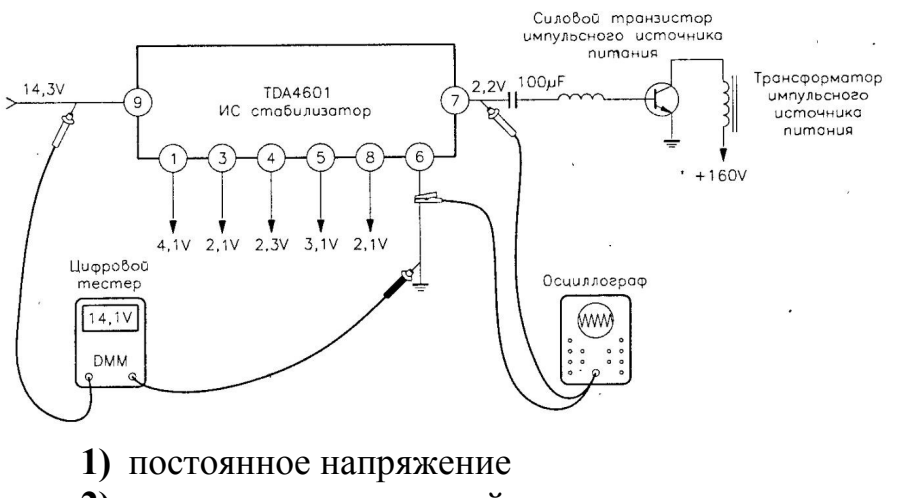

- **2)** напряжение пульсаций
- **3)** переменное напряжение

**4)** импульсное напряжение

## **Задание 3.**

Инструкция:

 внимательно прочитайте пункты задания и выполните их. Запишите ответы на бланк.

По изображению лицевой панели прибора (см. рис.):

- приведите полное название прибора;
- объясните назначение регулировок, а также измерительного прибора;
- определите диапазон установки значения амплитуды выходного напряжения;
- определите диапазон установки длительности импульсов прибора;
- определите диапазон частоты повторения импульсов.

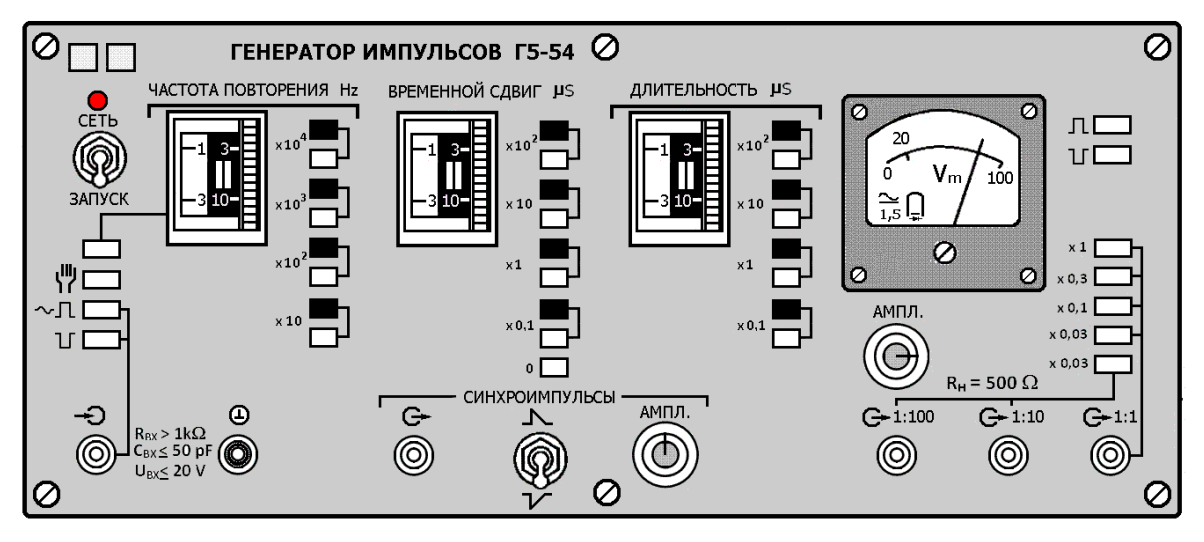

Рис. Лицевая панель измерительного генератора импульсов Г5-54

### **Задание 4.**

Инструкция:

 Внимательно прочитайте пункты задания и выполните их. Запишите ответы на бланк.

На рисунке приведена схема автогенератора на полевом транзисторе.

- 14.1. Привести структурную схему автогенератора.
- 14.2. Проанализировать работу схемы.

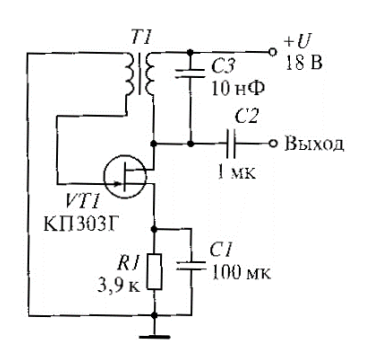

Рис. Автогенератор на полевом транзисторе

# **ВАРИАНТ 15**

### **Время выполнения экзаменационного задания** — 45 минут. **Задание 1.**

Инструкция:

внимательно прочитайте пункты задания.

Проведите возможные измерения параметров сигнала, изображенного на рисунке в виде экрана осциллографа.

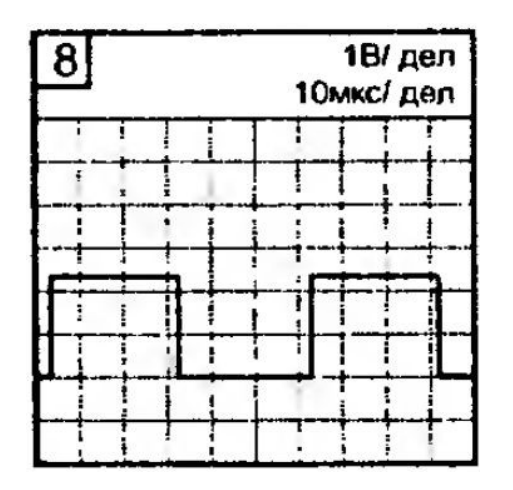

- 1. Нарисуйте сигнал на графике.
- **2.** Проставьте параметры сигнала на графике.
- **3.** Проведите возможные измерения параметров и напишите ход расчета каждого параметра.

### **Задание 2.**

Инструкция:

внимательно прочитайте задания и выполните его.

Выберите правильный вариант ответа.

Определите по рисунку, какой параметр измеряется вольтметром:

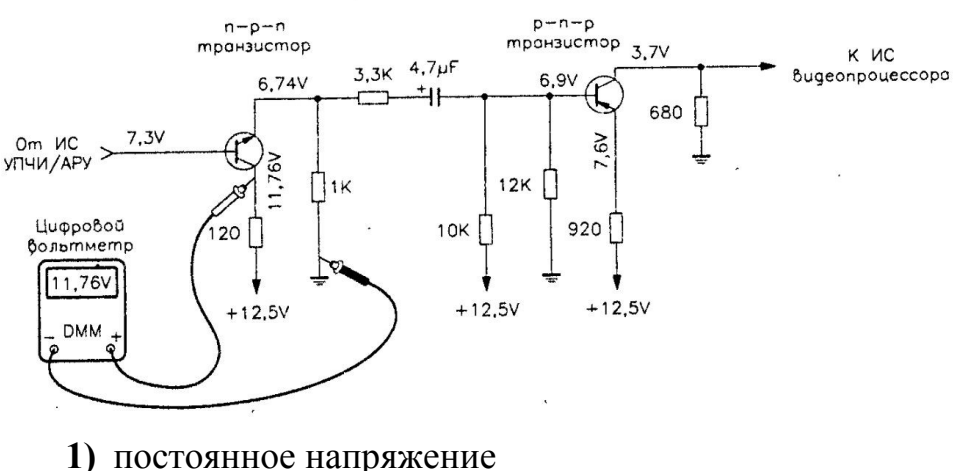

- 
- **2)** напряжение пульсаций
- **3)** переменное напряжение
- **4)** импульсное напряжение

### **Задание 3.**

Инструкция:

 Внимательно прочитайте пункты задания и выполните их. Запишите ответы на бланк.

3.1. В какое положение необходимо установить органы управления генератора Г5-54 для получения на выходе прямоугольных импульсов со следующими параметрами:

- на выходе генератора непрерывная последовательность отрицательных импульсов,
- период повторения положительных синхроимпульсов 100 μs;
- временной сдвиг между синхроимпульсами и прямоугольными импульсами 20 μs;
- длительность прямоугольных импульсов 5 μs;
- амплитуда прямо<u>угольных импульсов 150 mV</u>.<br><sup>[©</sup> пенератор импульсов г5-54 ©

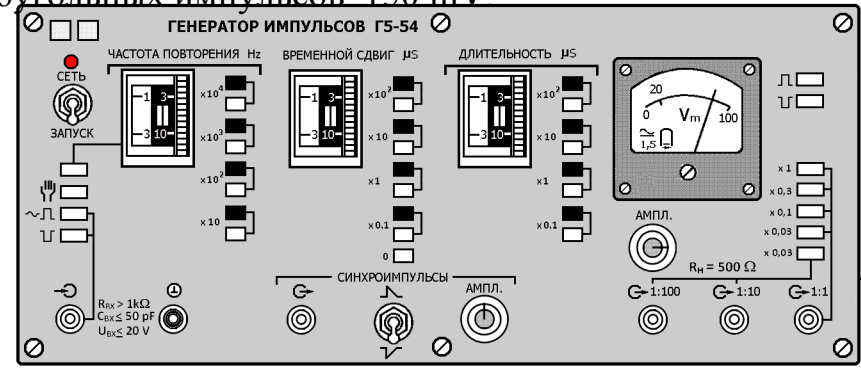

Рис. Лицевая панель измерительного генератора импульсов Г5-54

3.2. Поясните процесс установки.

3.3. Изобразите графики (в масштабе) прямоугольных и синхроимпульсов на выходе генератора.

### **Задание 4.**

Инструкция:

 Внимательно прочитайте пункты задания и выполните их. Запишите ответы на бланк.

На рисунке приведена схема автогенератора с фазовращательной цепью.

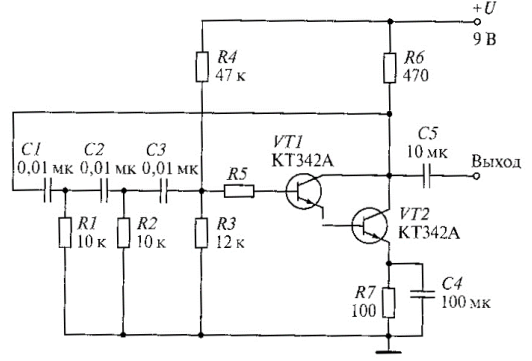

Рис. Автогенератор с фазовращательной цепью

4.1. Приведите структурную схему автогенератора.

4.2. Проанализируйте работу схемы.

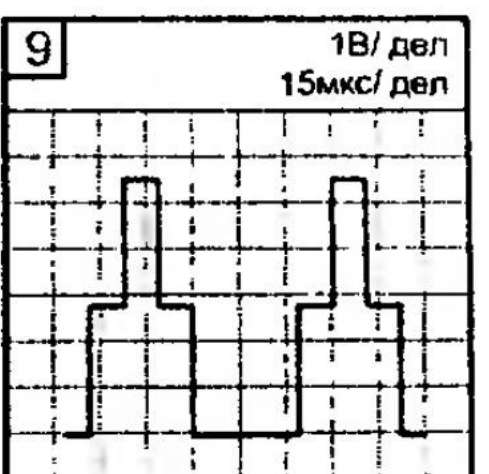

# **ВАРИАНТ 16**

**Время выполнения экзаменационного задания** — 45 минут.

**Задание 1.**

Инструкция:

внимательно прочитайте пункты задания.

Проведите возможные измерения параметров сигнала, изображенного на рисунке в виде экрана осциллографа.

1. Нарисуйте сигнал на графике.

- **2.** Проставьте параметры сигнала на графике.
- **3.** Проведите возможные измерения параметров и напишите ход расчета каждого параметра.

### **Задание 2.**

Инструкция:

внимательно прочитайте задания и выполните его.

Выберите правильный вариант ответа.

Определите по рисунку, какой параметр измеряется прибором:

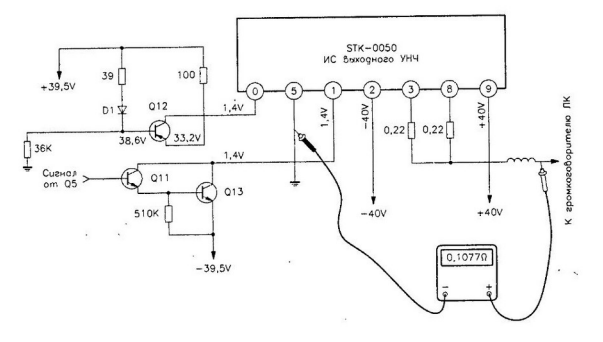

- **1)** постоянное напряжение
- **2)** сопротивление
- **3)** переменное напряжение
- **4)** импульсное напряжение

### **Задание 3.**

Инструкция:

 внимательно прочитайте пункты задания и выполните их. Запишите ответы на бланк.

3.1. Определите, в какое положение необходимо установить органы управления генератора Г5-54 для получения на выходе сигнала, изображенного на рис. 1. (лицевая панель генератора Г5-54 изображена на рис. 2).

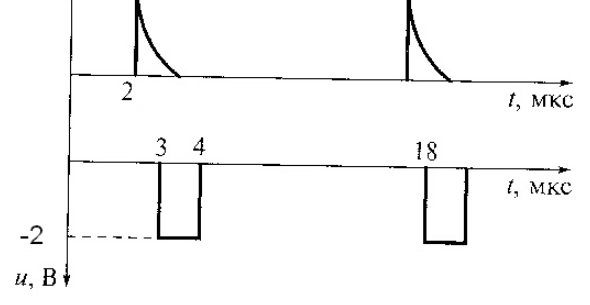

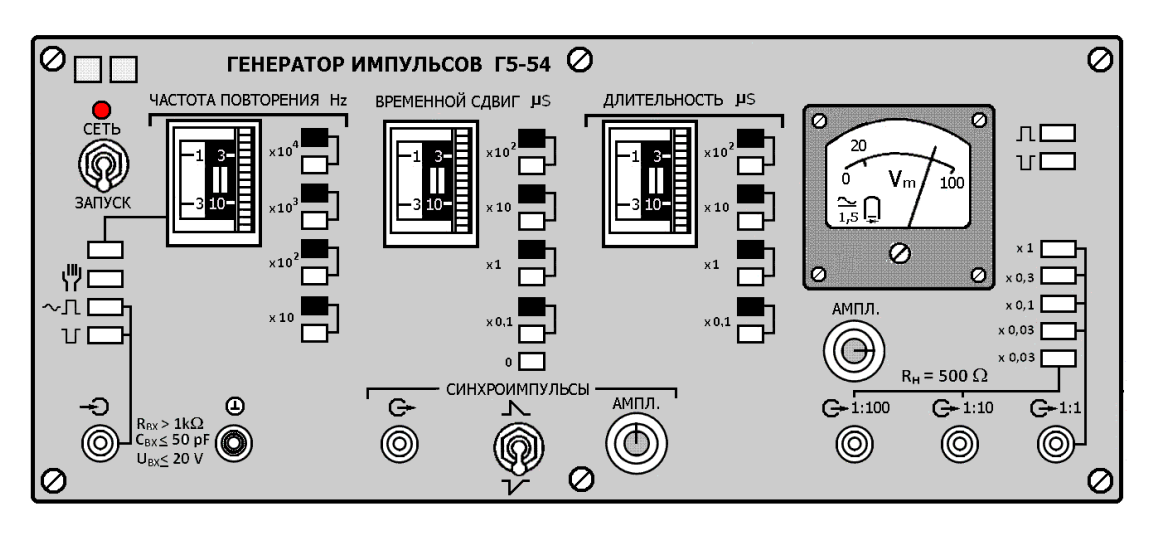

Рис. 1. Сигнал на выходе генератора Г5-54

Рис 2. Лицевая панель измерительного генератора импульсов Г5-54

3.2. Поясните процесс установки.

#### **Задание 4.**

Инструкция:

 Внимательно прочитайте пункты задания и выполните их. Запишите ответы на бланк.

На рисунке приведена схема кварцевого автогенератора

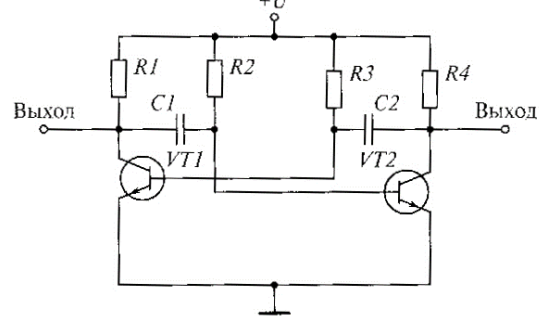

Рис. Кварцевый автогенератор

- 4.1. Приведите структурную схему автогенератора.
- 4.2. Проанализироуйте работу схемы.

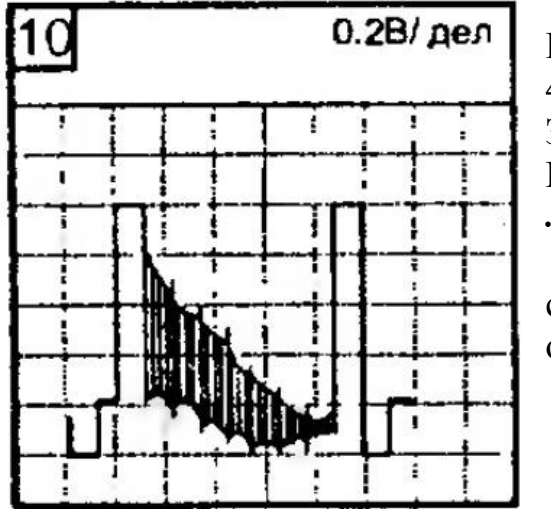

#### **ВАРИАНТ 17**

**Время выполнения экзаменационного задания** — 45 минут.

**Задание 1.**

Инструкция:

внимательно прочитайте пункты задания.

Проведите возможные измерения параметров сигнала, изображенного на рисунке в виде экрана осциллографа.

- 1. Нарисуйте сигнал на графике.
- **2.** Проставьте параметры сигнала на графике.
- **3.** Проведите возможные измерения параметров и напишите ход расчета каждого параметра.

Инструкция:

- внимательно прочитайте задания и выполните его.
- Выберите правильный вариант ответа.

Определите по рисунку, что можно определить по показаниям прибора:

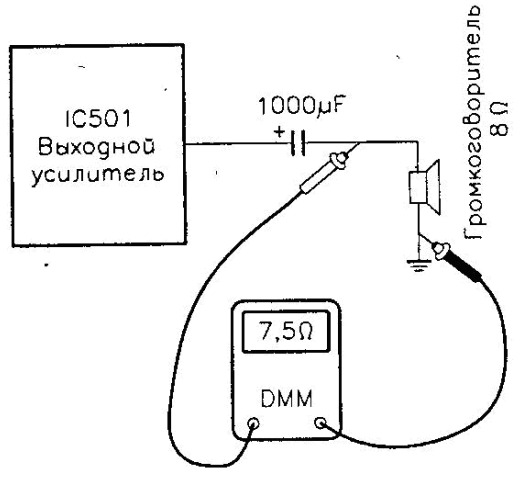

- **1)** нагрузка исправна
- **2)** нагрузка неисправна
- **3)** выходное напряжение присутствует
- **4)** выходное напряжение отсутствует

### **Задание 3.**

Инструкция:

- внимательно прочитайте пункты задания и выполните их. Запишите ответы на бланк.
- 3.1. Дайте определение воль-амперной характеристике.
- 3.2. Приведите структурную схему для снятия вольт-амперной характеристики полупроводникового диода:

-выберите приборы;

-выберите источник питания.

- 3.3. Поясните методику снятия вольт-амперной характеристики.
- 3.4. Изобразите ожидаемый вид вольт-амперной характеристики.

3.5. По снятой вольт-амперной характеристике диода рассчитайте его сопротивление постоянному току, динамическое сопротивление (на прямой ветви при заданном напряжении на диоде).

### **Задание 4.**

Инструкция:

 Внимательно прочитайте пункты задания и выполните их. Запишите ответы на бланк.

На рисунке приведена схема симметричного мультивибратора

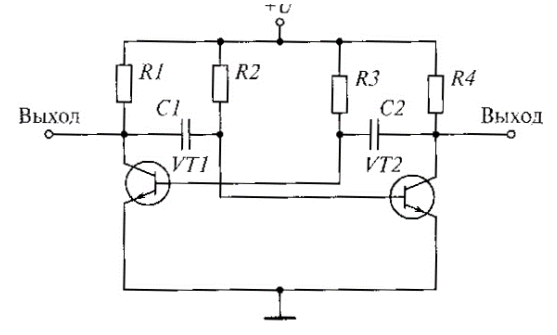

Рис. Схема симметричного мультивибратора

- 4.1. Проанализируйте работу схемы:
- объясните принцип работы мультивибратора;
- объясните назначение элементов;
- изобразите эпюры напряжений на входе и выходе мультивибратора;

- укажите на схеме элементы, задающие длительность выходных импульсов, поясните зависимость длительности выходных импульсов от параметров этих элементов.

### **ВАРИАНТ 18**

#### **Время выполнения экзаменационного задания** — 45 минут. **Задание 1.**

Инструкция:

внимательно прочитайте пункты задания.

Проведите возможные измерения параметров сигнала, изображенного на рисунке в виде экрана осциллографа.

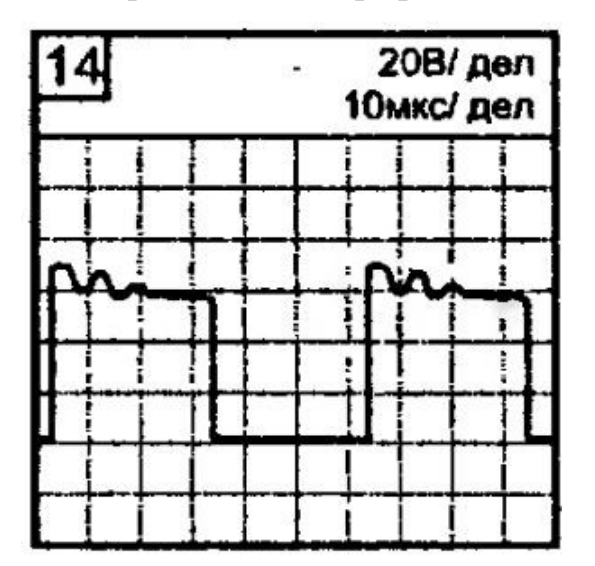

- 1. Нарисуйте сигнал на графике.
- **2.** Проставьте параметры сигнала на графике.
- **3.** Проведите возможные измерения параметров и напишите ход расчета каждого параметра.

:

Инструкция:

внимательно прочитайте задания и выполните его.

Выберите правильный вариант ответа.

Определите по рисунку, какие параметры из предложенных оценивается этим методом:

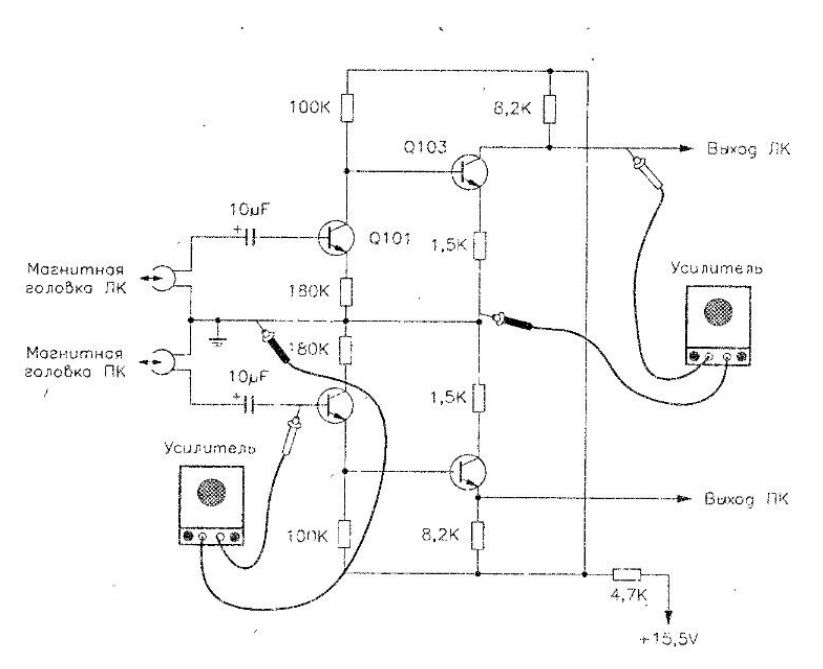

- **1)** выходное напряжение
- **2)** входной ток
- **3)** коэффициент усиления
- **4)** нелинейные искажения

### **Задание 3.**

Инструкция:

 внимательно прочитайте пункты задания и выполните их. Запишите ответы на бланк.

3.1. Дайте определение входным и выходным характеристикам транзистора.

3.2. Приведите структурную схему для снятия входных и выходных характеристик биполярного транзистора (транзистор включен по схеме с общим эмиттером):

- выберите приборы;

- выберите источники питания.

3.3. Поясните методику снятия входных и выходных характеристик транзистора.

3.4. Изобразите ожидаемый вид характеристик.

3.5. На выходных характеристиках транзистора изобразите область его безопасной работы.

### **Задание 4.**

Инструкция:

 Внимательно прочитайте пункты задания и выполните их. Запишите ответы на бланк.

На рисунке изображена схема модулятора амплитудно-модулированных (АМ) колебаний.

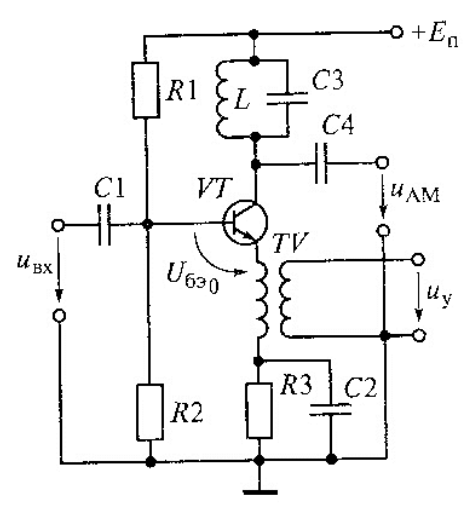

4.1.Объясните назначение модулятора АМ-колебаний, приведите пример использования.

4.2.Проанализируйте работу схемы:

- объясните назначение элементов;

- изобразите эпюры напряжений на входе и выходе модулятора.

#### **ВАРИАНТ 19**

#### **Время выполнения экзаменационного задания** — 45 минут.

#### **Задание 1.**

Инструкция:

внимательно прочитайте пункты задания.

Проведите возможные измерения параметров сигнала, изображенного на рисунке в виде экрана осциллографа.

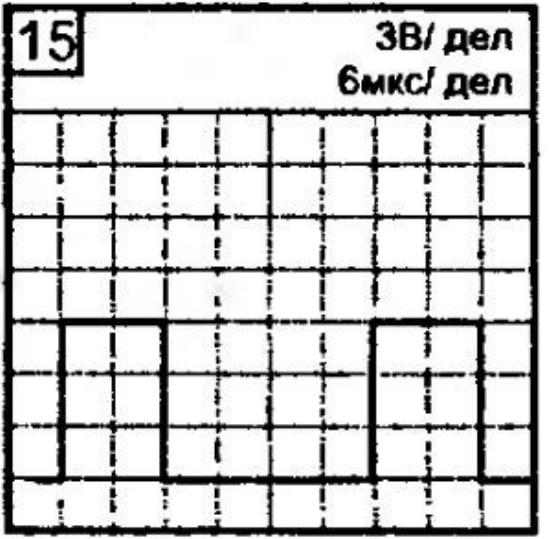

- 1. Нарисуйте сигнал на графике.
- **2.** Проставьте параметры сигнала на графике.
- **3.** Проведите возможные измерения параметров и напишите ход расчета каждого параметра.

#### **Задание 2.**

Инструкция:

внимательно прочитайте задания и выполните его.

Выберите правильный вариант ответа.

Определите по рисунку, что можно оценить таким способом:

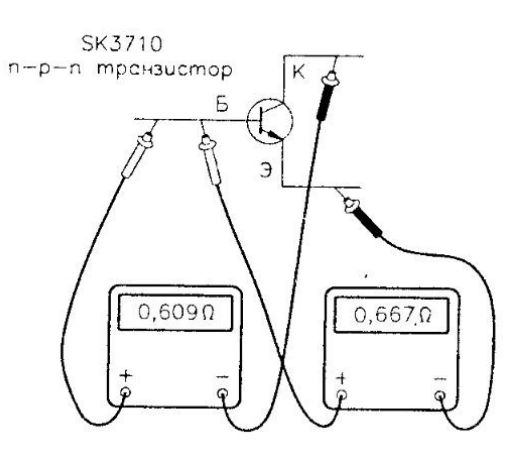

- **1)** коэффициент усиления по току
- **2)** проводимость транзистора
- **3)** исправность транзистора
- **4)** h параметры

## **Задание 3.**

Инструкция:

- внимательно прочитайте пункты задания и выполните их. Запишите ответы на бланк.
- 3.1. Дайте определение амплитудно-частотной характеристике усилителя.
- 3.2. Дайте определение полосы пропускания усилителя.

3.3. Приведите структурную схему для снятия амплитудно-частотной характеристике усилителя:

- выберите приборы;

- выберите источники питания.
- 3.4. Поясните методику снятия амплитудно-частотной характеристики.
- 3.5. Изобразите ожидаемый вид характеристики (для заданного типа усилителя).
- 3.6. На амплитудно-частотной характеристике изобразите полосу пропускания

# усилителя.

# **Задание 4.**

Инструкция:

- Внимательно прочитайте пункты задания и выполните их. Запишите ответы на бланк.
- 4.1. Дайте определение операционному усилителю.
- 4.2. Изобразите структурную типовую схему операционного усилителя.
- 4.3. Перечислите основные параметры операционных усилителей (указать приблизительные значения параметров).
- 4.4. Перечислите основные характеристики операционных усилителей, изобразите их приблизительный вид.
- 4.5. Приведите условное графическое изображение на схемах операционного усилителя.
- 4.5. На рисунке приведена схема усилителя.

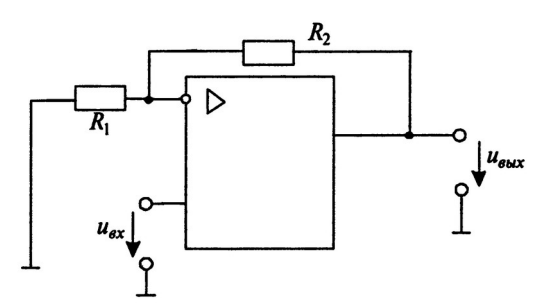

 $R_1 = 3 k\Omega$ ;  $R_2 = 9 k\Omega$ ; мгновенное значение входного напряжения u(t) = 50∙sin(628∙t) mV.

4.6. Постройте графики входного и выходного напряжений (в масштабе).

#### **ВАРИАНТ 20**

#### **Время выполнения экзаменационного задания** — 45 минут. **Задание 1.**

Инструкция:

внимательно прочитайте пункты задания.

Проведите возможные измерения параметров сигнала, изображенного на рисунке в виде экрана осциллографа.

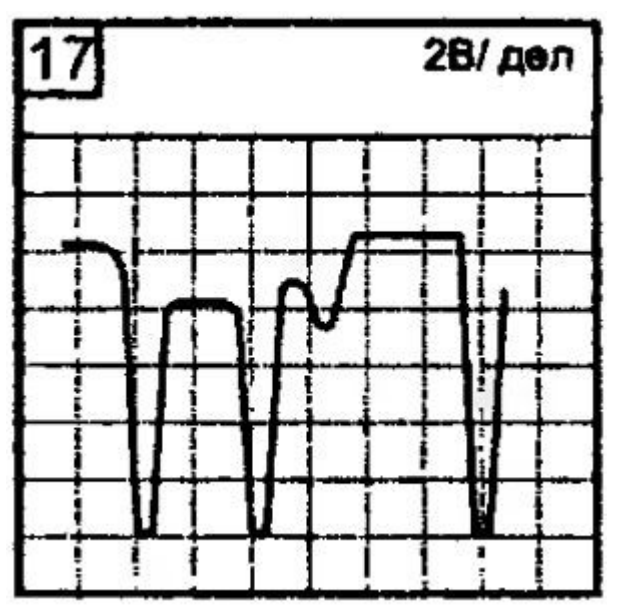

- 1. Нарисуйте сигнал на графике.
	- **2.** Проставьте параметры сигнала на графике.
	- **3.** Проведите возможные измерения параметров и напишите ход расчета каждого параметра.

### **Задание 2.**

Инструкция:

внимательно прочитайте задания и выполните его.

Выберите правильный вариант ответа.

Определите по рисунку, что можно оценить таким способом:

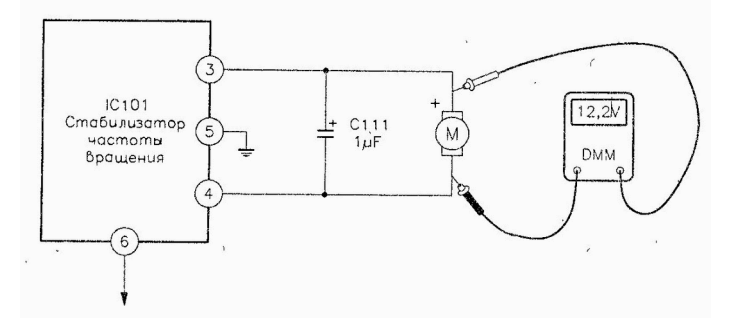

- **1)** скорость вращения двигателя
- **2)** исправность двигателя
- **3)** рабочее напряжение двигателя
- **4)** сопротивление обмотки двигателя

#### **Задание 3.**

Инструкция:

- внимательно прочитайте пункты задания и выполните их. Запишите ответы на бланк.
- 3.1. Дайте определение амплитудной характеристике усилителя.
- 3.2. Приведите структурную схему для снятия амплитудной характеристике усилителя:

- выберите приборы;

- выберите источники питания.

- 3.3. Поясните методику снятия амплитудной характеристики.
- 3.4. Изобразите ожидаемый вид характеристики.

3.5. На амплитудной характеристике укажите минимальное и максимальное входные напряжения, при которых усилитель работает в линейном режиме.

### **Задание 4.**

Инструкция:

 Внимательно прочитайте пункты задания и выполните их. Запишите ответы на бланк.

На рисунке изображена схема модулятора частотно-модулированных (ЧМ) колебаний.

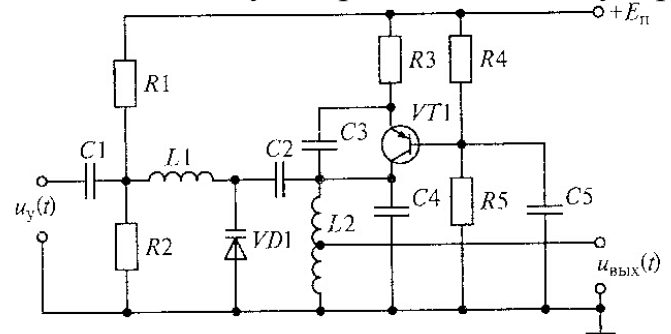

4.1. Объясните назначение модулятора ЧМ-колебаний, приведите пример использования.

4.2. Проанализируйте работу схемы:

- объясните назначение элементов;

- изобразите эпюры напряжений на входе и выходе модулятора.

### **ВАРИАНТ 21**

### **Время выполнения экзаменационного задания** — 45 минут. **Задание 1.**

Инструкция:

внимательно прочитайте пункты задания.

Проведите возможные измерения параметров сигнала, изображенного на рисунке в виде экрана осциллографа.

1. Нарисуйте сигнал на графике.

- **2.** Проставьте параметры сигнала на графике.
- **3.** Проведите возможные измерения параметров и напишите ход расчета каждого параметра.

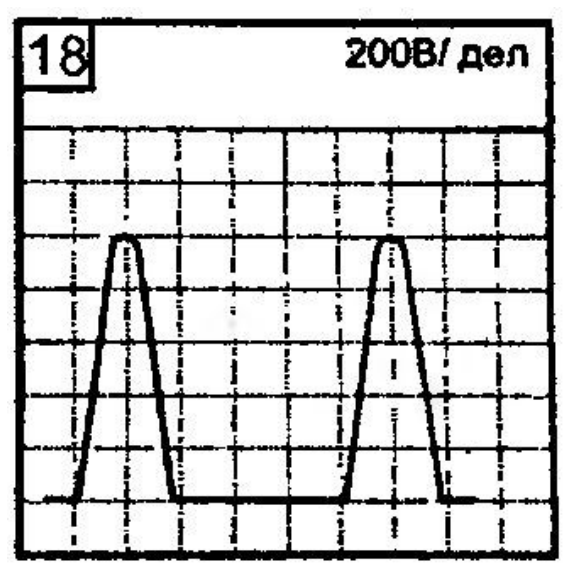

Инструкция:

внимательно прочитайте задания и выполните его.

Выберите правильный вариант ответа.

Определите по рисунку, что показывает прибор:

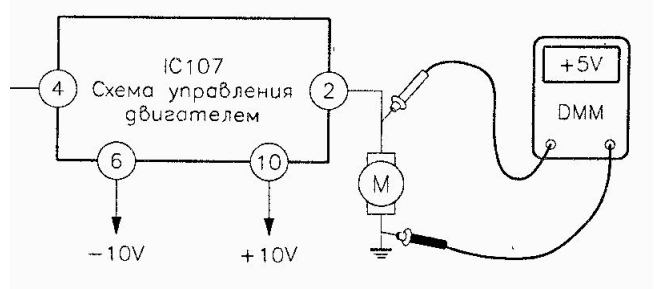

- **1)** 5В на обмотке двигателя
- **2)** 5В источника питания
- **3)** 5В на земле
- **4)** 5В относительно 10В

# **Задание 3.**

Инструкция:

 внимательно прочитайте пункты задания и выполните их. Запишите ответы на бланк.

На рисунке приведена лицевая панель осциллографа С1-67 с изображением синусоидального сигнала на экране электронно-лучевой трубки.

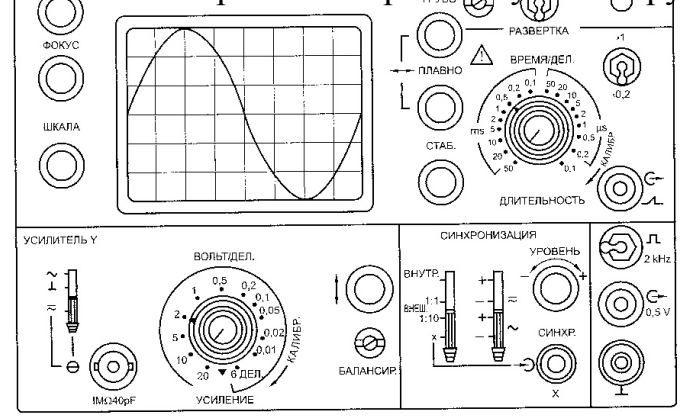

3.1. Для изображенного синусоидального сигнала определите:

- частоту,

- среднее квадратическое (действующее) значение синусоидального напряжения.

3.2. Поясните назначение переключателей:

- усилитель Y;

- усиление;

- длительность;
- тумблера  $x1-x0,2$ ;
- синхронизация.

### **Задание 4.**

Инструкция:

 Внимательно прочитайте пункты задания и выполните их. Запишите ответы на бланк.

На рисунке изображена схема амплитудного детектора.

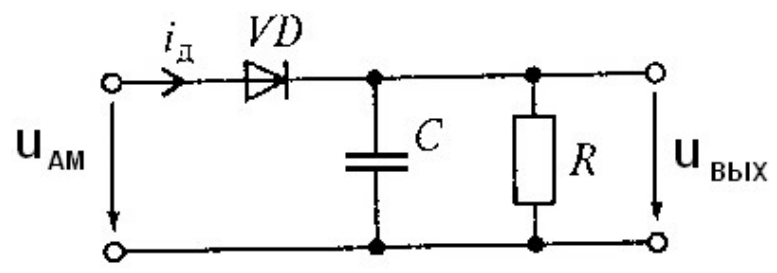

4.1.Объясните назначение амплитудного детектора, приведите примеры использования.

4.2.Проанализируйте работу схемы:

- объясните назначение элементов;

- изобразите эпюры напряжений на входе и выходе детектора;

- разъясните условия, накладываемые на элементы R и C для обеспечения правильной работы детектора.

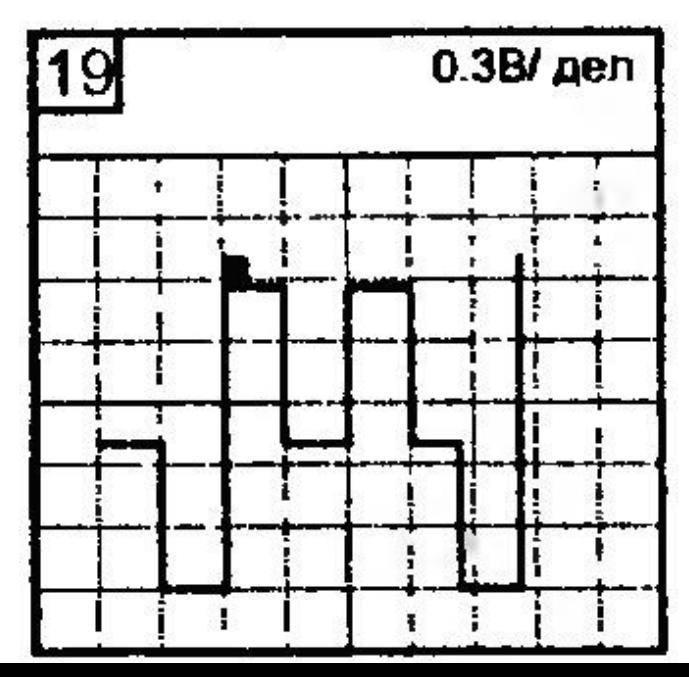

### **ВАРИАНТ 22**

**Время выполнения экзаменационного задания** — 45 минут.

**Задание 1.**

Инструкция:

 внимательно прочитайте пункты задания.

Проведите возможные измерения параметров сигнала, изображенного на рисунке в виде экрана осциллографа.

- 1. Нарисуйте сигнал на графике.
- **2.** Проставьте параметры сигнала на графике.
- **3.** Проведите возможные измерения параметров и напишите ход расчета каждого параметра.

Инструкция:

внимательно прочитайте задания и выполните его.

Выберите правильный вариант ответа.

Определите по рисунку, каково назначение провода на минусовом щупе прибора:

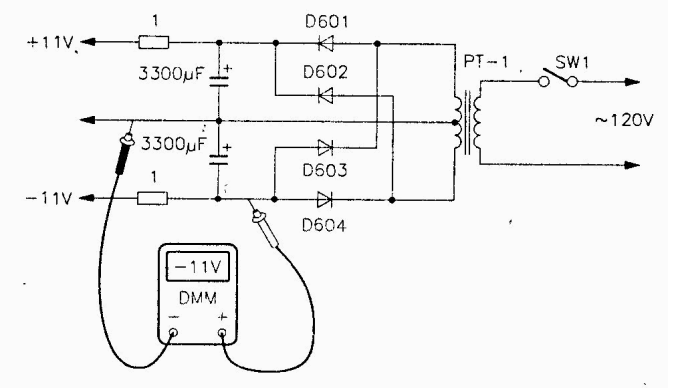

- **1)** провод «схемная земля»
- **2)** провод питания
- **3)** провод выключения
- **4)** моточный провод обмотки трансформатора

### **Задание 3.**

Инструкция:

 внимательно прочитайте пункты задания и выполните их. Запишите ответы на бланк. U

На рисунке изображен реальный прямоугольный импульс напряжения.

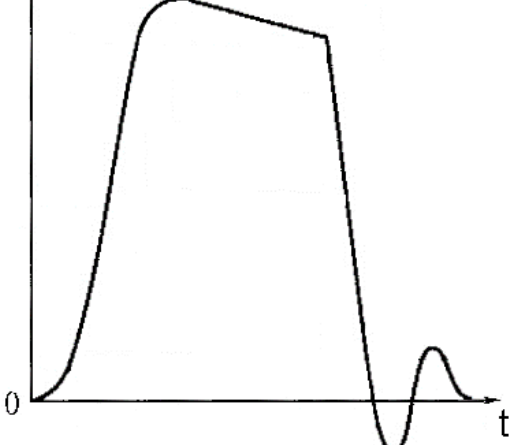

3.1. Опишите форму импульса, используя параметры:

- длительность;

- амплитуда;

- длительность фронта и среза;

- спад амплитуды;

- длительность спада амплитуды.

3.2. Указанные параметры изобразите на рисунке.

3.3. Поясните методику измерения вышеуказанных параметров импульса с помощью осциллографа.

### **Задание 4.**

Инструкция:

 Внимательно прочитайте пункты задания и выполните их. Запишите ответы на бланк.

На рисунке изображена схема одноконтурного детектора частотно-модулированных колебаний.

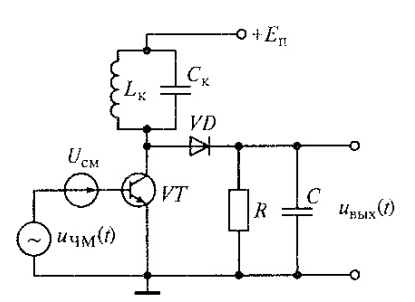

4.1.Объясните назначение детектора частотно-модулированных колебаний, привести пример использования.

4.2.Проанализируйте работу схемы:

- объясните назначение элементов;

- изобразите эпюры напряжений на входе и выходе детектора;

- изобразите амплитудно-частотную характеристику колебательного контура (резонансную кривую);

- приведите и разъясните условия, накладываемые на элементы R и C для обеспечения правильной работы детектора;

- обоснуйте выбор резонансной частоты колебательного контура для обеспечения правильной работы детектора.

#### III. ПАКЕТ ЭКЗАМЕНАТОРА

### III а. УСЛОВИЯ ПРОВЕДЕНИЯ ТЕОРЕТИЧЕСКОЙ ЧАСТИ ЭКЗАМЕНА

*Оборудование:* 

бумага, ручка, линейка, карандаш, стол

# III б. КРИТЕРИИ ОЦЕНКИ ПРОВЕДЕНИЯ ТЕОРЕТИЧЕСКОЙ ЧАСТИ ЭКЗАМЕНА

#### **81-100 баллов – экзаменующийся освоил ПМ. 80 баллов и менее - экзаменующийся не освоил ПМ.**

#### **Критерии оценивания**

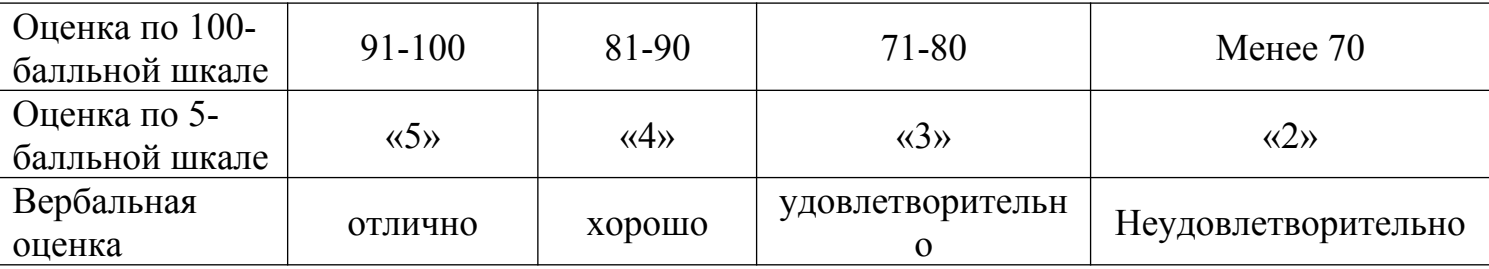

За каждое правильно выполненное задание присваивается 25 баллов. За каждую ошибку или отсутствие ответа по пунктам задания снимается 5 баллов, за неточность – 1 балл.

#### **ЭТАЛОН ВЫПОЛНЕННОГО ЗАДАНИЯ ВАРИАНТ 1**

#### **Ответ на задание 1.**

1.1. Нарисуйте сигнал на графике. (5 баллов)

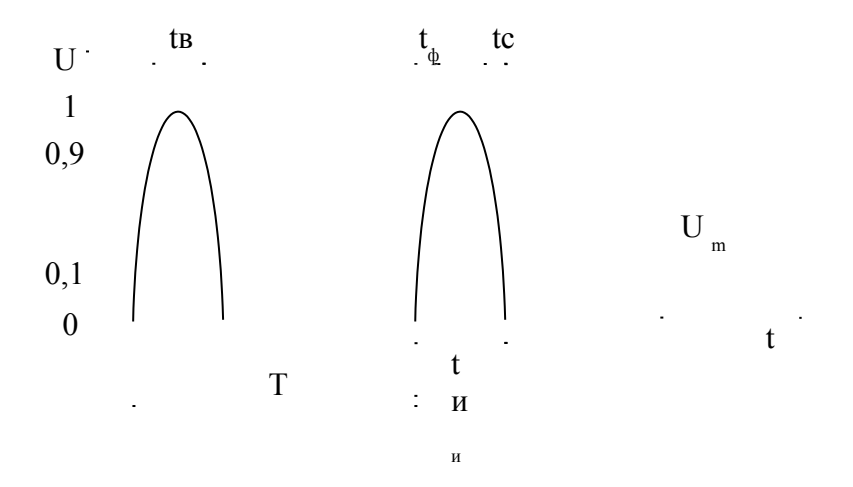

1.2. Проставьте параметры сигнала на графике. Напишите названия параметров (10 баллов)

tв – длительность вершины tф– длительность фронта tс – время спада Um– амплитуда сигнала tи - длительность импульса Т – период

1.3. Проведите возможные измерения параметров и напишите ход расчета каждого параметра

(10 баллов).

 $U_m$  = 200 x 5=1000 (B)

#### **Ответ на задание 2.**

Дано:  $I_{\text{II}}$  = 250 мА  $R_{H} = 680 \text{ OM}$ Найти: обратное напряжение на диодах

Решение: 1) Находим обратное напряжение на 2- х диодах.  $U = I_A \times R_{\rm H} = 0.25$   $\approx$  680 = 170 (B); 1) Находим обратное напряжение на 1- м диоде. Uобр. = U / 2 = 170 / 2 = 85 (B).

Ответ: вариант ответа – в (85 В).

#### **Ответ на задание 3.**

3.1. Сопротивление – это способность резистора сопротивляться электрическому току. Единица измерения сопротивления – Ом.
Кратные единицы – килоом (кОм), мегаом (Мом). 1 кОм = 1000 Ом, 1 МОм = 1000 000  $OM, TOM = 1000000000$  OM.

Дольные единицы. милиом (тОм), микроом (*ўОм*).

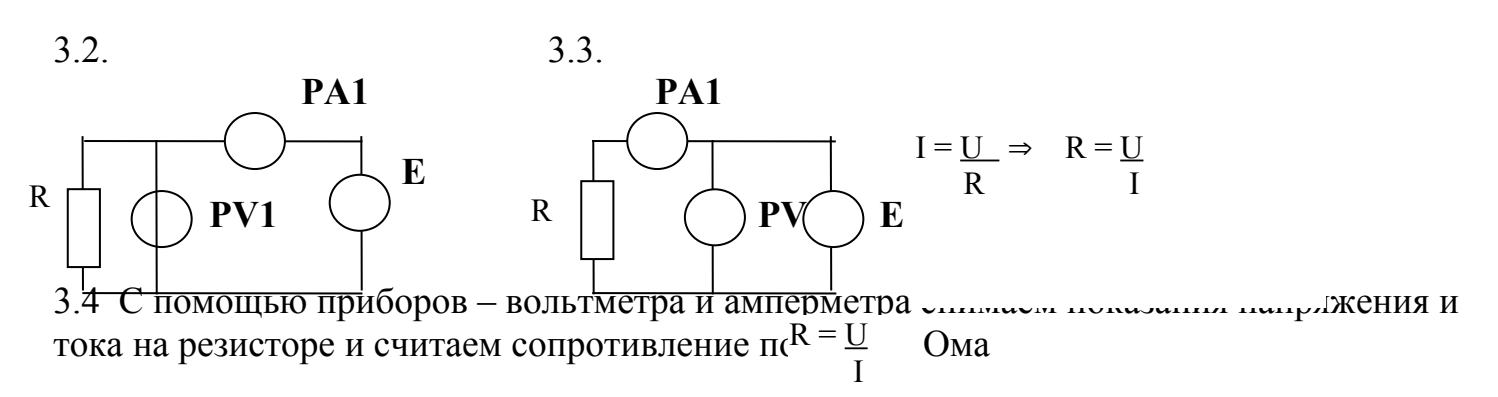

### Ответ на задание 4.

4.1. Вентильное свойство полупроводникового диода заключается в том, что диод проводит в одну сторону и не проводит в другую.

4.2. Линейный участок - это участок характеристики с самыми стабильными параметрами с увеличением напряжения ток растет прямолинейно.

4.3. Основные параметры выпрямительных диодов -обратное напряжение и прямой ток.

4.4. Диоды работают попарно VD<sub>1</sub> с VD<sub>4</sub> и VD<sub>2</sub> с VD<sub>3</sub> и каждая пара пропускает свою полуволну.

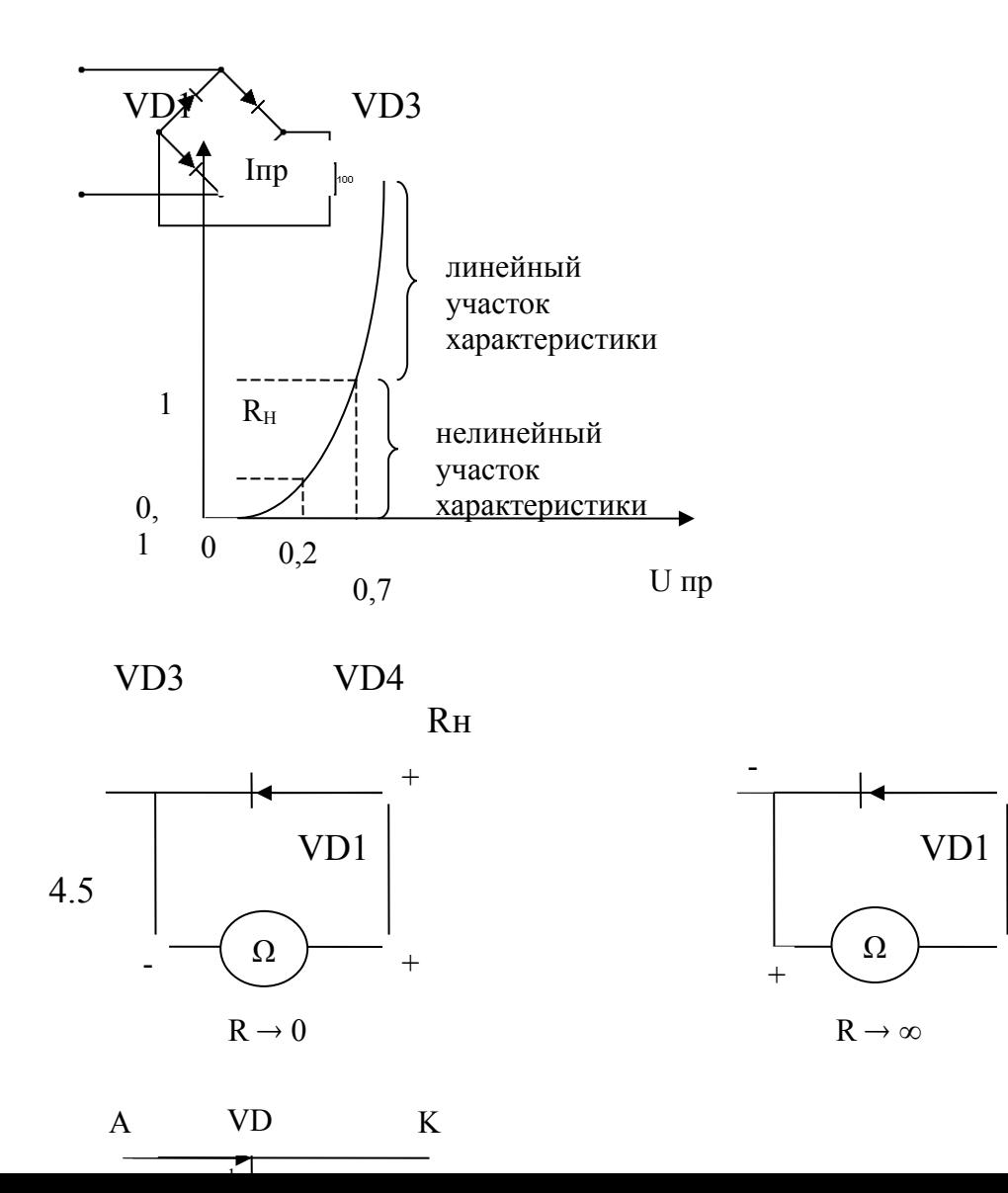

 $4.6$ 

### **КВАЛИФИКАЦИОННАЯ РАБОТА ВАРИАНТ 1**

#### **Проверка работоспособности и регулировка мостовых выпрямителей**

**Коды проверяемых профессиональных и общих компетенций:**

- $\Pi K 2.1$ .,  $\Pi K 2.3$ .
- OK 1, OK 2, OK 3, OK 4

**Время выполнения экзаменационного задания — 2 часа 30 минут**

#### **Инструкция**

Внимательно прочитайте пункты задания и выполните их:

- 1. Изучите схему электрическую принципиальную (Э3) и конструкцию предложенного Вам мостового выпрямителя. Вы можете воспользоваться схемой электрической принципиальной и сборочным чертежом. Мостового выпрямителя
- 2. На бланке выполнения задания начертите схему рабочего места для наблюдения формы напряжения на нагрузке мостового выпрямителя при подаче синусоидального напряжения с низкочастотного генератора.
- **3.** Снимите емкостный сглаживающий фильтр. С низкочастотного генератора на вход выпрямителя подайте синусоидальное напряжение с параметрами: частота 500 Гц, действующее напряжение 1,5 В. Проверьте работоспособность предложенных Вам мостовых выпрямителей. При необходимости найдите неисправность и устраните ее.

**Примечание:** наблюдение формы напряжения на нагрузке выпрямителя проводите при открытом входе осциллографа.

- **4.** Установите сглаживающие емкостные фильтры на место. Измерьте пульсации выпрямленного напряжения у выпрямителей. Величина пульсаций должна быть не более 11 мВ. При превышении требуемой величины пульсаций найдите причину и устраните ее. Добейтесь нужной величины пульсаций у выпрямителей. **Примечание:** измерение пульсаций проводить при закрытом входе осциллографа; коэффициент отклонения Вольт/дел установить 10мВ
- 5. На бланке выполнения задания начертите осциллограммы наблюдаемых пульсаций для двух предложенных Вам выпрямителей. На осциллограмме отметить величину пульсаций в милливольтах. Вы можете воспользоваться АКИП, учебником Колонтаевский Ю. Ф. Радиоэлектроника, стр.132, 134. Примечание: все необходимые радиоэлементы для регулировки требуемых пульсаций возьмите у мастера.
- 6. Результаты своей работы предъявите эксперту на рабочем месте. После предъявления работы разберите и уберите рабочее место.

#### **Бланк выполнения практического задания квалификационного экзамена по ПМ02. Инсталляция, регулировки, настройка и техническое обслуживание радиоэлектронной аппаратуры Профессия 11.01.02 Радиомеханик Проверка работоспособности и регулировка мостовых выпрямителей**

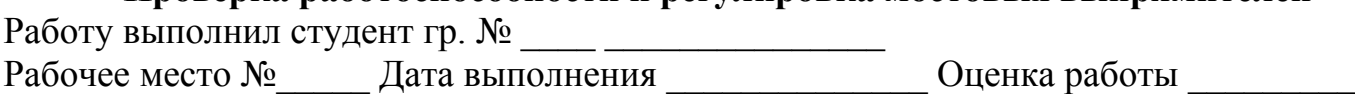

### **Пункт 2 задания**

Схема рабочего места для наблюдения формы напряжения на нагрузке мостового выпрямителя.

## **Пункт 5 задания**

Осциллограммы наблюдаемых пульсаций

Выпрямитель №

Выпрямитель №

### **Проверка работоспособности и регулировка усилителей низкой частоты (УНЧ)**

**Коды проверяемых профессиональных и общих компетенций:**

- $\Pi K 2.1.$ ,  $\Pi K 2.3.$
- OK 1, OK 2, OK 3, OK 4

## **Время выполнения экзаменационного задания — 2 часа 30 минут**

## **Инструкция**

Внимательно прочитайте пункты задания и выполните их:

- *1.* Изучите схему электрическую принципиальную (Э3) и конструкцию предложенных Вам УНЧ.
- *2.* На бланке выполнения задания начертите схему рабочего места для наблюдения сигнала на выходе УНЧ при подаче входного сигнала с низкочастотного генератора.
- *3.* Соберите рабочее место для регулировки УНЧ.
- *4.* Подайте питание 10 В на каскад УНЧ.
- *5.* Измерьте режим по постоянному току. Сравните измеренные результаты с заданными. При отклонении измеренных результатов от заданных на 20% произведите настройку каскадов на заданный режим. Добейтесь заданных режимов. Результаты измерений запишите в таблицу №1 на бланке выполнения задания.
- *6.* Подайте на УНЧ питание 10 вольт.
- *7.* Подайте на вход УНЧ синусоидальный сигнал с низкочастотного генератора с частотой1 кГц и действующим напряжением 8 мВ.
- *8.* Определите коэффициент усиления по напряжению каскадов УНЧ. Коэффициент усиления по напряжению должен быть не менее 50. При коэффициенте усиления менее 50, добейтесь нужного коэффициента. Результат запишите в таблицу №1 на бланке выполнения задания.
- *9.* Меняя величину (напряжение) входного сигнала и наблюдая форму выходного сигнала, определите динамические диапазоны каскадов УНЧ. *Примечание. Вы можете воспользоваться учебником В.И.Лачин «Электроника», стр.160,161*
- *10.*Результаты своей работы предъявите эксперту на рабочем месте. После предъявления работы разберите и уберите рабочее место.

### Бланк выполнения практического задания квалификационного экзамена по ПМ02. Инсталляция, регулировки, настройка и техническое обслуживание радиоэлектронной аппаратуры Профессия 11.01.02 Радиомеханик Проверка работоспособности и регулировка усилителей низкой частоты (УНЧ)

### Пункт 2 задания

Схема рабочего места для проверки параметров каскада УНЧ

#### Пункты 5, 8, 9

Таблица №1

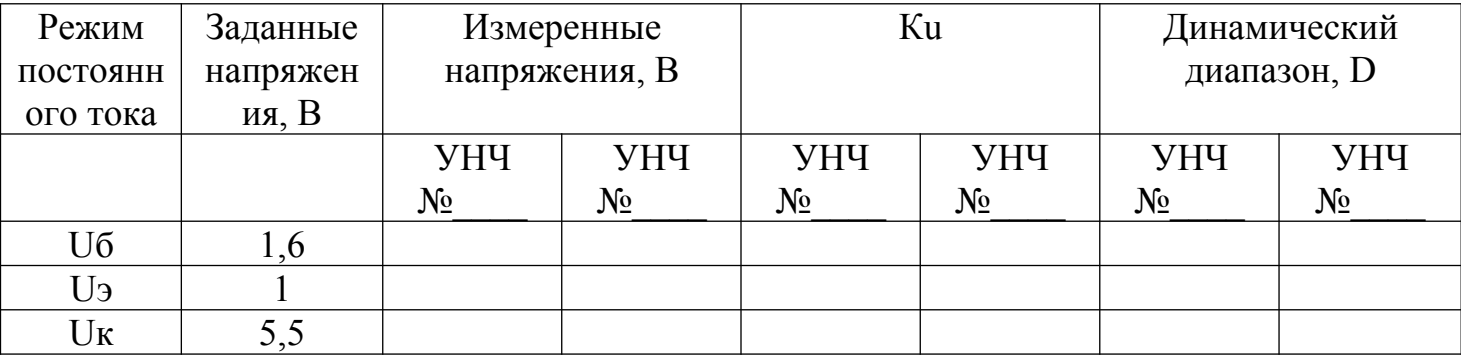

Справочный материал:

Номинальные значения сопротивлений резисторов и емкостей конденсаторов: R1 – 22 кОм R2, R3, R5 – 4,7 кОм R4 – 1 кОм С1, С2 - 10 мФ С3 — 100 мФ С4 отсутствует

**Проверка работоспособности и регулировка фазоинверсных каскадов Коды проверяемых профессиональных и общих компетенций:**

- $\Pi K 2.1$ .,  $\Pi K 2.3$ .
- ОК 1, ОК 2, ОК 3, ОК 4

**Время выполнения экзаменационного задания — 2,5 часа** 

## **Инструкция**

Внимательно прочитайте пункты задания и выполните их:

- 1. Изучите схему электрическую принципиальную (Э3) и конструкцию предложенных Вам фазоинверсных каскадов.
- 2. На бланке выполнения задания начертите схему рабочего места для одновременного наблюдения сигналов на выходе 1 и выходе 2 фазоинверсного каскада при подаче входного сигнала с низкочастотного генератора.
- 3. Соберите это рабочее место.
- 4. Подайте питание 10 В на фазоинверсный каскад.
- 5. Измерьте режим по постоянному току фазоинверсных каскадов. Сравните измеренные результаты с заданными. При отклонении измеренных результатов от заданных на 20% произведите настройку фазоинверсных каскадов на заданный режим. Добейтесь заданных режимов. Результаты измерений запишите в таблицу №1 на бланке выполнения задания.
- 6. Подайте на каскад фазоинверсного каскада питание 10 вольт.
- 7. Подайте на вход фазоинверсного каскада синусоидальный сигнал с низкочастотного генератора с частотой 2 кГц, действующим напряжением 700 мВ.
- 8. Наблюдайте сигналы на входе, базе VT1, эмиттере VT1, коллекторе VT1, выходе 1, выходе 2 фазоинверсного каскада . Наблюдение проводите при открытых входах осциллографа. При отсутствии сигналов на выходах фазоинверсного каскада найдите неисправность и устраните ее.

На бланке выполнения задания начертите осциллограммы сигналов на входе, базе VT1, эмиттере VT1, коллекторе VT1, выходе 1, выходе 2 фазоинверсного каскада . Проанализируйте осциллограммы. Отметьте, какие сигналы содержат постоянную составляющую, определите величину постоянных составляющих и отметьте их на соответствующих осциллограммах.

- 9. Ответьте на вопросы:
- какие элементы схемы обеспечивают разделение постоянной и переменной составляющих
- почему данное электронное устройство называется фазоинверсным каскадом?
- 10.Определите коэффициенты усиления по напряжению сигналов на выходе1 и выходе2. фазоинверсного каскада. Коэффициенты усиления по напряжению запишите в таблицу №1 на бланке выполнения задания.
- 11.Сделайте заключение о правильной/неправильной работе фазоинверсных каскадов. Заключение о работоспособности каскадов запишите в таблицу №1 на бланке выполнения задания.
- 12.Результаты своей работы предъявите эксперту на рабочем месте. После предъявления работы разберите и уберите рабочее место.

### **Бланк выполнения практического задания квалификационного экзамена по ПМ02. Инсталляция, регулировки, настройка и техническое обслуживание радиоэлектронной аппаратуры Профессия 11.01.02 Радиомеханик Проверка работоспособности и регулировка фазоинверсных каскадов (ФИК)**

Работу выполнил студент гр. № \_\_\_\_ \_\_\_\_\_\_\_\_\_\_\_\_\_\_\_ Рабочее место №\_\_\_\_\_ Дата выполнения \_\_\_\_\_\_\_\_\_\_\_\_\_\_ Оценка работы \_\_\_\_\_\_\_\_\_\_\_\_\_\_\_

### **Пункт 2 задания**

Схема рабочего места для наблюдения выходных сигналов ФИК

#### **Пункт 8 задания**

Осциллограммы сигналов на входе, базе VT1, эмиттере VT1, коллекторе VT1, выходе 1, выходе 2 фазоинверсного каскада

**Пункт 9 задания**  Ответы на вопросы

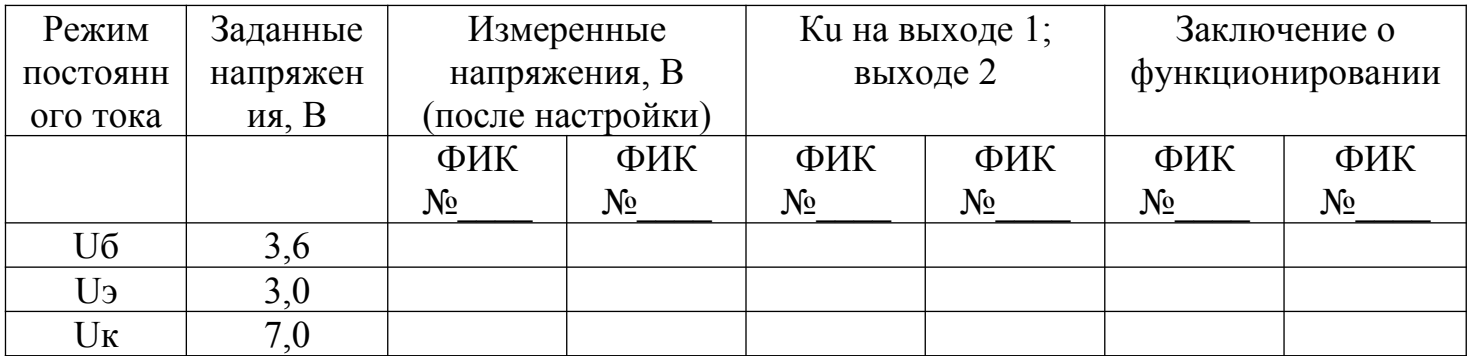

### **Проверка работоспособности и регулировка самовозбуждающегося мультивибратора**

## **Коды проверяемых профессиональных и общих компетенций:**

- $\Pi K 2.1$ .,  $\Pi K 2.3$ .
- OK 1, OK 2, OK 3, OK 4

## **Время выполнения экзаменационного задания — 2 часа 30 минут**

## **Инструкция**

Внимательно прочитайте пункты задания и выполните их:

- 1. Изучите схему электрическую принципиальную (Э3) и конструкцию предложенного Вам самовозбуждающегося мультивибратора.
- 2. На бланке выполнения задания начертите схему рабочего места для одновременного наблюдения импульсного сигнала на выходе 2 и напряжения на базе VT2.
- 3. Соберите это рабочее место.
- 4. Подайте питание 6 В на мультивибратор.
- 5. Одновременно наблюдайте форму напряжения на выходе 2 и на базе VT2. Наблюдение проводите при открытых входах осциллографа. При отсутствии выходного сигнала, найдите причину неисправность и устраните ее. Добейтесь наличия сигнала на выходе 2.
- 6. На бланке выполнения задания начертите осциллограммы напряжений на выходе 2 и на базе VT2 , соблюдая временную синхронность. На осциллограмме выходного сигнала отметьте характерные временные участки состояния выхода 2 (есть импульс/нет импульса).

На осциллограмме напряжения базы VT2 отметьте интервалы времени разряда конденсатора С1.

- 7. На бланке выполнения задания начертите осциллограмму напряжения на выходе 2.
- 8. Измерьте:
- длительность импульсов на выходе 2, отметьте на осциллограмме;
- период следования этих импульсов, отметьте на осциллограмме;
- амплитуду импульса, отметьте на осциллограмме;
- определите скважность, результат укажите около осциллограммы.
- 9. Настройте мультивибратор таким образом, чтобы длительность импульсов на выходе 2 уменьшилась примерно в два раза, радиоэлементы нужного номинала возьмите у мастера
- 10.Начертите осциллограмму напряжения на выходе 2 после настройки на другую длительность импульса.

11.Измерьте:

- длительность импульсов на выходе 2, отметьте на осциллограмме;
- период следования этих импульсов, отметьте на осциллограмме;
- амплитуду импульса, отметьте на осциллограмме;
- скважность, укажите около осциллограммы.
- **12.**Результаты своей работы предъявите эксперту на рабочем месте. После предъявления работы разберите и уберите рабочее место.

### **Бланк выполнения практического задания квалификационного экзамена по ПМ02. Инсталляция, регулировки, настройка и техническое обслуживание радиоэлектронной аппаратуры Профессия 11.01.02 Радиомеханик Проверка работоспособности и регулировка самовозбуждающегося мультивибратора**

Работу выполнил студент гр. № \_\_\_\_ \_\_\_\_\_\_\_\_\_\_\_\_\_\_\_ Рабочее место №\_\_\_\_\_ Дата выполнения \_\_\_\_\_\_\_\_\_\_\_\_\_\_ Оценка работы \_\_\_\_\_\_\_\_\_\_\_\_\_\_\_

### **Пункт 2 задания**

Схема рабочего места для одновременного наблюдения импульсного сигнала на выходе 2 и напряжения на базе VT2.

**Пункт 6 задания** Наблюдаемые осциллограммы напряжений на выходе 2 и на базе VT2 мультивибратора

**Пункты 7, 8 задания**

Осциллограмма напряжения на выходе 2 мультивибратора

**Пункты 10, 11 задания**

Осциллограмма напряжения на выходе 2 мультивибратора после перестройки длительности импульсов

## **Проверка работоспособности и регулировка RC-генератора с мостом Вина**

**Коды проверяемых профессиональных и общих компетенций:**

- $\Pi K 2.1.$ ,  $\Pi K 2.3.$
- OK 1, OK 2, OK 3, OK 4

## **Время выполнения экзаменационного задания — 2 часа 30 минут**

## **Инструкция**

Внимательно прочитайте пункты задания и выполните их *Вы можете воспользоваться предложенным Вам информационной картой с описанием принципа работы генераторе с мостом Вина.*

- 1. Изучите схему электрическую принципиальную (Э3) и конструкцию предложенного Вам RC-генератора.
- 2. На бланке выполнения задания начертите схему рабочего места для наблюдения сигнала на выходе генератора
- 3. Соберите это рабочее место.
- 4. Подайте питание 12 В на RC-генератор.
- 5. Наблюдайте форму напряжения на выходе RC-генератора.
- 6. При отсутствии сигнала на выходе найдите неисправность и устраните ее. Добейтесь генерации генератора.
- 7. При наличии нелинейных искажений устраните их с помощью ООС.
- 8. На бланке выполнения задания начертите осциллограмму выходного сигнала полученного в результате настройки. Определите период, частоту и амплитуду неискаженного сигнала. Измеренные значения параметров выходного напряжения обозначьте на осциллограмме. Измеренную частоту запишите около осциллограммы.
- 9. Настройте генератор на сигнала с меньшей частотой. Радиоэлементы нужного номинала возьмите у мастера.
- 10.При настройке генератора на новую частоту, добейтесь устойчивого неискаженного сигнала. На бланке выполнения задания начертите осциллограмму выходного сигнала после настройки генератора на новую частоту. Определите период, частоту и амплитуду неискаженного сигнала. Измеренные значения параметров выходного напряжения обозначьте на осциллограмме, измеренную частоту запишите около осциллограммы.
- 11.Ответьте на вопросы, ответы запишите на бланке выполнения задания:
- какие два условия должны выполняться в схеме, чтобы генератор начал генерировать?
- как получить с выхода генератора сигнал без нелинейных искажений?
- 12.Результаты своей работы предъявите эксперту на рабочем месте. После предъявления работы разберите и уберите рабочее место.

### **Бланк выполнения практического задания квалификационного экзамена по ПМ02. Инсталляция, регулировки, настройка и техническое обслуживание радиоэлектронной аппаратуры Профессия 11.01.02 Радиомеханик Проверка работоспособности и регулировка RC-генератора с мостом Вина**

Работу выполнил студент гр. № \_\_\_\_ \_\_\_\_\_\_\_\_\_\_\_\_\_\_\_ Рабочее место №\_\_\_\_\_ Дата выполнения \_\_\_\_\_\_\_\_\_\_\_\_\_\_ Оценка работы \_\_\_\_\_\_\_\_\_\_\_\_\_\_\_

#### **Пункт 2 задания**

Схема рабочего места для наблюдения сигнала на выходе генератора

**Пункт 8 задания**

Осциллограмма выходного сигнала, полученного в результате настройки.

**Пункт 10 задания**

Осциллограмма выходного сигнала после настройки генератора на новую частоту.

## **Сборка макета самовозбуждающегося мультивибратора на основе микросхемы К561ЛЕ5 и**

### **проверка его функционирования**

### **Коды проверяемых профессиональных и общих компетенций:**

- $\prod K 2.1$ .,  $\Pi K 2.2$ .,  $\Pi K 2.3$ .
- OK 1, OK 2, OK 3, OK 4, OK 5

## **Время выполнения экзаменационного задания — 2часа 30 минут**

### **Инструкция**

Внимательно прочитайте пункты задания и выполните их:

- 1. Изучите схему электрическую принципиальную (Э3) предложенного Вам самовозбуждающегося мультивибратора на основе микросхемы К561ЛЕ5. Вы можете воспользоваться предложенной информационной картой.
- 2. На бланке выполнения задания напишите:
- названия логических элементов, входящих в микросхему К561ЛЕ5;
- количество логических элементов, входящих в микросхему К561ЛЕ5;
- таблицу истинности для логического элемента, входящего в микросхему К561ЛЕ5;
- функциональное назначение выводов микросхемы К561ЛЕ5;
- допустимое напряжение питания микросхемы К561ЛЕ5. *Вы можете воспользоваться Интернет для получения справочных данных на микросхему К561ЛЕ5.*
- 2. Соберите макет данного мультивибратора на макетной плате.
- 3. На бланке выполнения задания начертите схему рабочего места для наблюдения импульсного сигнала на выходе мультивибратора.
- 4. Соберите это рабочее место.
- 5. Подайте питание 9 В на мультивибратор.
- 6. С помощью осциллографа (АКИП) проверьте работоспособность собранного Вами макета мультивибратора. наблюдайте форму напряжения на выходе мультивибратора Наблюдение проводите при открытом входе осциллографа. При отсутствии выходного сигнала, найдите причину неисправности и устраните ее. Добейтесь наличия сигнала на выходе мультивибратора.
- 7. На бланке выполнения задания начертите осциллограмму напряжения на выходе мультивибратора. На осциллограмме выходного сигнала отметьте характерные временные участки состояния выхода мультивибратора(есть импульс/нет импульса).
	- Измерьте:
- длительность импульсов на выходе мультивибратора, отметьте на осциллограмме;
- период следования этих импульсов, отметьте на осциллограмме;
- амплитуду импульса, отметьте на осциллограмме;
- определите скважность, результат запишите около осциллограммы.
- 9. Результаты своей работы предъявите эксперту на рабочем месте. После предъявления работы разберите и уберите рабочее место.

#### **Бланк выполнения практического задания квалификационного экзамена по ПМ02. Инсталляция, регулировки, настройка и техническое обслуживание радиоэлектронной аппаратуры Профессия 11.01.02 Радиомеханик Сборка макета самовозбуждающегося мультивибратора на основе микросхемы К561ЛЕ5 и**

#### **проверка его функционирования**

Работу выполнил студент гр. № \_\_\_\_ \_\_\_\_\_\_\_\_\_\_\_\_\_\_\_

Рабочее место №\_\_\_\_\_ Дата выполнения \_\_\_\_\_\_\_\_\_\_\_\_\_\_ Оценка работы \_\_\_\_\_\_\_\_\_\_\_\_\_\_\_

#### **Пункт 2 задания:**

- название логических элементов, входящих в микросхему К561ЛЕ5
- количество логических элементов, входящих в микросхему К561ЛЕ5
- таблица истинности для логического элемента, входящего в микросхему К561ЛЕ5
- функциональное назначение выводов микросхемы К561ЛЕ5
- допустимое напряжение питания микросхемы К561ЛЕ5

#### **Пункт 4 задания**

Схема рабочего места для наблюдения импульсного сигнала на выходе мультивибратора.

**Пункт 8 задания**

Осциллограмма напряжения на выходе макета мультивибратора

#### **Информационная карта**

Схема электрическая принципиальная управляемого мультивибратора на основе интегральной микросхемы К561ЛЕ5

Рис.1

На рис.1 представлена схема электрическая принципиальная управляемого мультивибратора, действующий макет которого Вам предлагается собрать.

S1 и S2 кнопки. Когда они находятся в разомкнутом состоянии и на схему подано питание, мультивибратор работает, светодиод HL1 мигает.

Кнопками S1 и S2 можно заблокировать мультивибратор в любом из возможных для него двух положениях. Если замкнуть кнопку S1, на один из входов второго элемента поступит логическая единица. А это значит, что на его выходе теперь будет ноль в любом случае. Мультивибратор перестанет генерировать, и остановиться в состоянии, когда светодиод горит. Если разомкнуть кнопку S1,светодиод снова замигает. А если замкнуть кнопку S2 мультивибратор тоже остановится, но в другом положении, - когда светодиод не горит.

## V. ПАКЕТ ЭКЗАМЕНАТОРА

## V а. УСЛОВИЯ ПРОВЕДЕНИЯ ПРАКТИЧЕСКОЙ ЧАСТИ ЭКЗАМЕНА

**Количество вариантов задания для экзаменующегося** – 6 **Время выполнения задания –** 2 часа

#### **Оборудование:**

- 1. рабочее емсто регулировщика 2. КИП: Мультиметры цифровые (4 шт.); Мультиметры стрелочные (4 шт.); Источники питания АТН - 2335 – 5 шт; Источники питания APS - 1305 – 1 шт; Осциллографы аналоговые С1-93 - 2 шт.; Осциллографы аналоговые С1-55 - 4 шт.; Генераторы аналоговые Г3-109 – 1 шт.; Генераторы аналоговые  $\Gamma$ 3-112/1 – 5 шт.; Генераторы цифровые AWG- 4105 – 5 шт.; Генераторы цифровые AHP- 1105 – 1 шт.; 3. АКИП: • АКИП 4113/1 – 2 шт.; • АКИП 4113/1А – 2 шт.; 4. Комплект соединительных кабелей – 12 шт.; 5. Пробники – 6 шт.; 6. Макеты электронных узлов: - Делители тока – 6 шт.; Делители напряжения – 6 шт.;  $\cdot$  Фазоинверсные каскады – 6 шт.;
	- Однокаскадный УЗЧ 6 шт.;
	- $\cdot$  Усилитель на операционном усилителе 6 шт.;
	- Усилитель мощности электрофона «Россия» 6 шт.;
	- Усилитель постоянного тока 6 шт.;
	- Дифференциальный УПТ 6 шт.;
	- Двухкаскадный УЗЧ с обратными связями 6 шт.;
	- Однополупериодный выпрямитель напряжения 6 шт.;
	- Диодный мост 6 шт.;
	- $\cdot$  Параметрический стабилизатор напряжения 6 шт.;
	- $\cdot$  Компенсационный стабилизатор напряжения 6 шт.;
	- Заводской источник питания со стабилизированным и нестабилизированным выходами – 6 шт.;
	- Простейший трехзвенный RC-генератор ЗЧ 6 шт.;
	- LC-генератор 6 шт.;
	- Генератор с мостом Вина 6 шт.;
	- Самовозбуждающийся мультивибратор 6 шт.;
	- Триггер Шмита 6 шт.;

• Блокинг-генератор – 6 шт.;

Генератор, управляемый напряжением на основе микросхемы – 6 шт.

Литература для учащегося:

## **Справочная литература:**

1. справочник конструктора РЭА: Общие принципы конструирования / Под ред. Р.Г. Варламова – М.: Радио, 1993 – 480с.: ил.

*При выполнении задания обучающийся имеет права доступа к* ГОСТ 23584-79, ГОСТ 29137-91

# Ш б. КРИТЕРИИ ОЦЕНКИ ПРАКТИЧЕСКОЙ ЧАСТИ ЭКЗАМЕНА

## Карта наблюдения эксперта

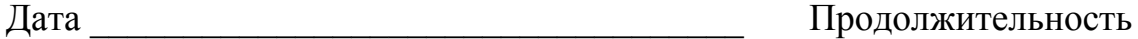

наблюдения

Профессиональный модуль Инсталляция, регулировки, настройка и техническое обслуживание радиоэлектронной **OURODOTVINEE** 

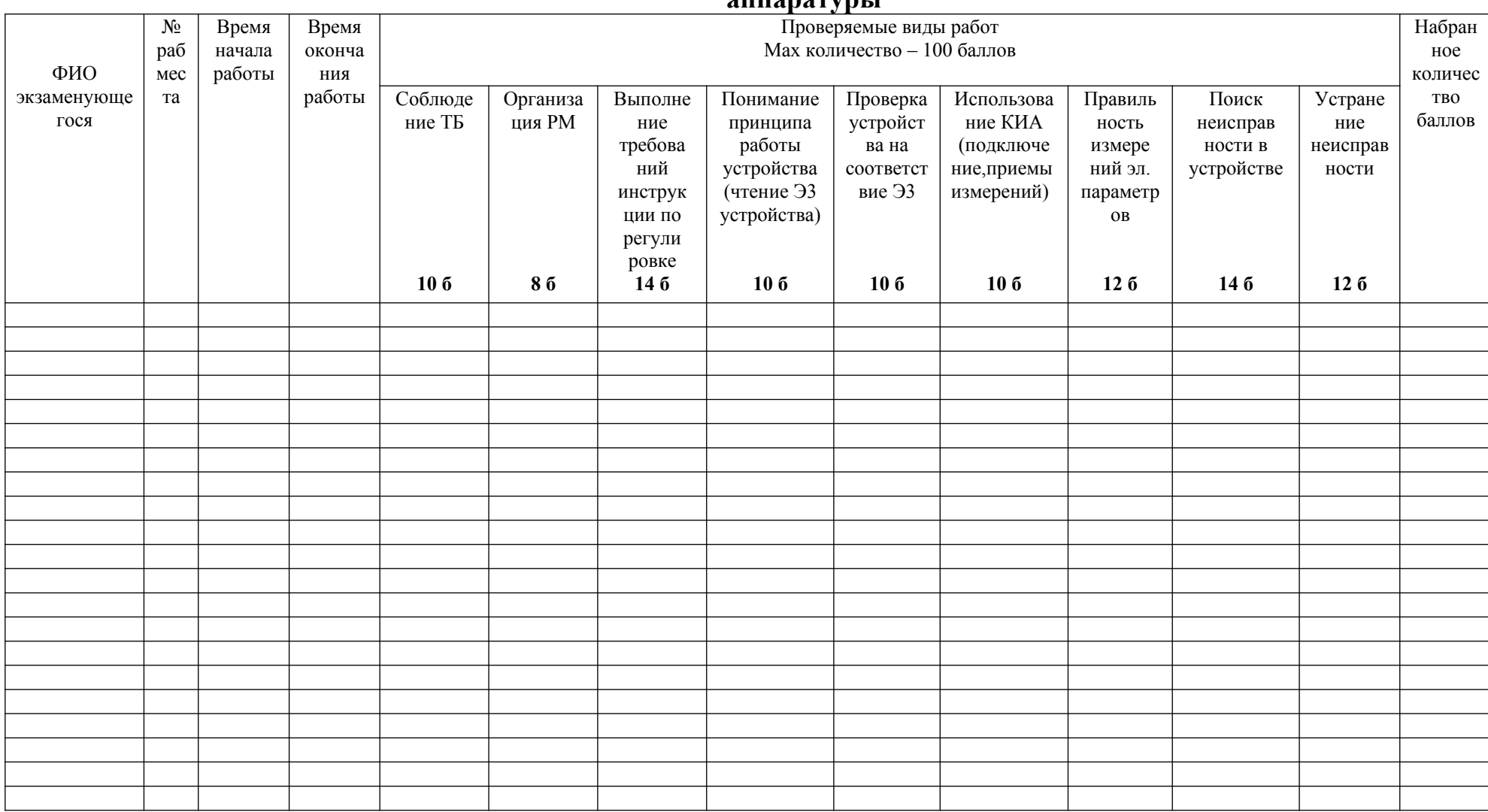

## Оценочная форма

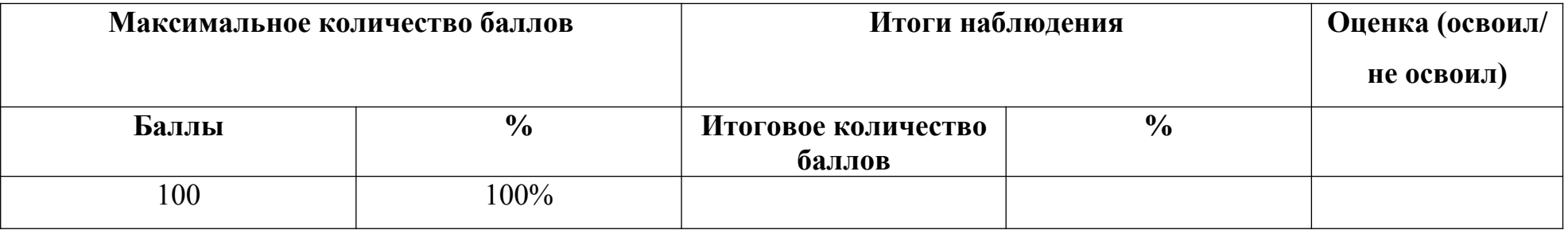

### Критерии оценки:

- 81-100 баллов экзаменующийся освоил ПМ.
- 80 баллов и менее экзаменующийся не освоил ПМ.

## Подпись экспертов

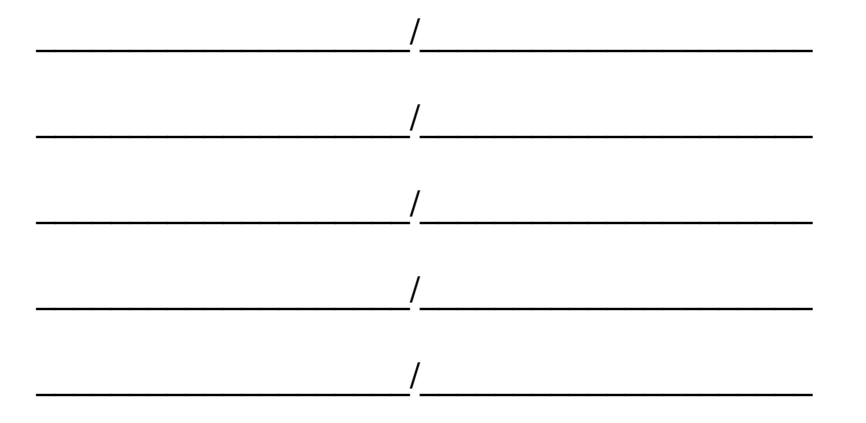